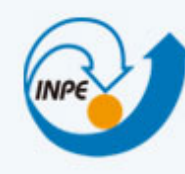

MINISTÉRIO DA CIÊNCIA, TECNOLOGIA E INOVAÇÃO **INSTITUTO NACIONAL DE PESQUISAS ESPACIAIS** 

# Bancos de Dados Geográficos

**Brasil** 

Sistemas de Bancos de Dados Geoespaciais Parte I - Tipos e Operadores Espaciais

Dr. Gilberto Ribeiro de Queiroz <gribeiro@dpi.inpe.br> Dr. Eymar Lopes <eymar@dpi.inpe.br>

#### Diversos tipos de aplicações lidam com dados relacionados ao espaço

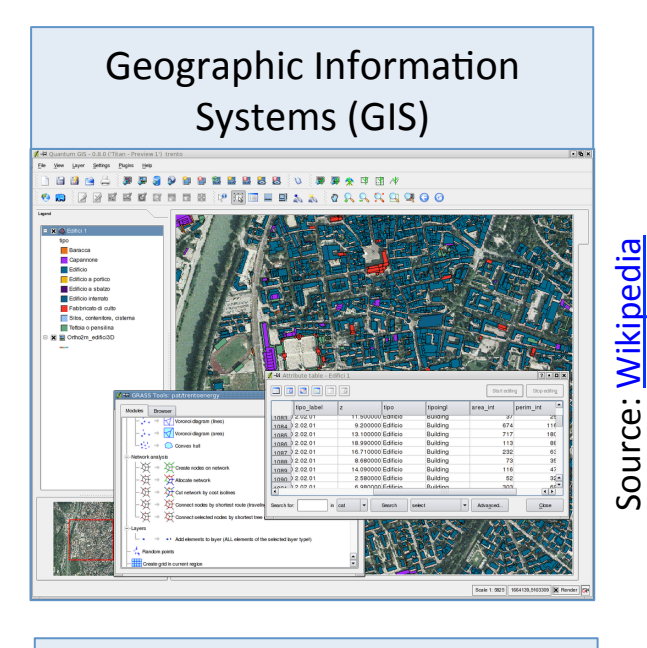

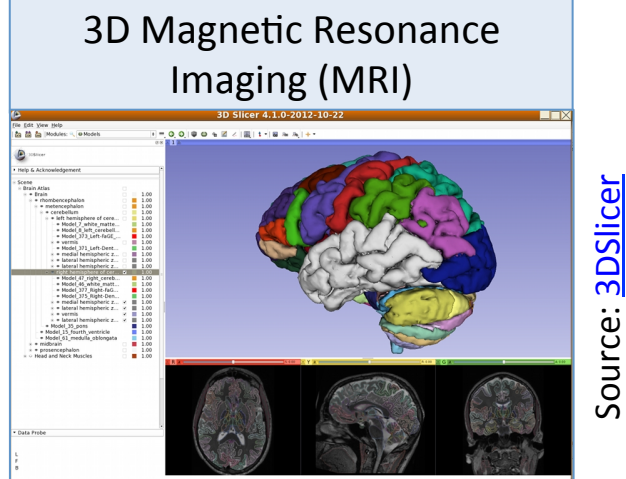

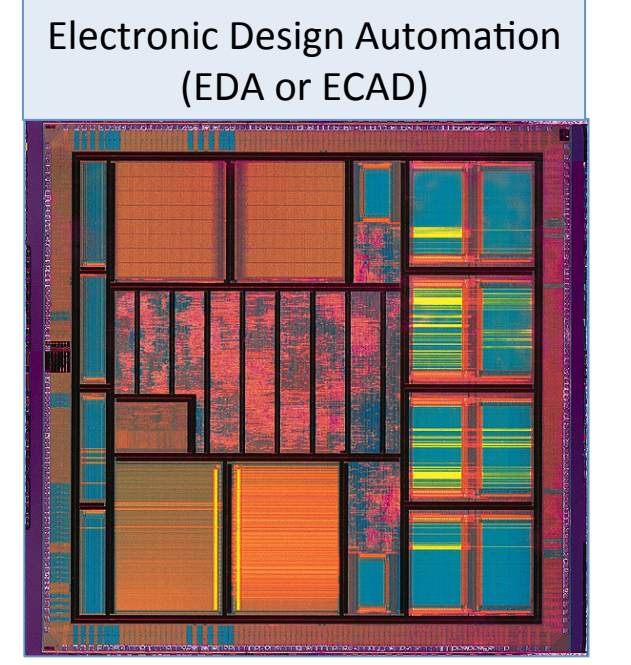

Source: Wikipedia

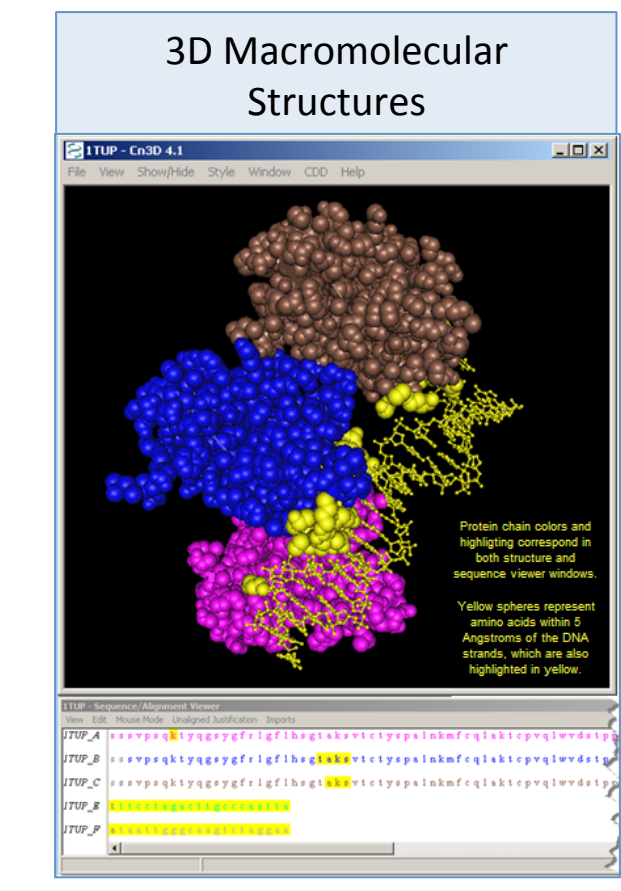

Source: **MMDB** 

#### Por que usar um SDS?

- Difusão massiva de dispositivos *spatially-aware*:
	- Cidadãos como sensores (Goodchild, 2007)
	- $-$  Volunteered Geographic Information (VGI)
	- Geo-crowdsourcing
- Aplicações com localização geográfica se tornaram mais comuns:
	- 99 Taxi, Easy Taxi
	- Google Maps, OpenStreetMap, Wikimapia
	- Google Earth (mais de 1 bilhão de downloads)
- Palpites para os próximos anos:
	- $-$  Maior disponibilidade de imagens de satélite (MODIS, LandSat, Sentinel)
	- Imagens VANTs/Drones

# O que é um sistema de bancos de dados espacial?

#### **Spatial Database System** (SDS)

# Existe um termo unificado para SDS?

- Terminologias encontradas na literatura:
	- Pictorial
	- Image

– Geometric 

- Geographic
- Spatial database system

raster images: such as remote sensing satellite data or computer tomography

set of objects in space

#### Evolução das Tecnologias de Bancos Dados

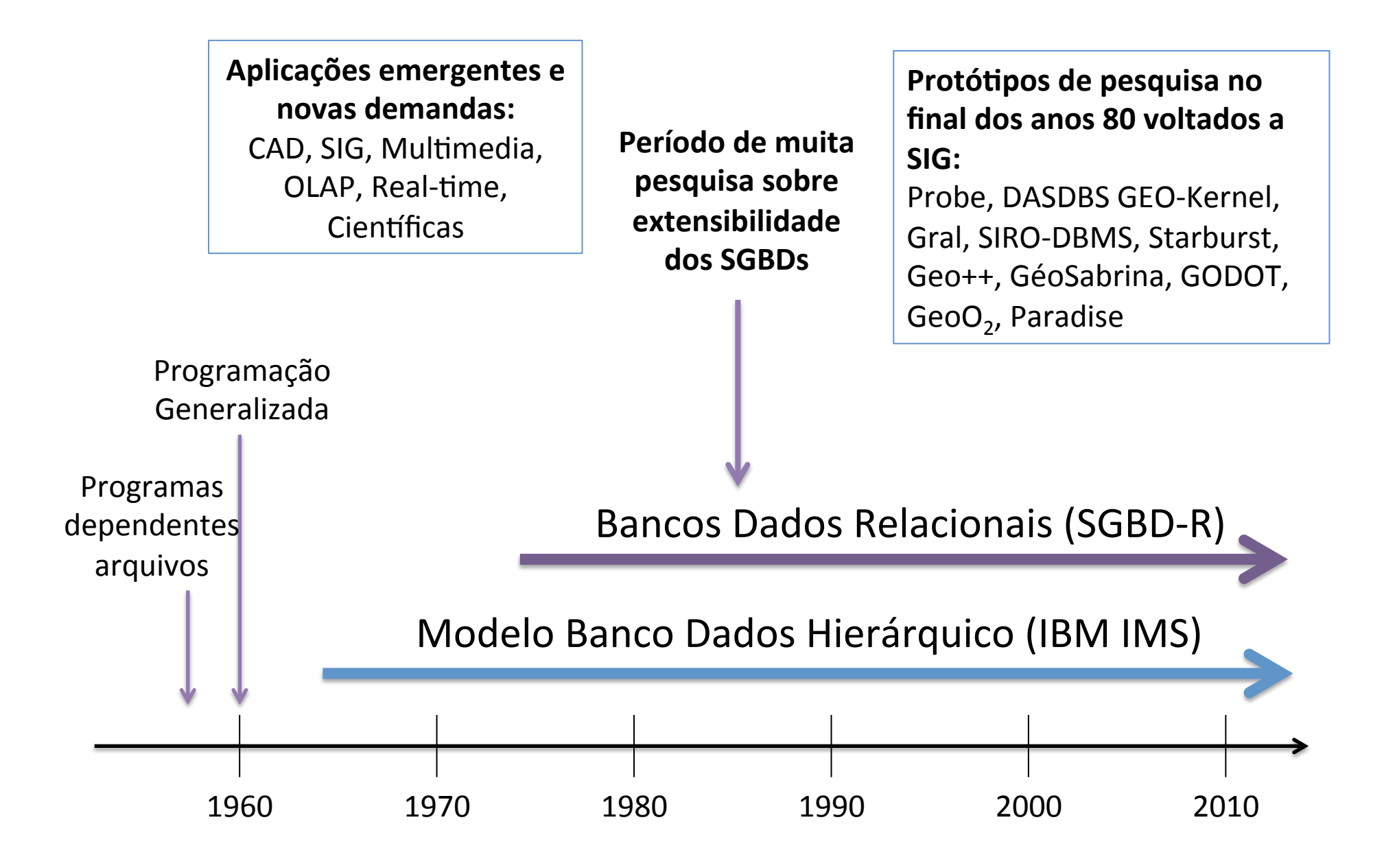

# Evolução das Tecnologias de Bancos Dados **Difusão dos SGBD-OR**

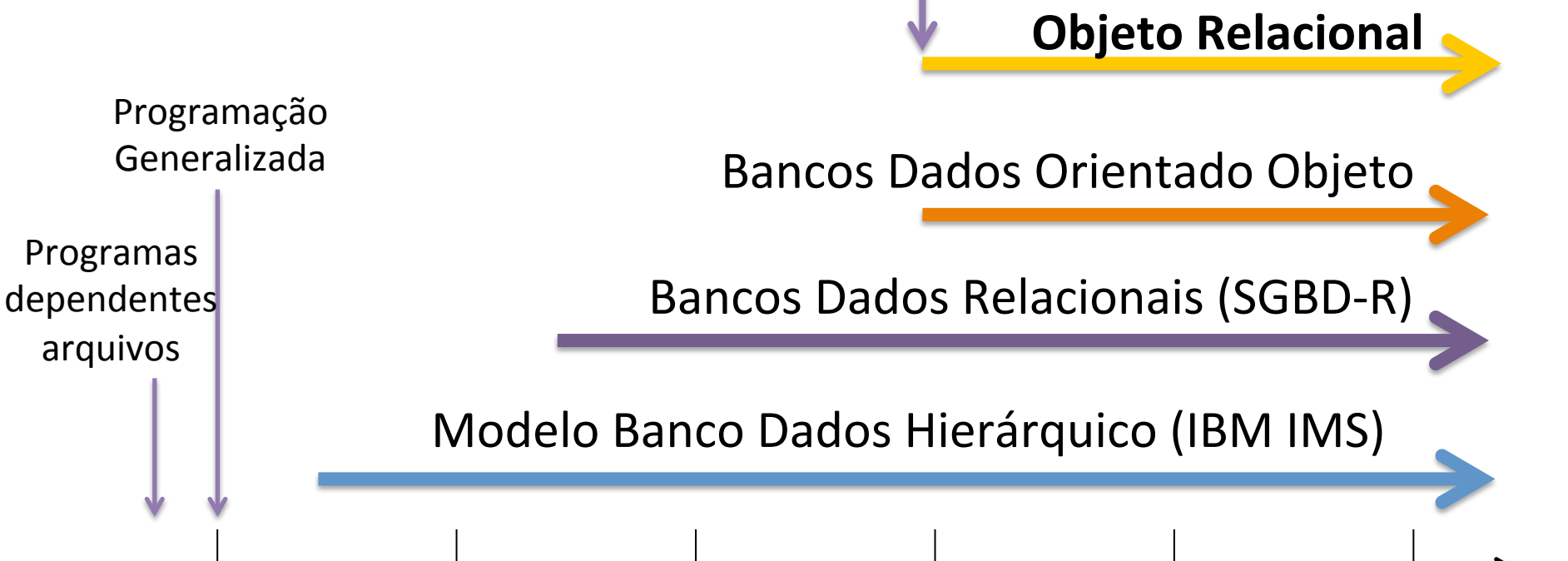

1960 1970 1980 1990 2000 2010 

#### SGBD-OR: User Defined Types (UDT)

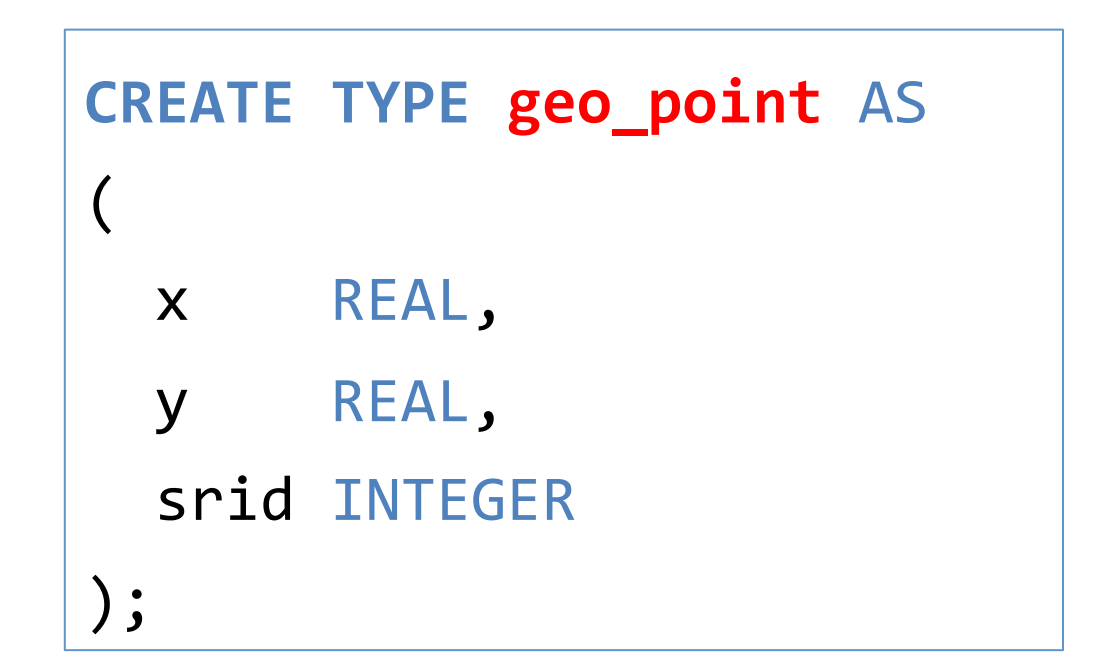

### SGBD-OR: User Defined Types (UDT)

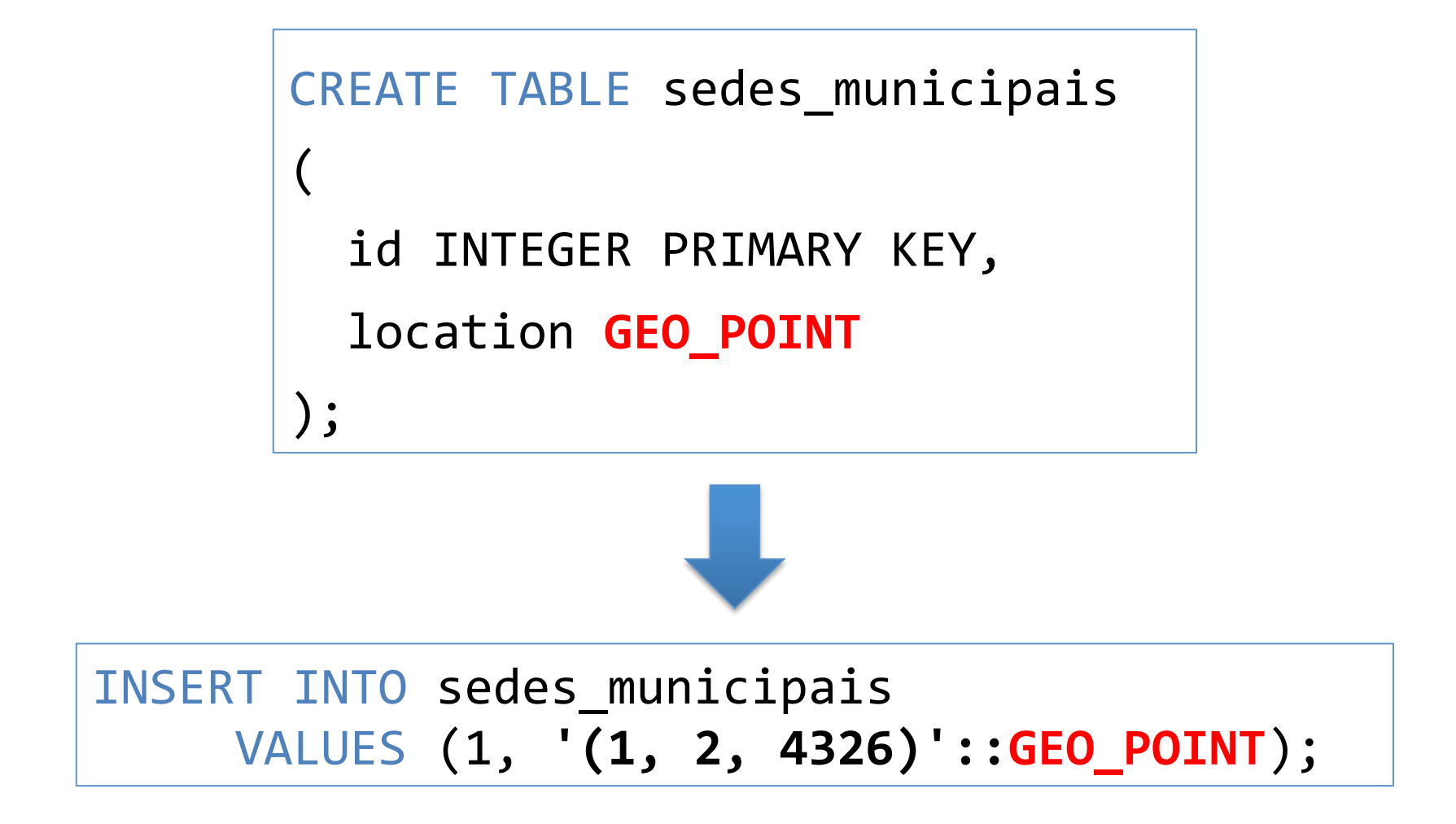

# SGBD-OR: User Defined Functions (UDF)

• Possibilita criar ou estender a álgebra de um determinado tipo de dado.

```
CREATE	OR	REPLACE	FUNCTION	less_than(first GEO_POINT,	second GEO_POINT)	
RETURNS REAL
AS	$$	
BEGIN
 IF(first.x < second.x)THEN
    RETURN TRUE;
  END IF;
  IF(first.x > second.x)THEN
    RETURN FALSE:
  END IF;
  		...	
  RETURN FALSE;
END;	
$$	
LANGUAGE plpgsql;
```
# SGBD-OR: User Defined Functions (UDF)

• Possibilita criar ou estender a álgebra de um determinado tipo de dado.

```
CREATE	OR	REPLACE	FUNCTION	distance(first GEO_POINT,	second GEO_POINT)	
RETURNS REAL
AS	$$	
DECLARE	
 		dx REAL;	
 		dy REAL;	
BEGTN
  dx = (first.x - second.x) * (first.x - second.x);dy = (first.y - second.y) * (first.y - second.y);RETURN sqrt(dx + dy);
END;	
$$	
LANGUAGE plpgsql;
```
### SGBD-OR: User Defined Functions (UDF)

• UDFs passam a fazer parte da linguagem de consulta do SGBD: 

```
SELECT less_than('(1, 2, 4326)'::GEO_POINT, '(10, 20, 4326)'::GEO_POINT);
SELECT less_than('(1, 2, 4326)'::GEO_POINT, '(-1, 2, 4326)'::GEO_POINT);
SELECT distance('(1, 2, 4326)'::GEO_POINT, '(10, 20, 4326)'::GEO_POINT);
```
#### SGBD-OR: Sobrecarga de Operadores

```
CREATE	OPERATOR <	
\overline{(\ }		leftarg	=	GEO_POINT,	
  rightarg = GEO_POINT,		procedure	=	less_than,	
  commutator = >,
  negator = \gt =);
```
SELECT '(1, 2, 4326)'::GEO\_POINT **<** '(10, 2, 4326)'::GEO\_POINT;

#### SGBD-OR: User Defined Access Methods

#### B-tree

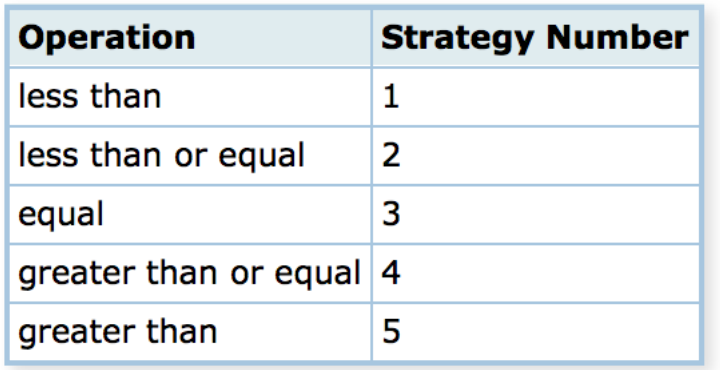

#### Hash

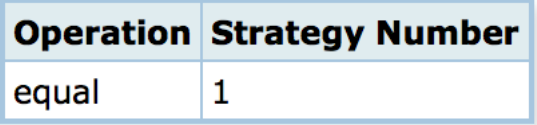

#### GiST – Rtree 2D

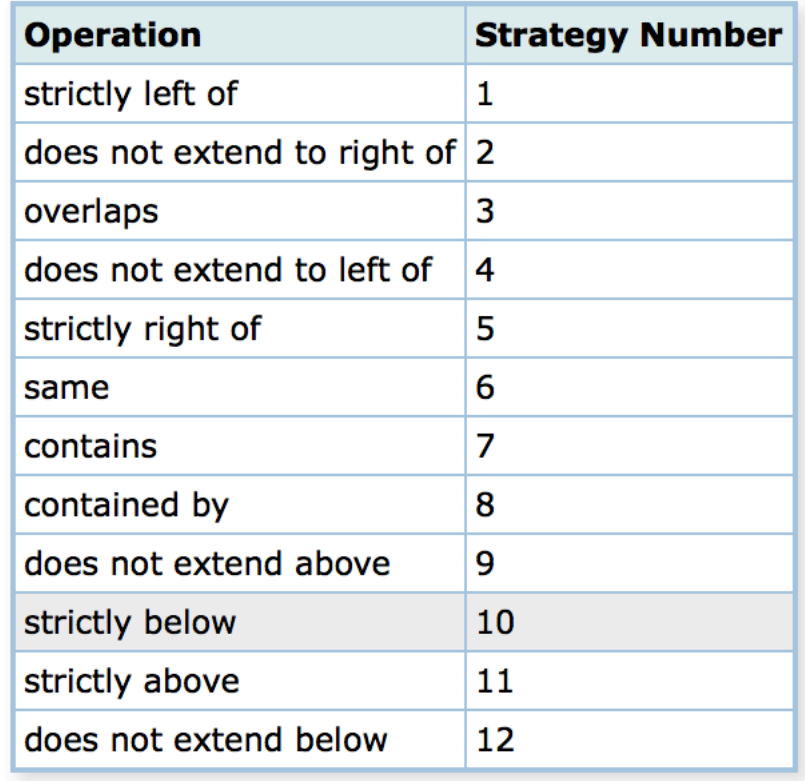

#### SGBD-OR: UDTs mais Complexos

```
CREATE	TYPE Geometry
\overline{(\ }intervallength = variable,input = geometry in,
output = geometry out,send = geometry send,
receive = geometry recv,
typmod in = geometry typmod in,
typmod_out = geometry_typmod_out,
delimiter = '::',alignment = double,analyze = geometry analyze,
store = main);
```

```
CREATE OR REPLACE FUNCTION _ST_Touches(geom1 geometry, geom2 geometry)
        								RETURNS boolean
        AS '$libdir/postgis-2.1', 'touches'
        LANGUAGE 'c' IMMUTABLE STRICT
        COST 100;
...
```
### Evolução das Tecnologias de Bancos Dados

**Geoespacial PostgreSQL** → **PostGIS MySQL → Spatial and Geodetic Geography Types SQLite** → **SpatiaLite** and RasterLite **Oracle → Oracle Spatial, GeoRaster, Topology and Network Models IBM DB2 → Spatial Extender SQL Server (2008) → Spatial Types** 

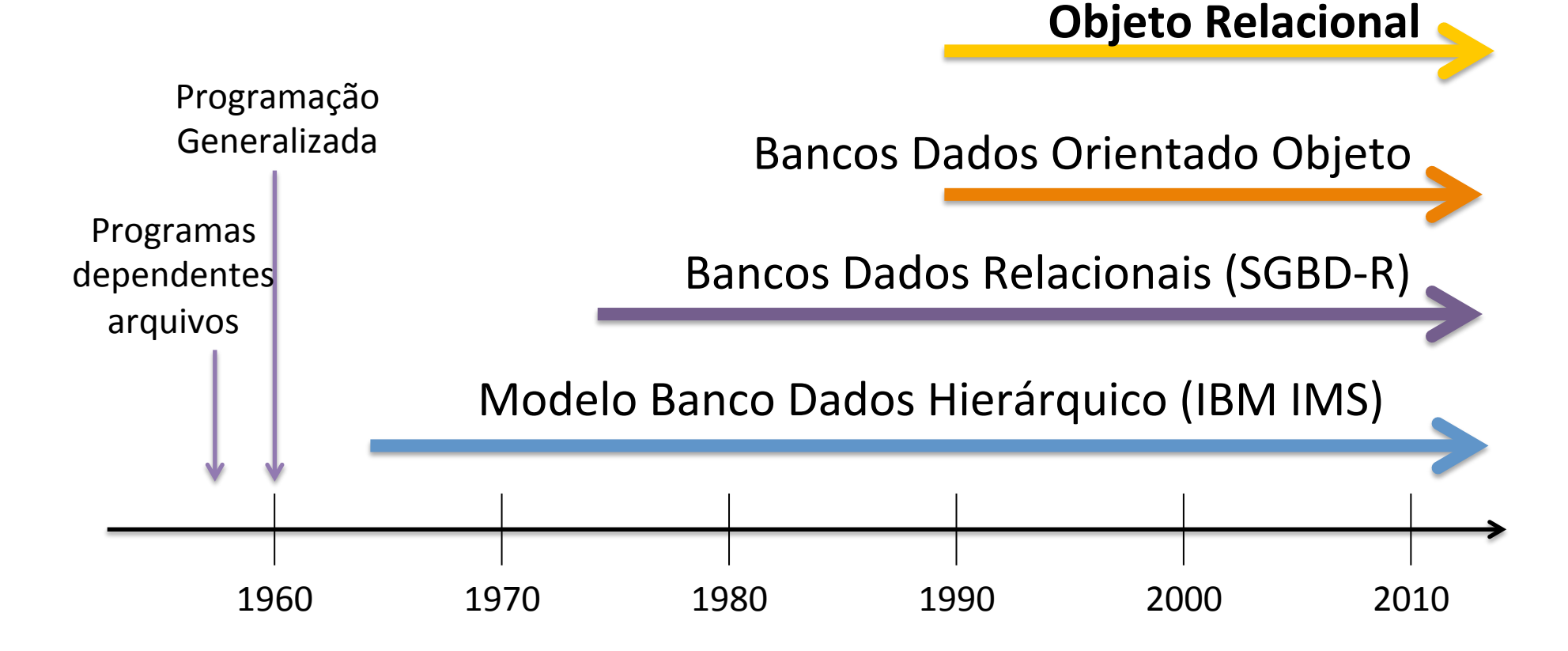

#### SIG e SGBD-R

• Como era a integração SIG e SGBD-R antes da inclusão do suporte espacial?

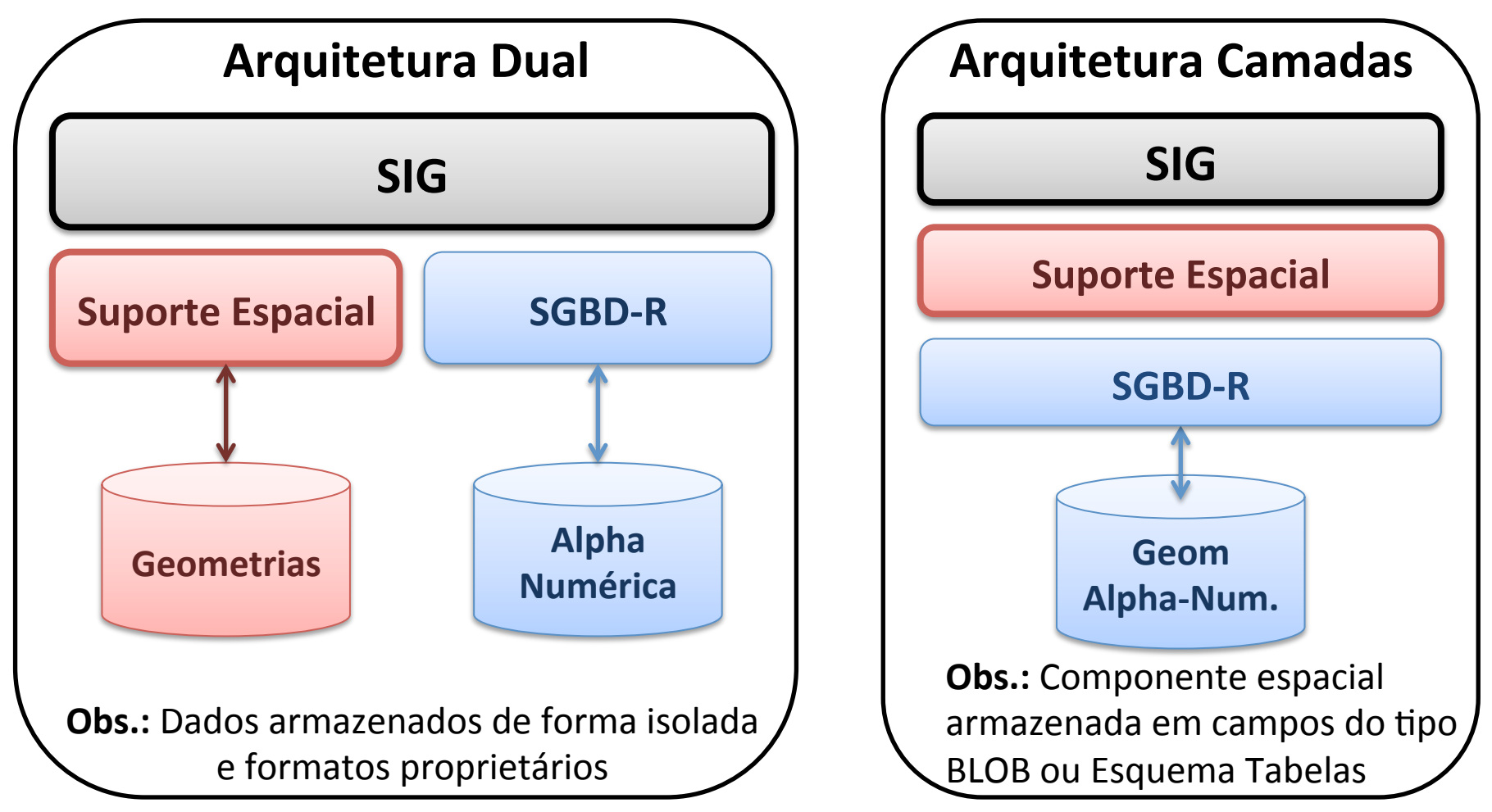

#### SIG e SGBD-R: Como passou a ser esta integração?

- Arquitetura Integrada: Tipos de Dados Geoespaciais
- Padronização: OGC Simple Features e ISO/SQL-MM Spatial

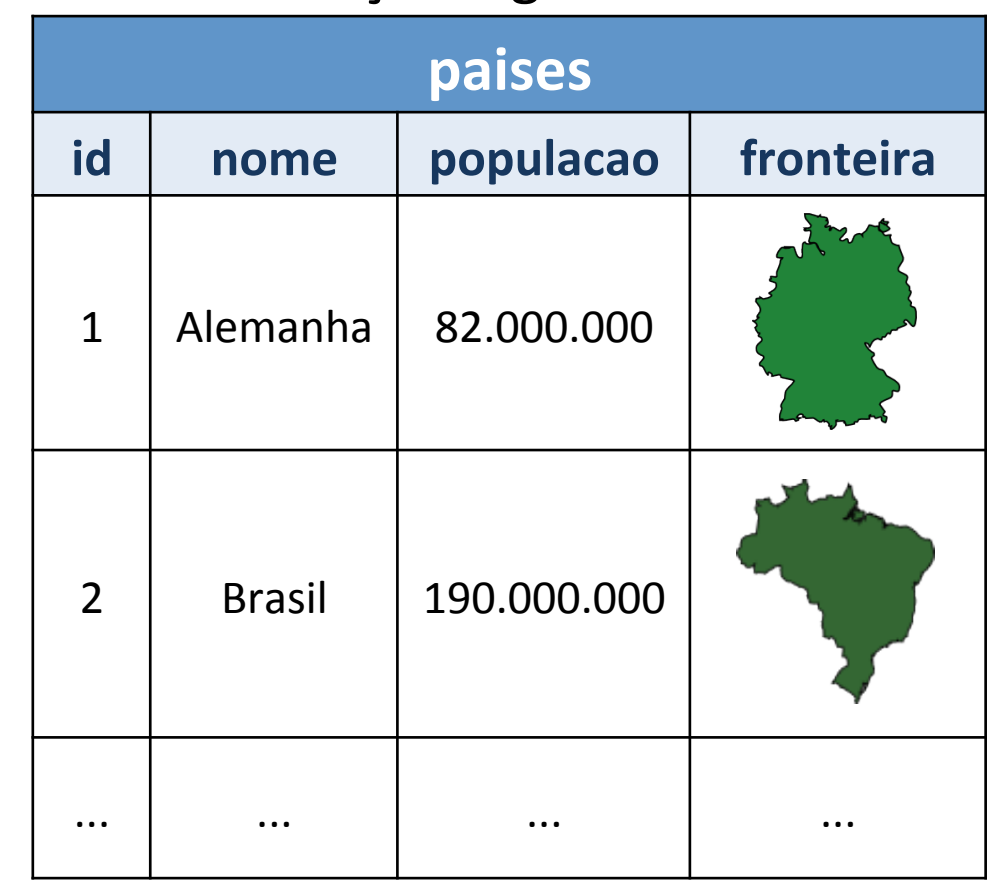

Tabelas com feições: geometrias vetoriais Operações espaciais

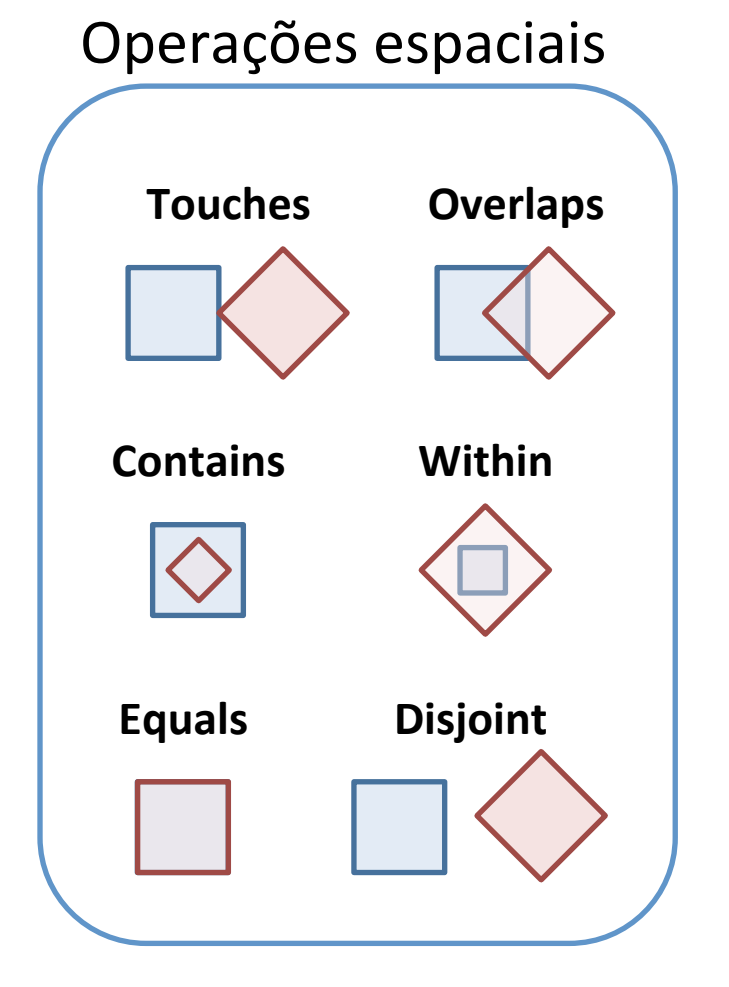

#### O que mais existe nesta integração entre SGBD-R e Dados Geográficos?

- Índices Espaciais: árvores-R, Quadtrees, Fixed-Grid.
- Armazenamento dados matriciais.
- Armazenamento baseado em modelos topológicos.
- Redes espaciais: roteamento, análise de fluxo.

#### Um Sistema de Bancos de Dados Espacial é...

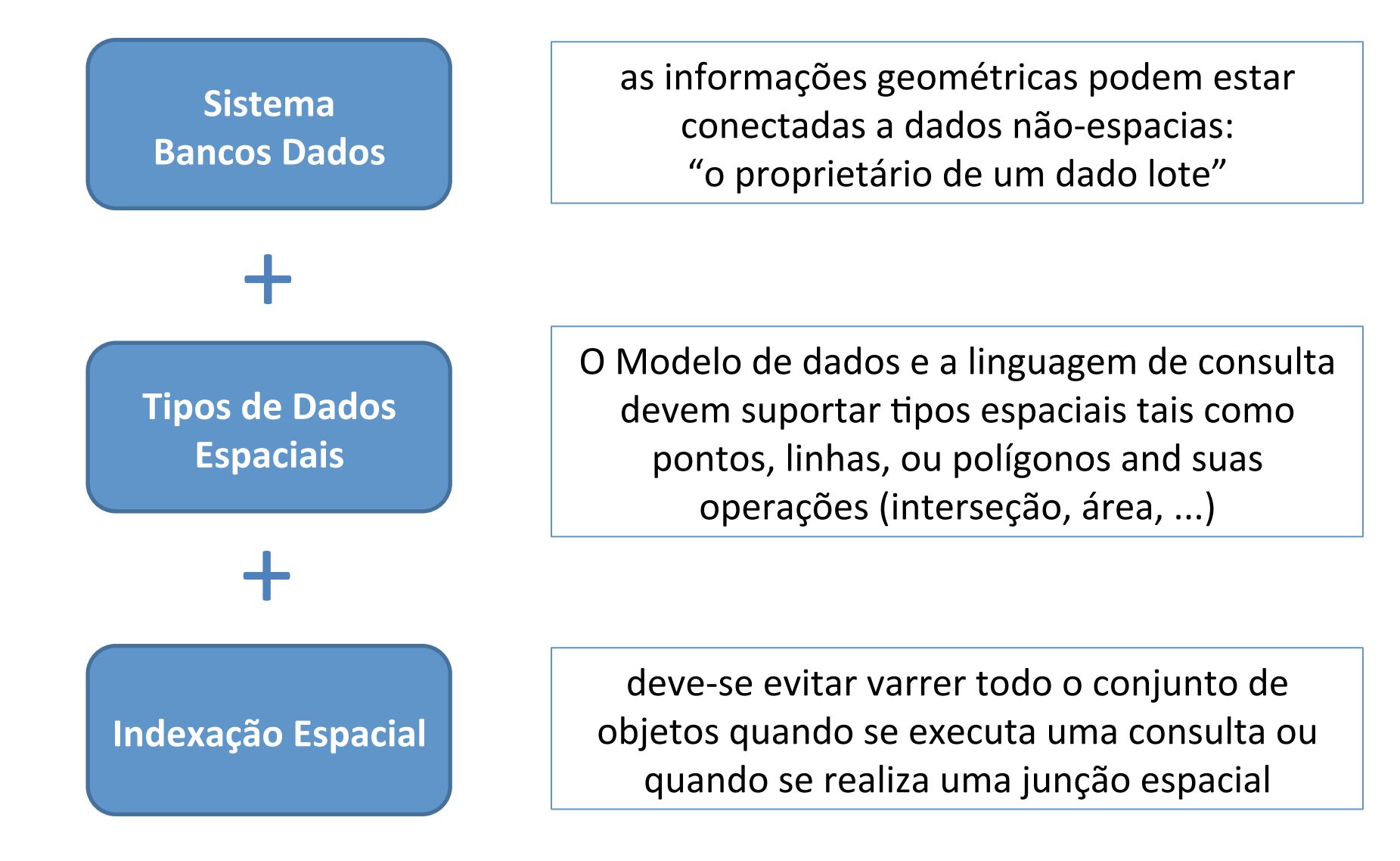

#### Um Sistemas de Bancos de Dados Espacial não é um SIG Completo (full GIS)

#### Um SDS deve fornecer a tecnologia subjacente de um SIG

Os SIGs têm sido a tecnologia de maior influencia no desenvolvimento dos atuais SDS

# Tipos de Dados Espaciais (Spatial Data Types)

Álgebra Espacial (Spatial Algebra)

# Álgebra Espacial

- Os tipos de dados espaciais introduzidos nos SGBDs baseiamse em uma álgebra espacial.
- $\bullet$  Ex:

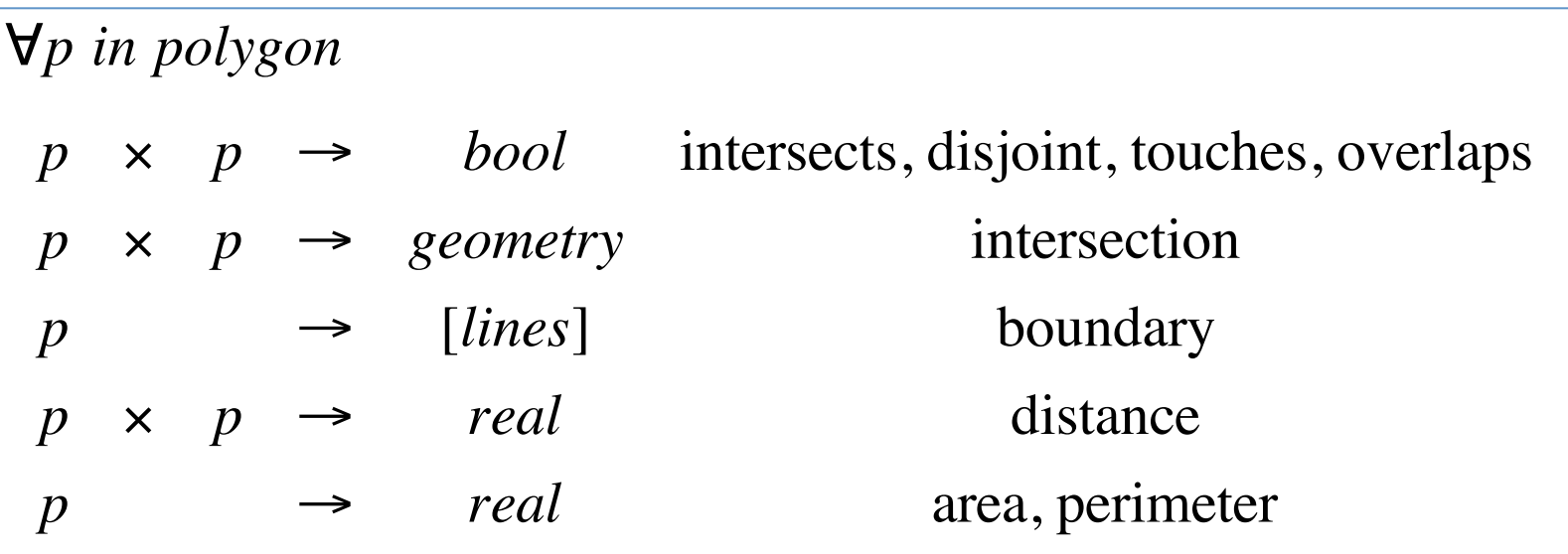

Abstract Data Types (ADT):

- $\checkmark$  combination of data types and their operations;
- $\checkmark$  Accessible only through operations defined on them (encapsulation).

#### Operações Espaciais

Operações Geométricas Operações Métricas Relacionamentos Espaciais

### Operadores Geométricos

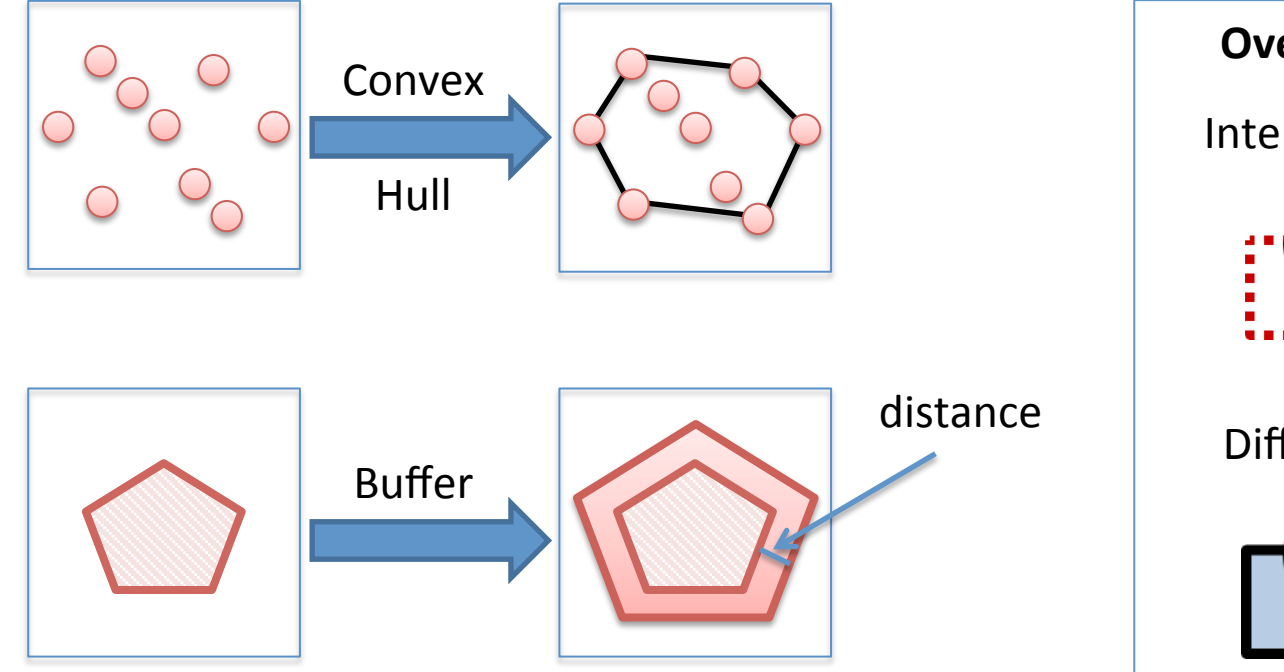

**Topological Transforms: rotation,** translation, scale change, symmetry.

**Dimensional Transforms:** boundary.

**Extraction:** MBR, centroid.

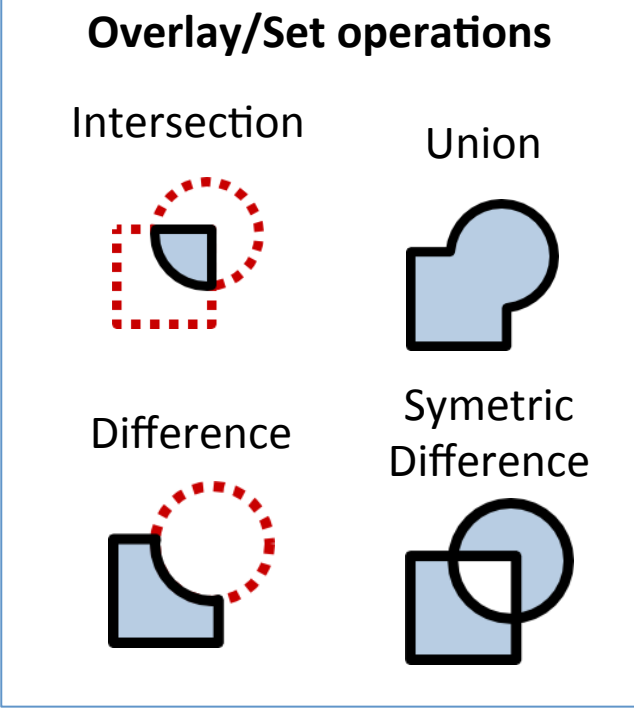

**Object Properties:** is\_convex, is\_connected, is\_simple.

# Operadores Métricos

- Length
- Perimeter
- Area
- Distance

#### Relacionamentos Espaciais (Spatial Relationships)

• Topological relationships:

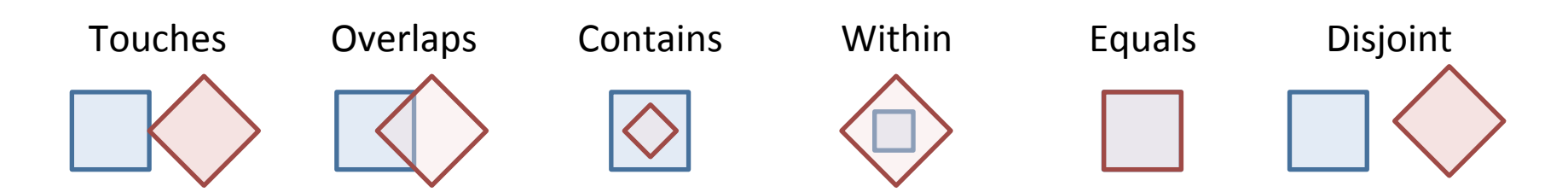

- Direction relationships:
	- $-$  Above, below, north\_of, ...
- Metric relationships:
	- Distance between two objects are less than a given number of units.

### Relacionamentos Espaciais (Spatial Relationships)

Fonte: Egenhofer and Herring (1990)

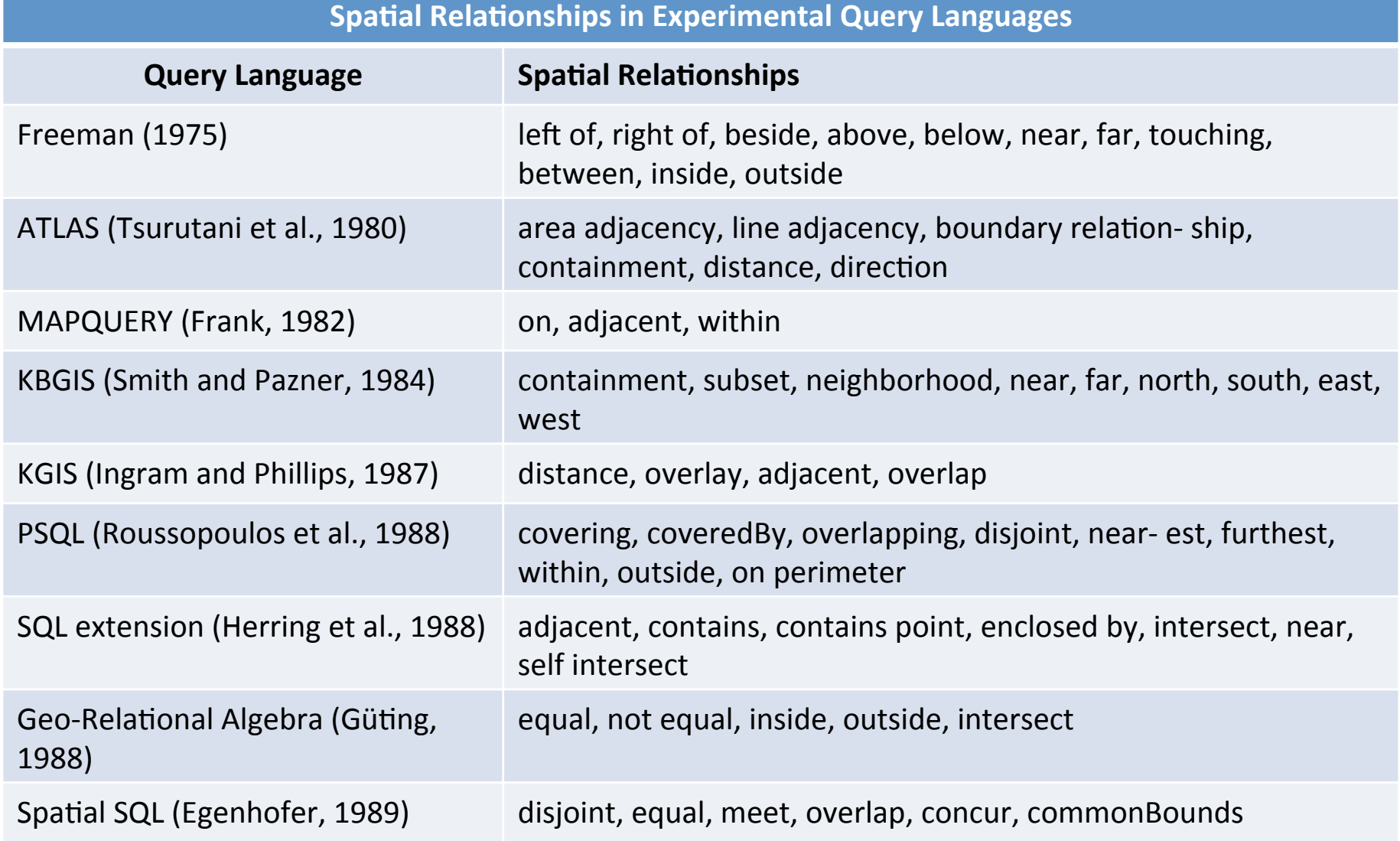

# Espaço Topológico:  $\mathbb{R}^2$

- Vamos identificar os componentes básicos de um objeto geométrico:
	- Fronteira ( $\partial$ ), Interior ( $\partial$ ) e Exterior ( $\bar{\ }$ )

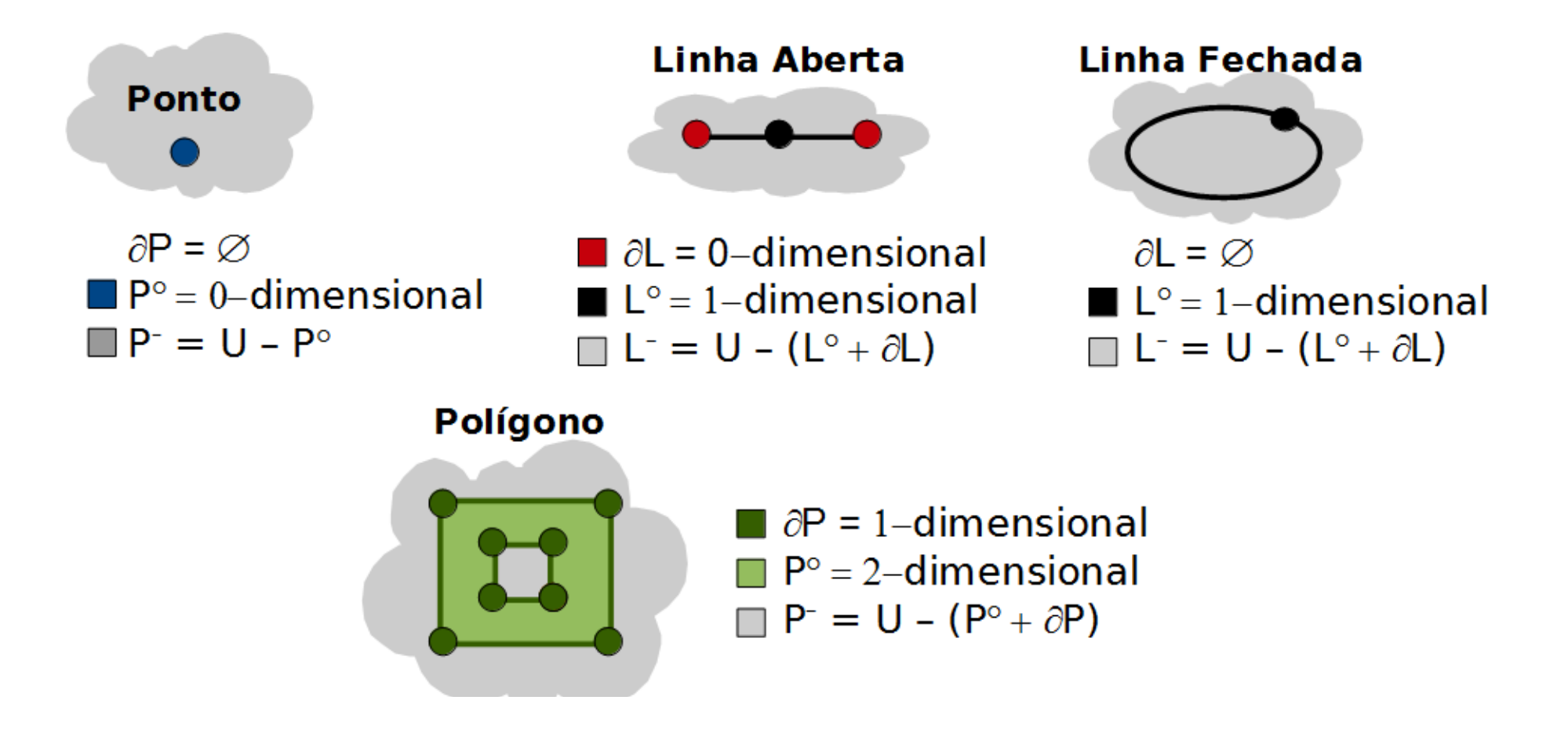

#### A Framework for the Description of Topological **Spatial Relations**

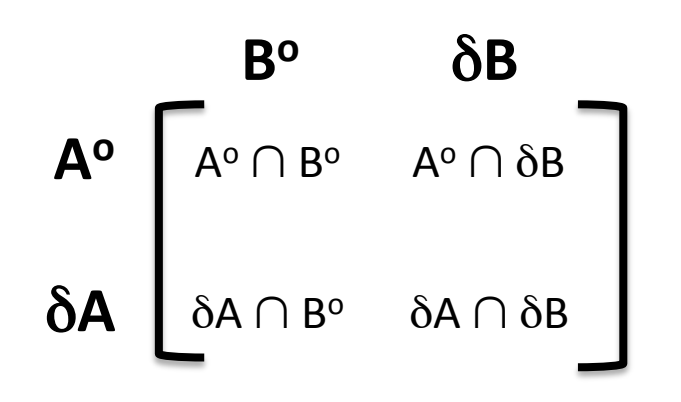

4-intersection Matrix (Egenhofer and Franzosa, 1991)

### Operações Topológicas

Matriz de 4-Interseções:  $\bullet$ 

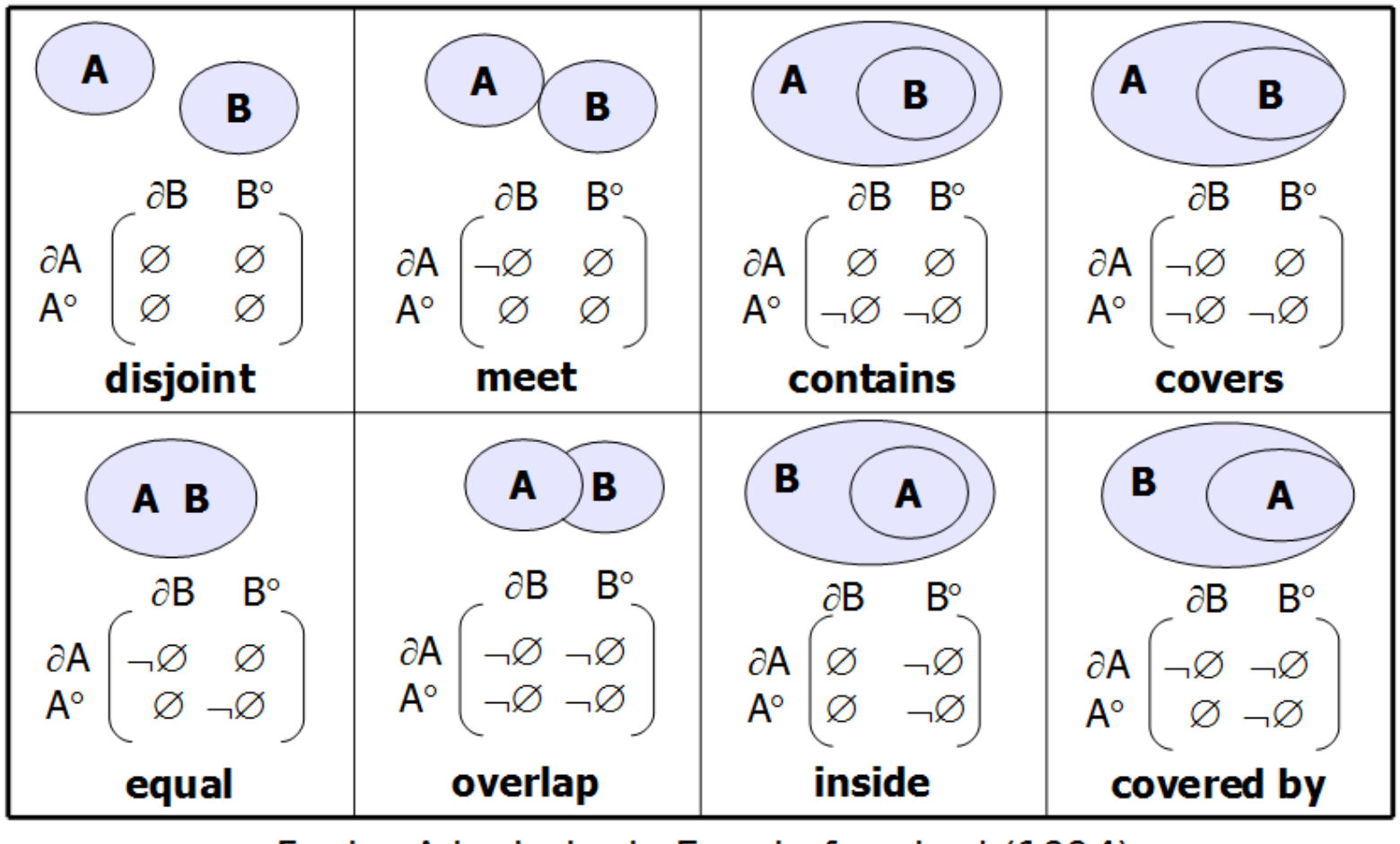

Fonte: Adaptado de Egenhofer et. al (1994)

#### Operações Topológicas

· As cidades de Perdizes e Araxá se tocam?

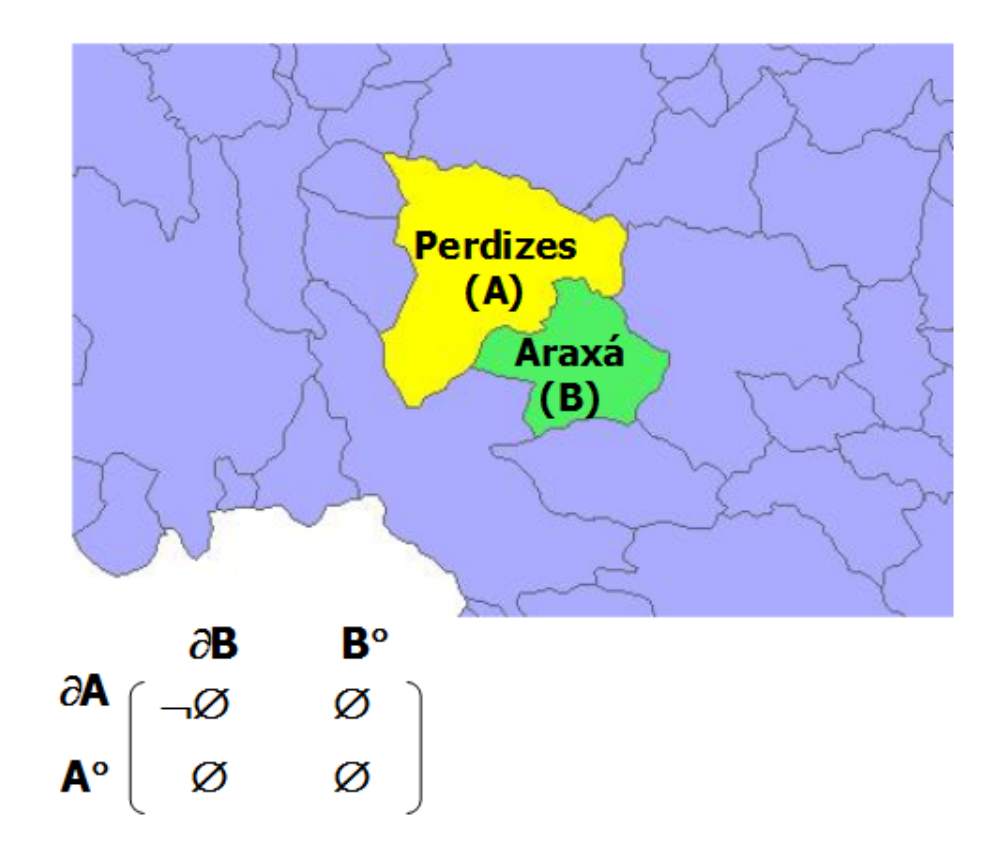

#### Refinamentos da Matriz de Interseção

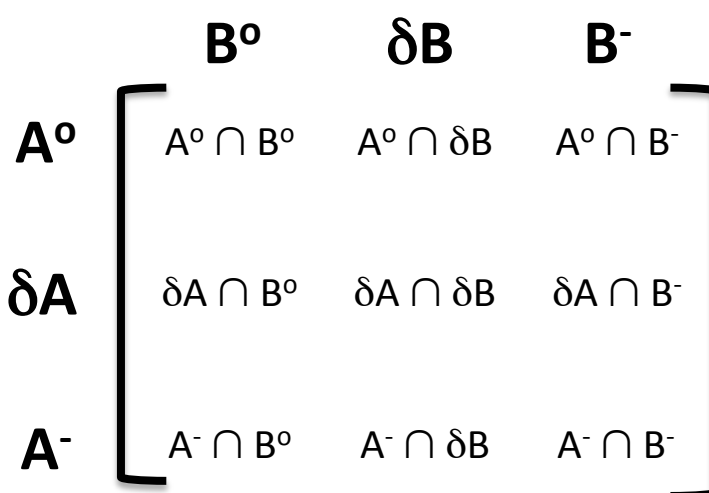

9-intersection Matrix (Egenhofer, 1991)

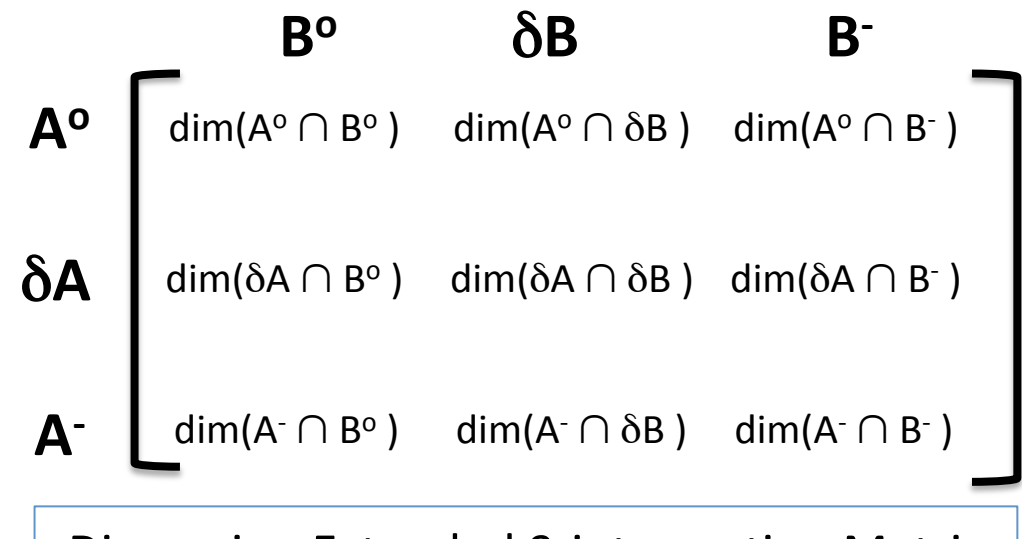

Dimension Extended 9-intersection Matrix (Clementini et al., 1993)

# Outras Operações Espaciais

• Diagrama de Voronoi

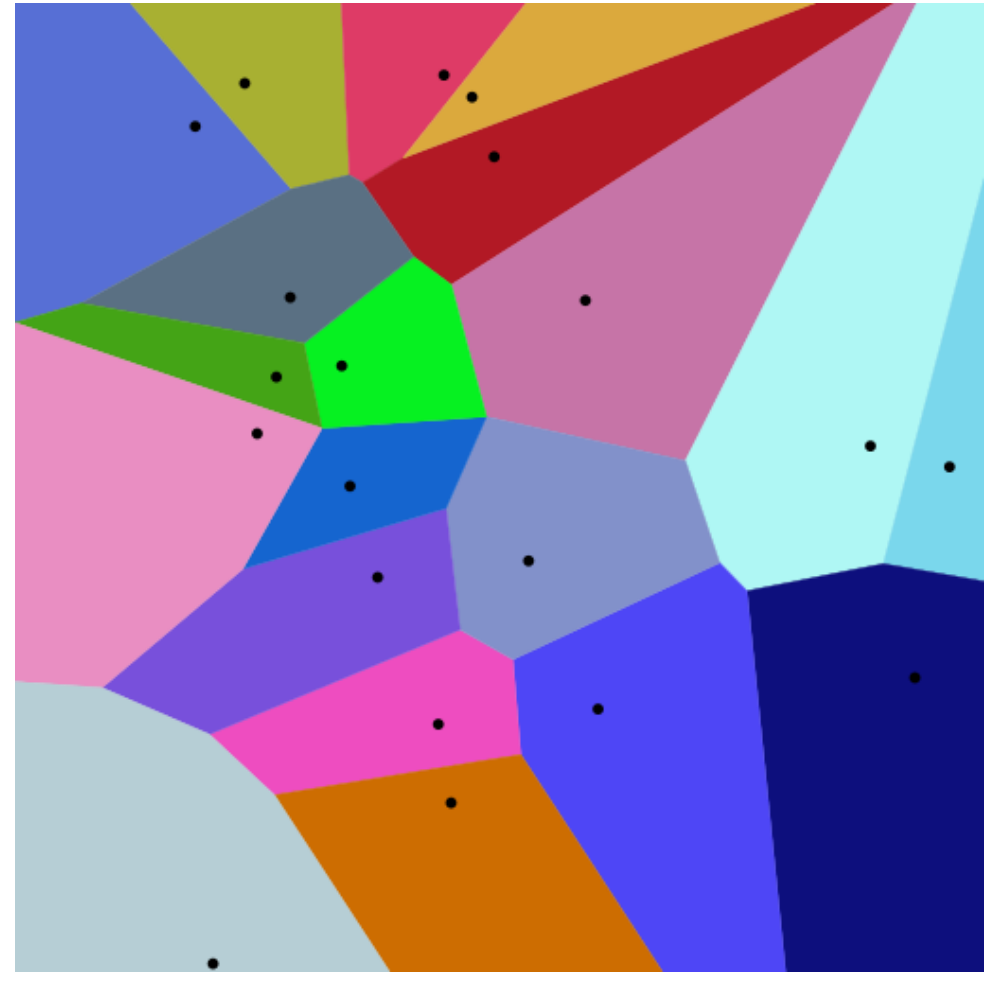

Fonte: Wikipedia

# Outras Operações Espaciais

- Overlay de Mapas (Map Overlay):
	- $-$  Gera um novo conjunto de dados a partir de outros dois conjuntos de entrada.

# Outras Operações Espaciais

- Agregação de Áreas (Aggregate):
	- fusion/merging de áreas adjacentes baseado em um atributo com mesmo valor.
# Outras Operações Espaciais

- Fusão de Conjuntos de Dados (Merge):
	- União de dois ou mais conjuntos de dados com esquemas compatíveis.

### Outras Operações Espaciais

- Cosultas de Proximidade (Closest):
	- Consultas de proximidade.

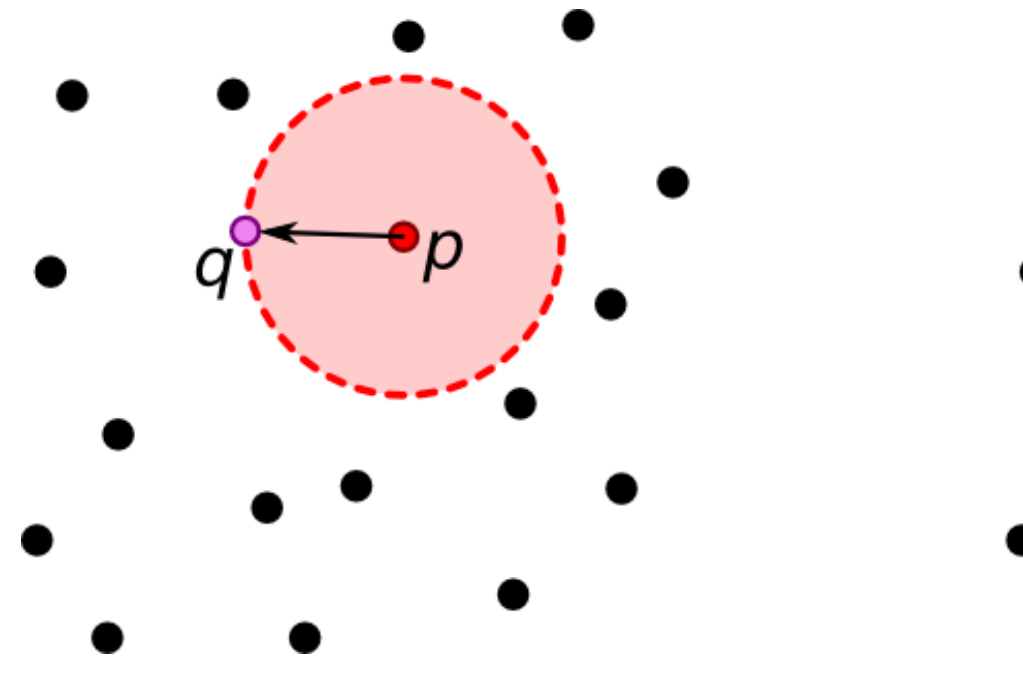

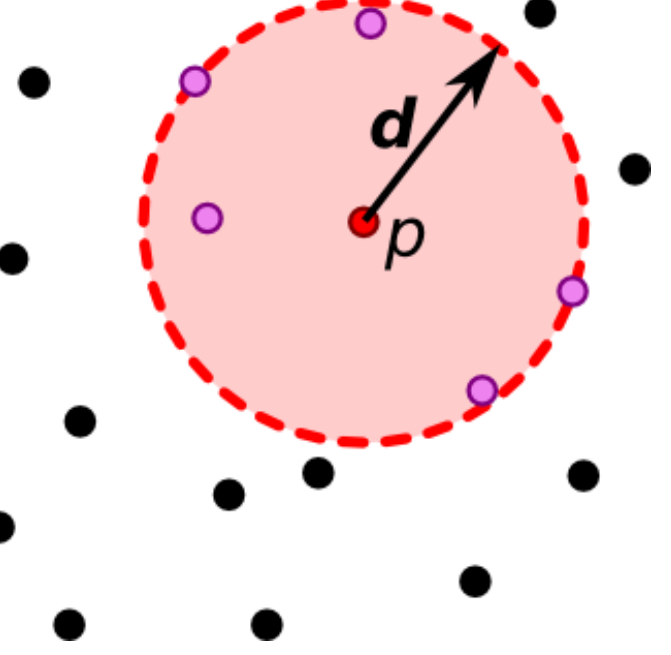

## OGC Simple Feature

## Open Geospatial Consortium (OGC)

- O OGC é um consórcio formado por empresas, universidades e agências governamentais de diversos países.
- Um de seus objetivos é promover o desenvolvimento de padrões que facilitem a interoperabilidade entre sistemas de informação geoespaciais.
- Parte do trabalho do OGC é apresentado sob a forma de especificações abertas de interfaces e padrões de intercâmbio.
- Site: http://www.opengeospatial.org/

O que é a especificação *Simple Feature* (SFS)? 

- Especificação criada pelo consórcio OGC que trata das questões de representação da componente espacial vetorial de dados geográficos:
	- $-$  Basicamente, os aspectos relativos à representação de pontos, linhas e polígonos.
- A SFS é dividida em duas partes:
	- OpenGIS Implementation Specification for Geographic information - Simple feature access - Part 1: Common architecture.
	- $-$  OpenGIS Implementation Specification for Geographic information - Simple feature access - Part 2: SQL option.

OpenGIS Implementation Specification for Geographic information - Simple feature access - Part 1: Common architecture.

### OGC SFS: Modelo Geométrico

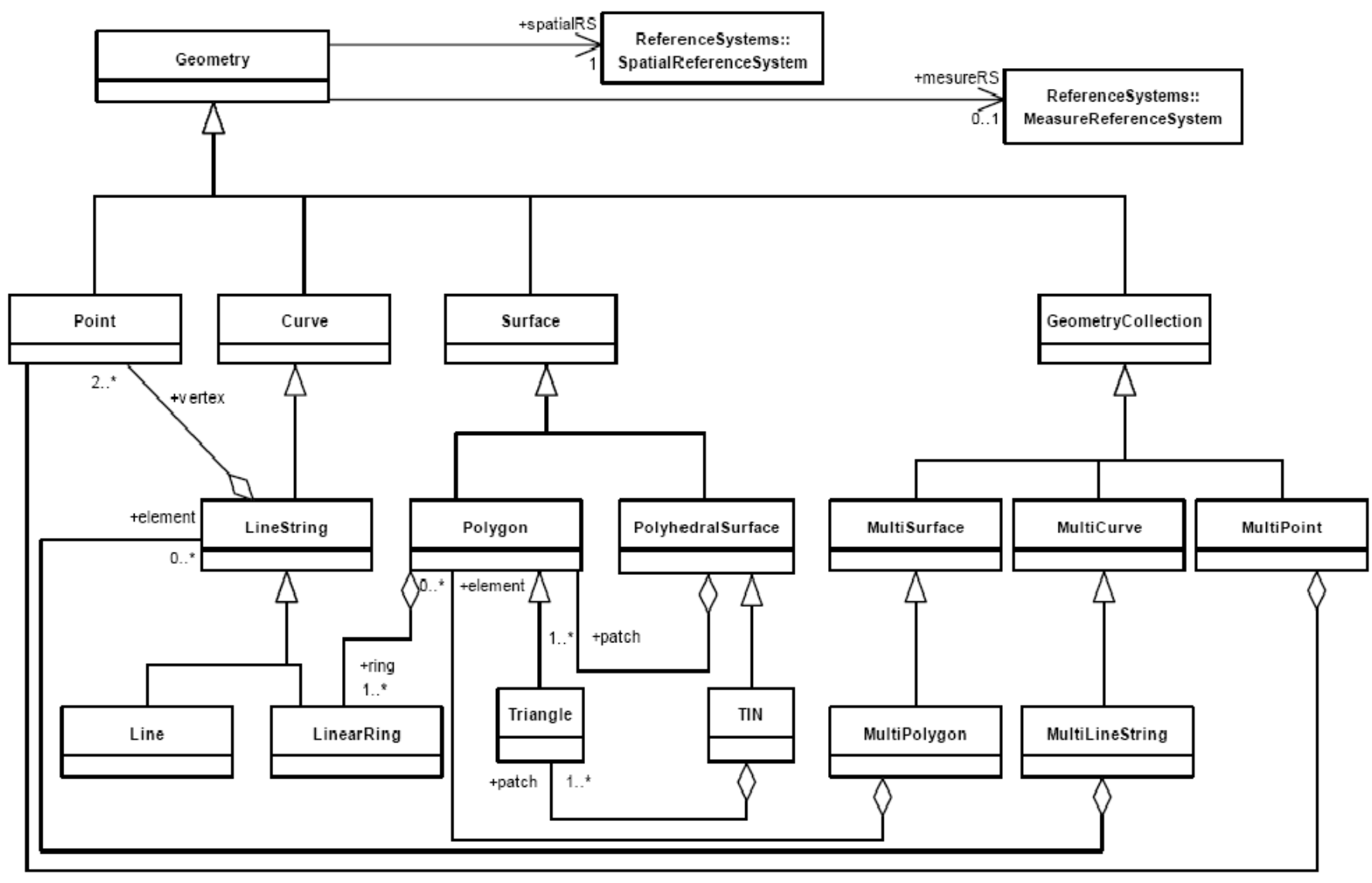

Fonte: OGC (2012a)

#### Ilustração das Geometrias

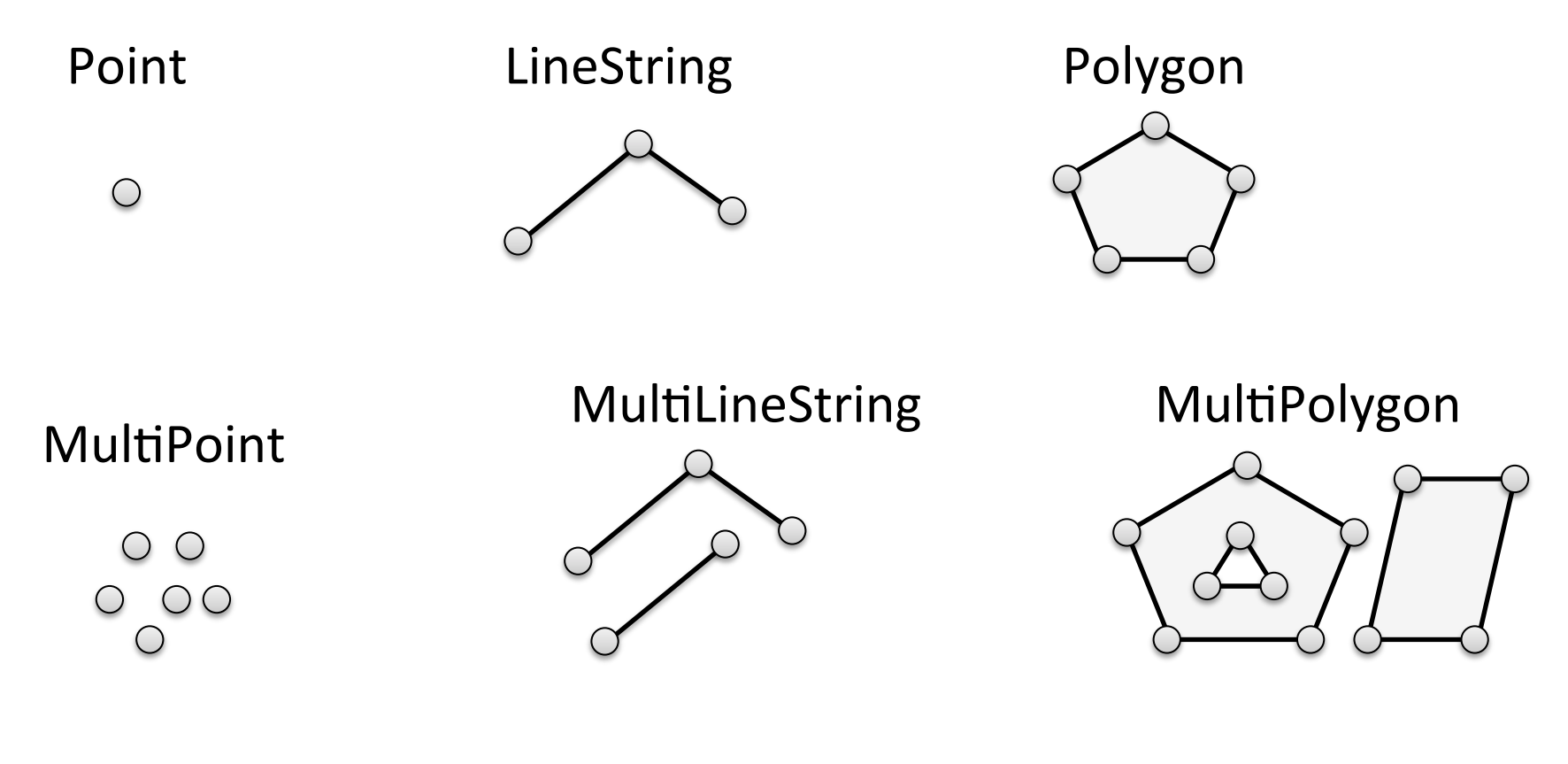

Geometry Collection

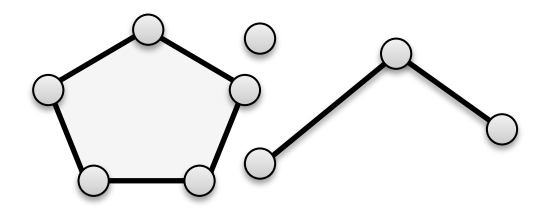

## OGC SFS: Operações Espaciais

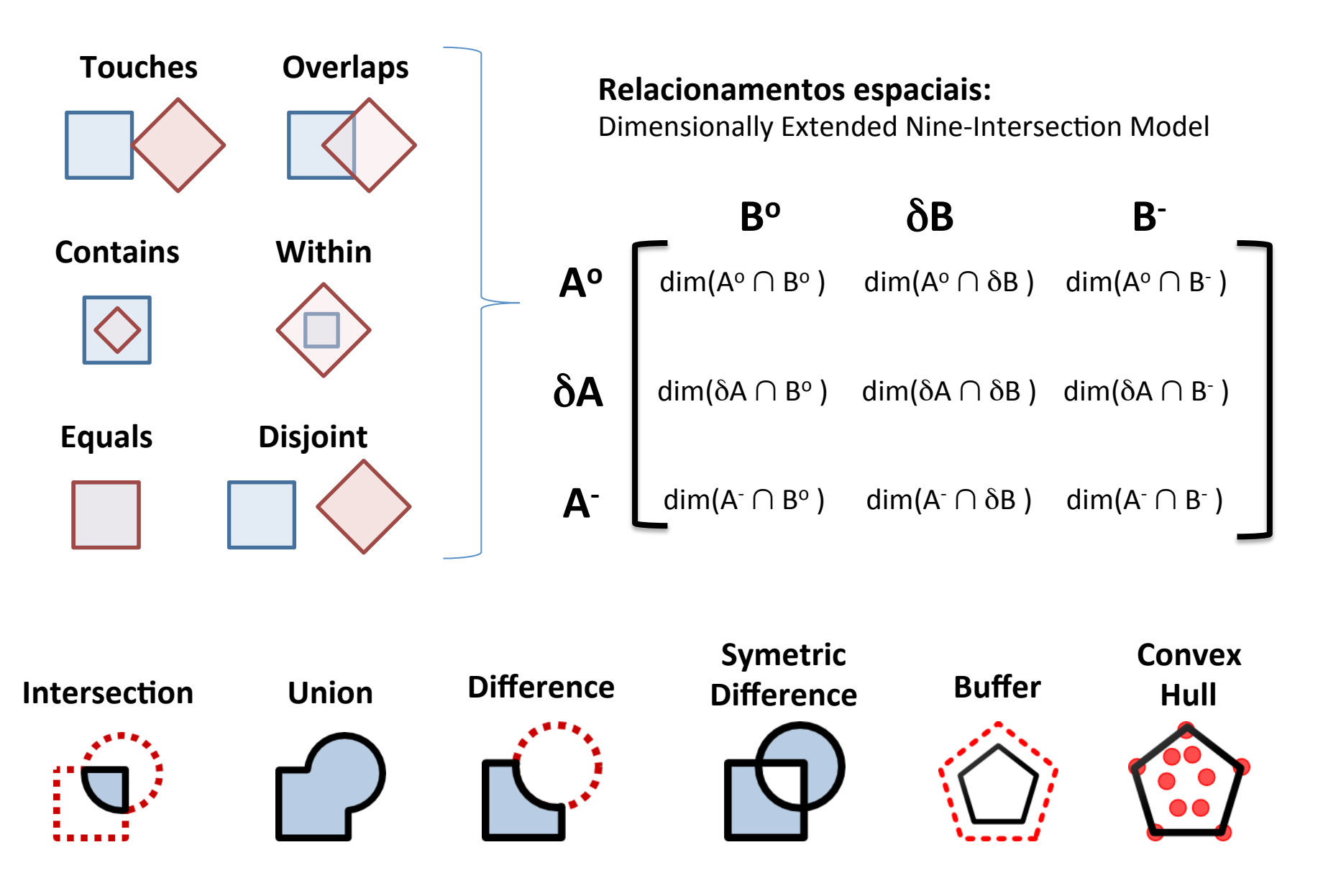

# Operações Topológicas

- Cada elemento da matriz de interseção pode ser representado por um dos elementos do conjunto  $\{T, F, *, 0, 1, \}$ 2}, assim definidos:
- T  $\rightarrow$  dim(x) ={0, 1, 2}, i.e.  $x \neq \emptyset$
- $F \rightarrow dim(x) = -1$ , i.e.  $x = \emptyset$
- $* \to \text{dim}(x) = \{-1, 0, 1, 2\}$ , i.e. não importa
- $0 \rightarrow \text{dim}(x) = 0$
- $1 \rightarrow \text{dim}(x) = 1$
- 2  $\rightarrow$  dim(x) = 2

#### Operações Topológicas

• Qual é o relacionamento espacial entre os objetos A e **B**?

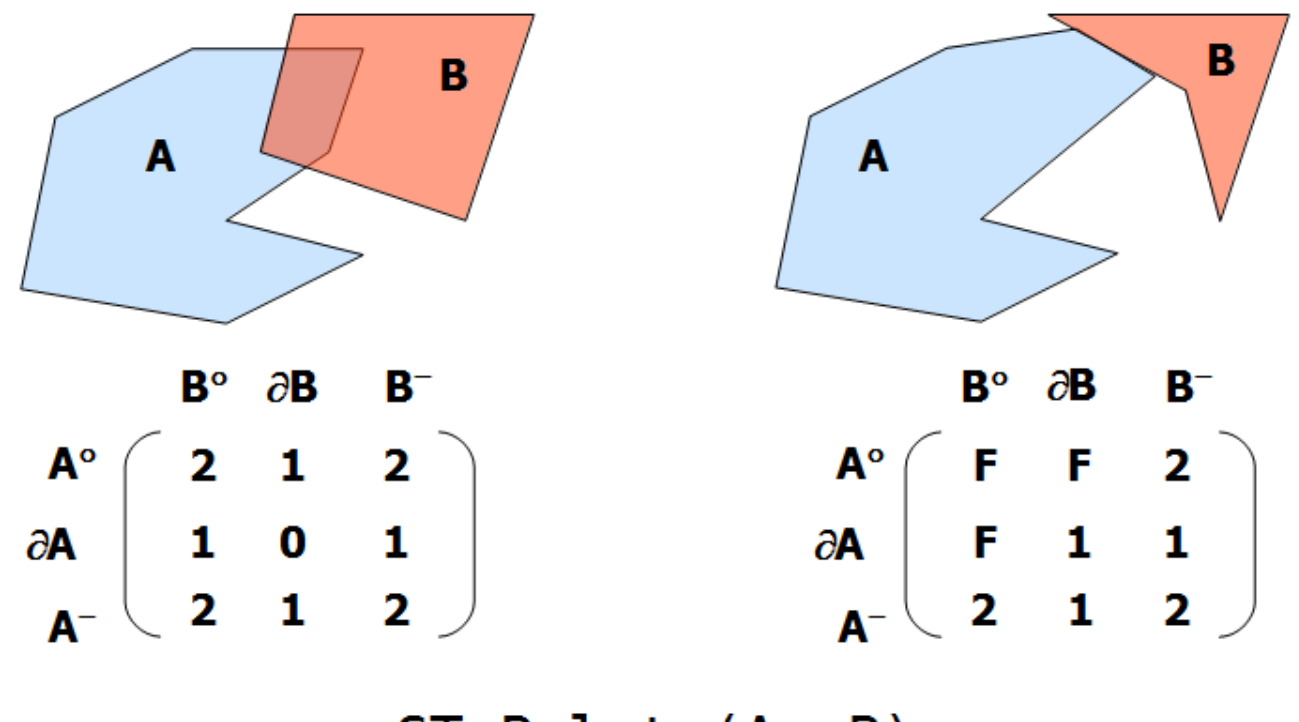

 $ST_{\_}Relate(A, B)$ 

## Operadores Topológicos

- ST\_Contains(geom1, geom2)  $\rightarrow$  0 ou 1
- ST Within(geom1, geom2)  $\rightarrow$  0 ou 1
- ST Covers (geom1, geom2)  $\rightarrow$  0 ou 1
- ST CoveredBy(geom1, geom2)  $\rightarrow$  0 ou 1
- ST Touches(geom1, geom2)  $\rightarrow$  0 ou 1
- ST Crosses(geom1, geom2)  $\rightarrow$  0 ou 1
- ST Overlaps(geom1, geom2)  $\rightarrow$  0 ou 1
- ST Equals(geom1, geom2)  $\rightarrow$  0 ou 1
- ST Intersects(geom1, geom2)  $\rightarrow$  0 ou 1
- ST Disjoint(geom1, geom2)  $\rightarrow$  0 ou 1
- ST Relate(geom1, geom2)  $\rightarrow$  'T\*F\*\*F\*\*\*'
- ST Relate(geom1, geom2, 'T\*F\*\*F\*\*\*')  $\rightarrow$  0 ou 1

### Well-Known Binary (WKB)

• Versão binária para representação das geometrias.

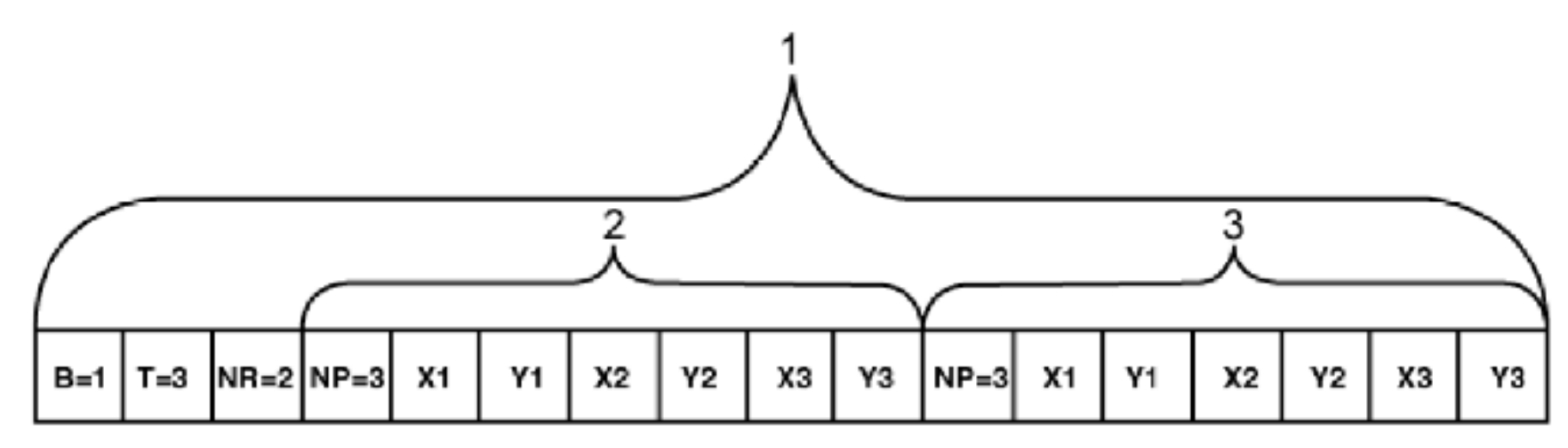

Key

- WKB Polygon 1.
- ring 1 2
- $3 ring 2$

Figure 25: Well-known Binary Representation for a geometric object in NDR format  $(B = 1)$ of type Polygon  $(T = 3)$ with 2 LinearRings ( $NR = 2$ ) each LinearRing having 3 points (NP = 3)

Fonte: OGC (2012)

POINT(0 0)  $\bullet$ 

$$
LINESTRING(0 0, 1 1, 1 2)
$$

POLYGON((0 0, 4 0, 4 4, 0 4, 0 0), \n
$$
(1 1, 2 1, 2 2, 1 2, 1 1)
$$
 \n $\longrightarrow$  *anel externo* \n\nQ

\n

Fonte: Adaptado do Manual PostGIS 2.0

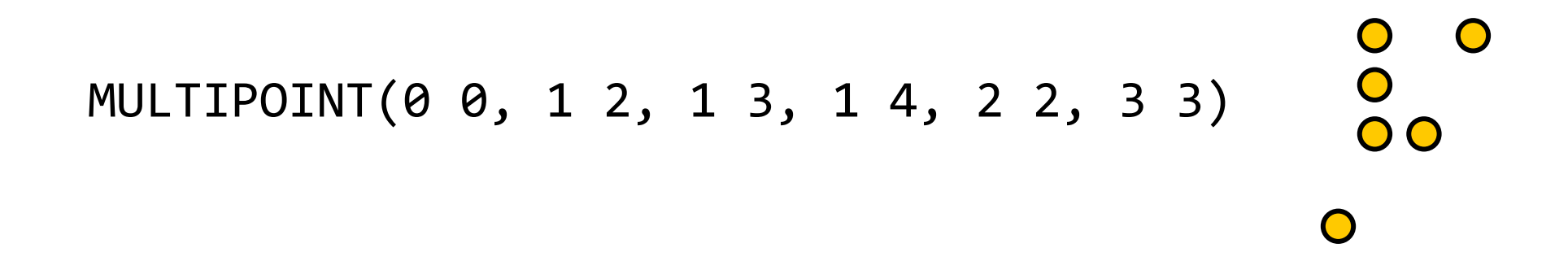

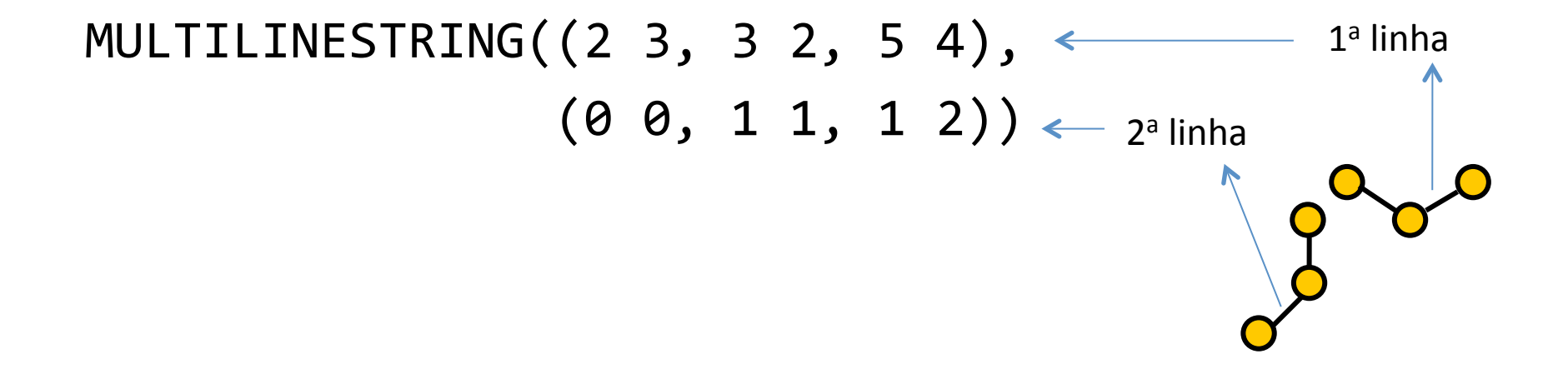

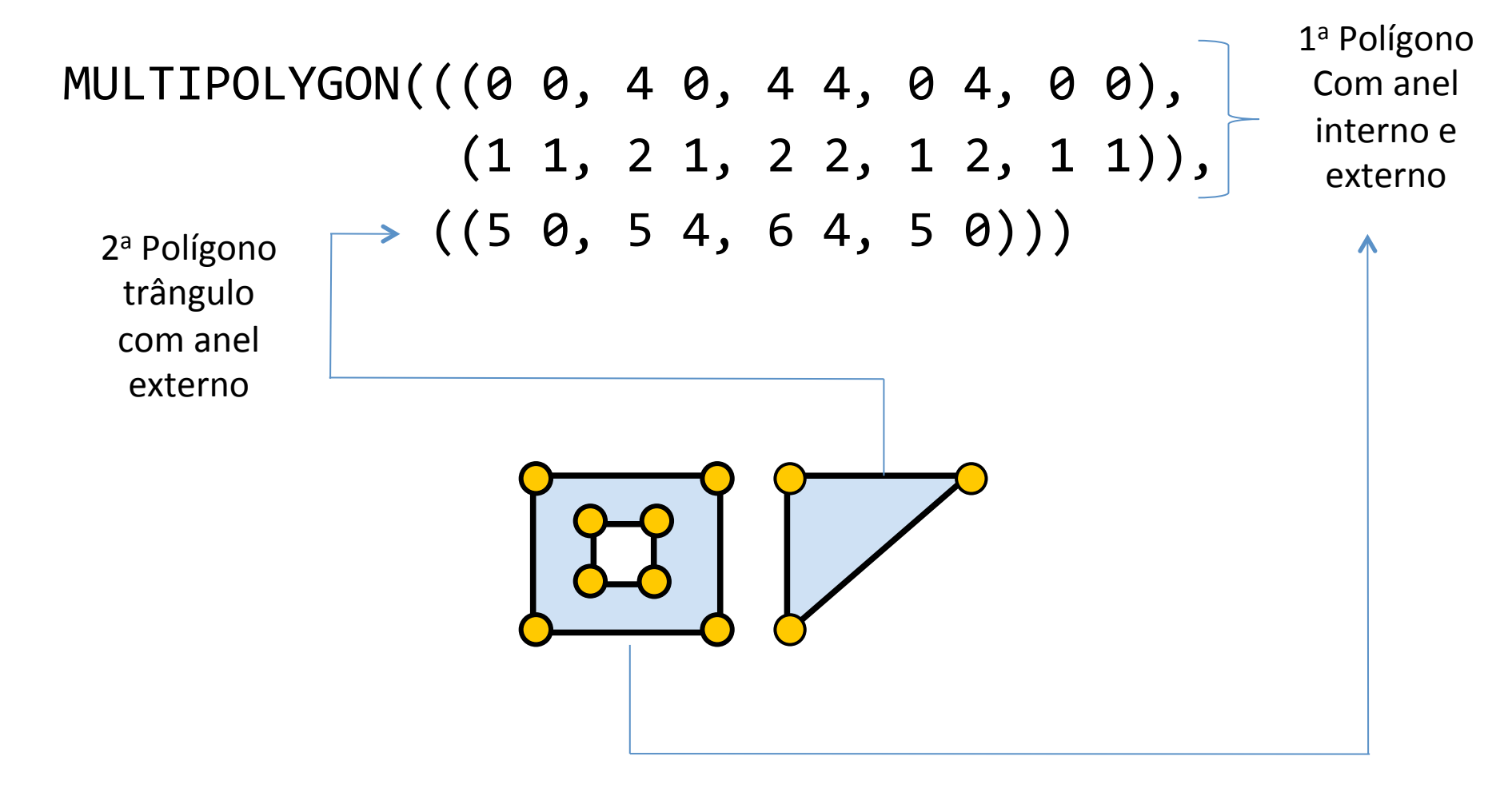

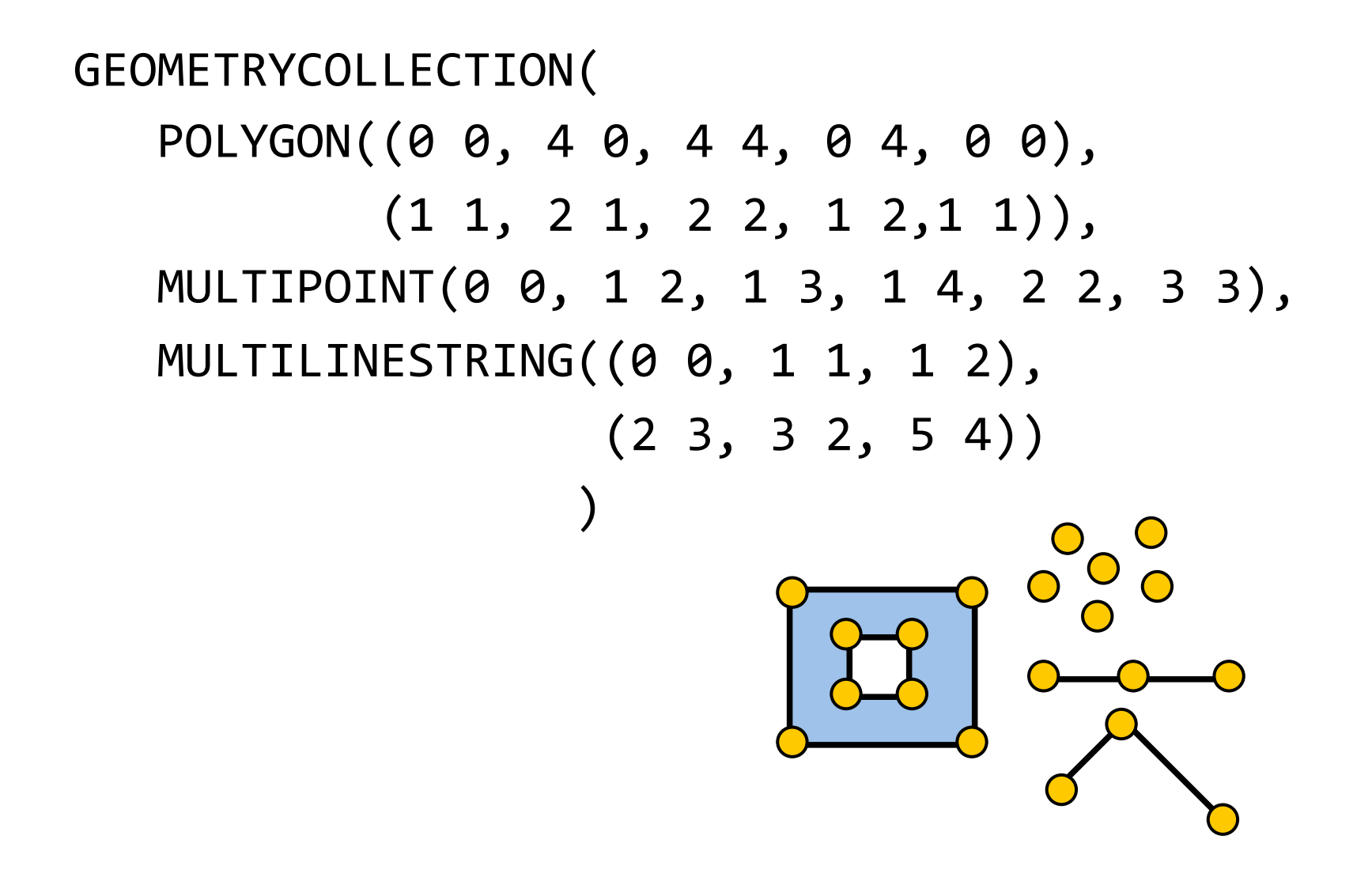

OpenGIS Implementation Specification for Geographic information - Simple feature access - Part 2: SQL option.

### Feature Table e Tabelas Metadados Geo

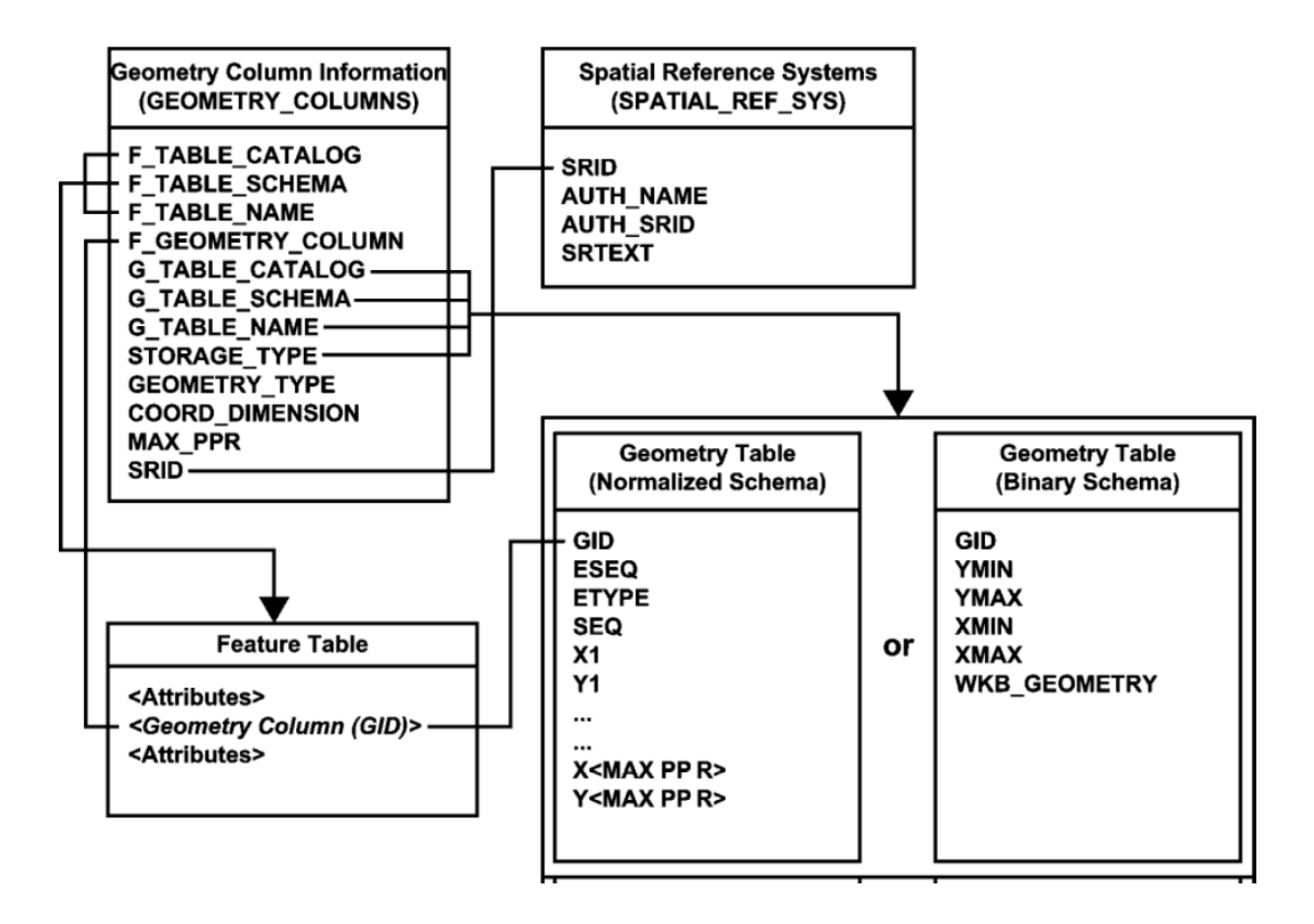

Figure 1: Schema for feature tables using predefined data types

Fonte: OGC SFS-SQL (2012b)

#### Feature Table e Tabelas Metadados Geo

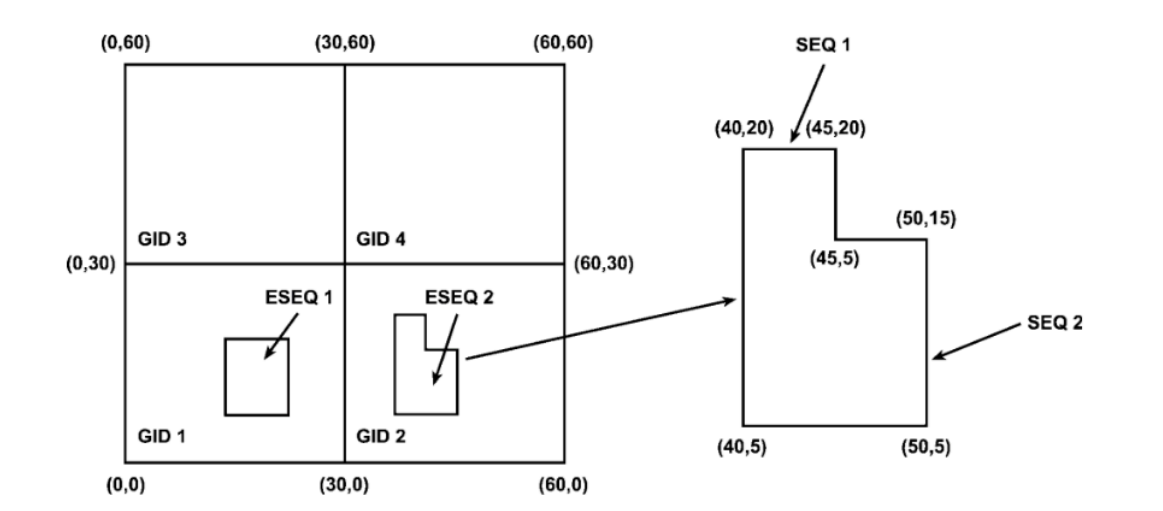

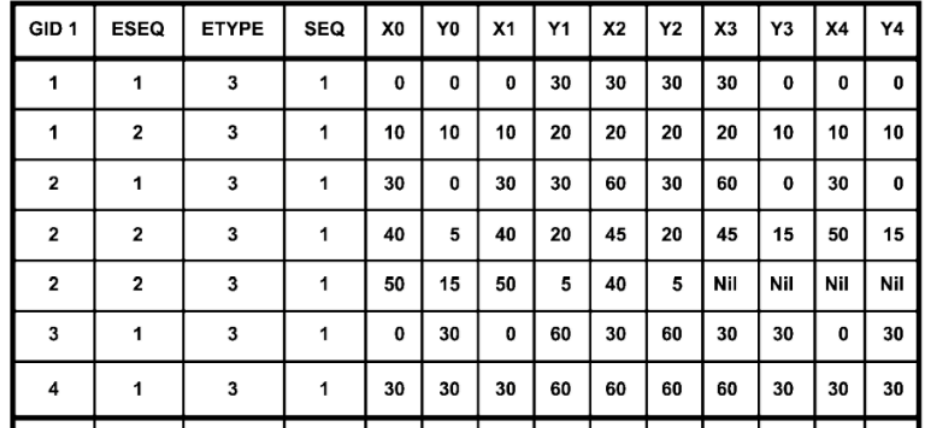

Figure 2: Example of geometry table for Polygon Geometry using SQL

Fonte: OGC SFS-SQL (2012b)

### Feature Table e Tabelas Metadados Geo

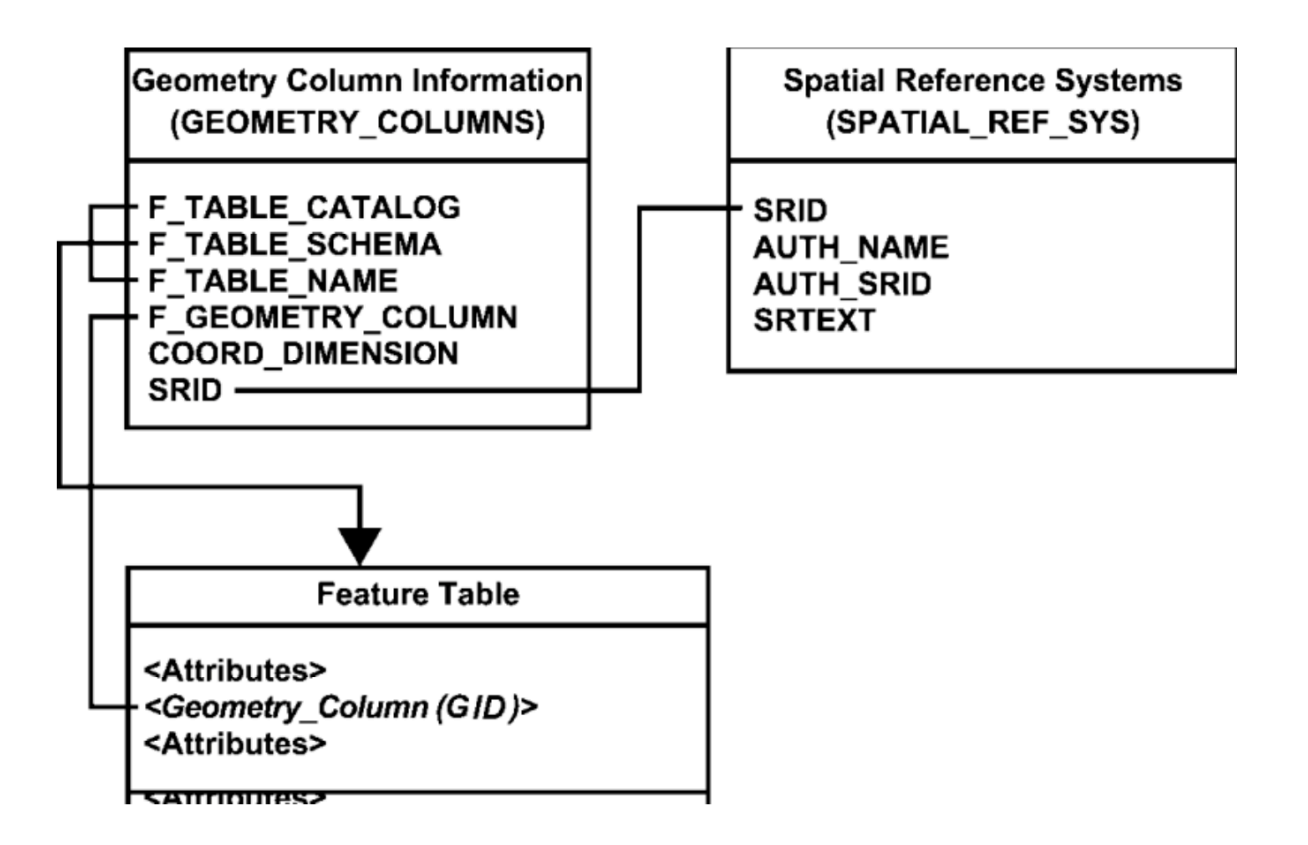

Figure 3: Schema for feature tables using SQL with Geometry Types

Fonte: OGC SFS-SQL (2012b)

# Nota: SQL/MM

- Como o armazenamento de dados espaciais passou a desempenhar um papel importante na indústria, a especificação OGC passou a ser considerada pela ISO, que criou a especificação SQL/MM Spatial:
	- $-$  Os tipos geométricos e operações passam a ter o prefixo "ST\_":
		- Ex: ST\_Polygon, ST\_point, ST\_Area, ST\_centroid.

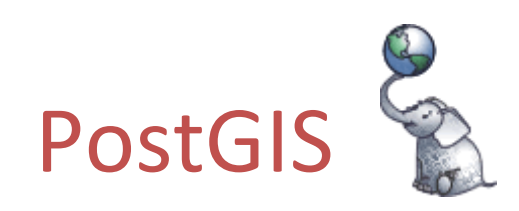

http://postgis.net

# PostGIS

• Projeto de software livre (GPLv2) desenvolvido inicialmente pela empresa Canadense Refractions Research:

http://postgis.refractions.net

- Extensão geográfica para o SGBD-OR PostgreSQL:
	- Inicialmente:
		- tipos geométricos e operadores espaciais OGC SFS.
		- Índice espacial: árvore-R sobre GiST.

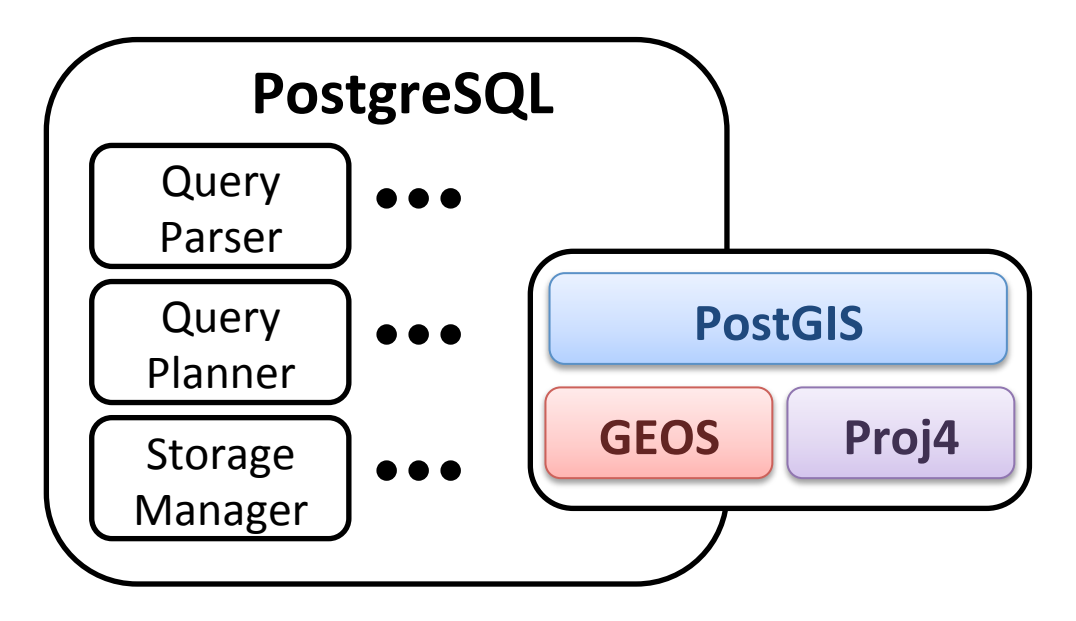

# PostGIS

- Grande evolução nos últimos 3 anos:
	- Tipos circulares e compostos, 3D
	- Tipo geográfico
	- Raster
	- Topologia
	- Redes
	- Geocodificação de endereços

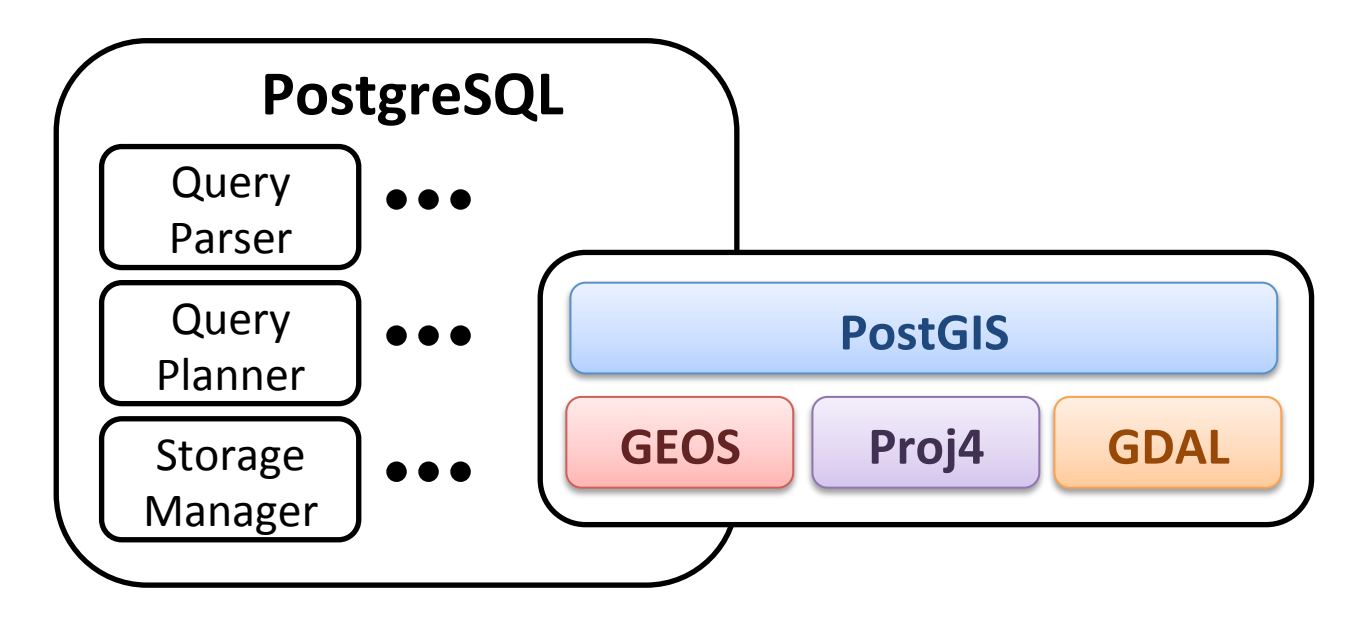

# Vamos criar um novo banco de dados com a extensão PostGIS habilitada

PostGIS Versão 2.0

Se usarmos o template1 para criação do banco

psql -U postgres -d postgres 

**CREATE DATABASE** bdgcurso2 **TEMPLATE** template1

• Conectar no novo banco de dados: \c bdgcurso2 

**CREATE EXTENSION** postgis;

• Verificando a versão do PostGIS: **SELECT** postgis\_full\_version(); 

**Nota:** O PostGIS necessita da extensão PL/pgSQL

#### Tipo Básico: Geometry

Geometria no Plano Cartesiano

Criando uma tabela com coluna geométrica

```
CREATE TABLE estacoes pluviometricas
\overline{(\ }		gid INT4,	
  location GEOMETRY(POINT, 4618),
  		nome	VARCHAR(25)	
);	
INSERT INTO estacoes pluviometricas
VALUES(1,	ST_GeomFromText('POINT(-46.98	-19.57)',	4618),	
                                																										'DINIZ-ARAXA');	
INSERT INTO estacoes_pluviometricas
VALUES(2,	ST_GeomFromText('POINT(-43.59	-20.37)',	4618),	
                                																										'QUEIROZ-OURO-PRETO');
```
### PostGIS EWKT

- O formato WKT definido pelo OGC não possibilita informar o sistema de referência espacial da geometria. O EWKT do PostGIS possibilita: SRID=32632; POINT(0 0)
- Existem notações diferentes para geometrias com Z e M: POINT ZM( $\theta$   $\theta$   $\theta$   $\theta$ )  $\rightarrow$  POINT( $\theta$   $\theta$   $\theta$   $\theta$ ) WKT EWKT

#### Recuperando linhas com geometrias

**SELECT** gid, location **FROM** estacoes\_pluviometricas

**SELECT** gid, **ST\_AsText**(location) **FROM** estacoes\_pluviometricas

• Quando usamos a notação EWKT: ST\_GeomFromEWKT ST\_AsEWKT 

### PostGIS

- TRIANGLE, TIN
- $2D$ ,  $3D$ ,  $2D + M$ ,  $3D + M$
- Interpolação linear e circular
- Tipos circulares e compostos (SQL-MM Spatial):
	- CircularString
	- CompoundCurve
	- CurvePolygon
	- MultiCurve
	- MultiSurface

### Em versões anteriores ao PostGIS 2.0

• Forma correta de criar uma Tabela Espacial: Primeiro Passo: 

```
CREATE	TABLE estacoes_pluviometricas
```

```
(	
  		gid INT4,	
  		nome	VARCHAR(25)	
);
```

```
Segundo Passo:
SELECT AddGeometryColumn('public',	
																									'estacoes_pluviometricas'
,	
																									'location'
,	
                               																										4618,	'POINT',	2)
```
### Metadado Colunas Tipos Geométricos

- Na versão 2.X do PostGIS:
	- **View:** geometry\_columns
	- $-$  Tabela: spatial ref sys
- Na versão 1.X do PostGIS:
	- **Tabela:** geometry\_columns
	- Tabela: spatial\_ref\_sys
- Vamos consultar as tabelas/views de metadado:

 **SELECT** \* **FROM** spatial\_ref\_sys **WHERE** srid = 4618 **SELECT** \* **FROM** spatial\_ref\_sys **WHERE** srid = 31984 **SELECT** \* **FROM** geometry\_columns **WHERE** f\_table\_name = 'estacoes\_pluviometricas'

Quando trabalhos com dados geoespaciais, nos referimos a alguns tipos de consultas com nomes especiais 

## Consultas Espaciais: Intervalos no  $R<sup>d</sup>$

- Também conhecida como "range query" ou "region query":
	- **Definição:** dado um retângulo (região de consulta), recuperar todos os elementos interceptam este dado retângulo;

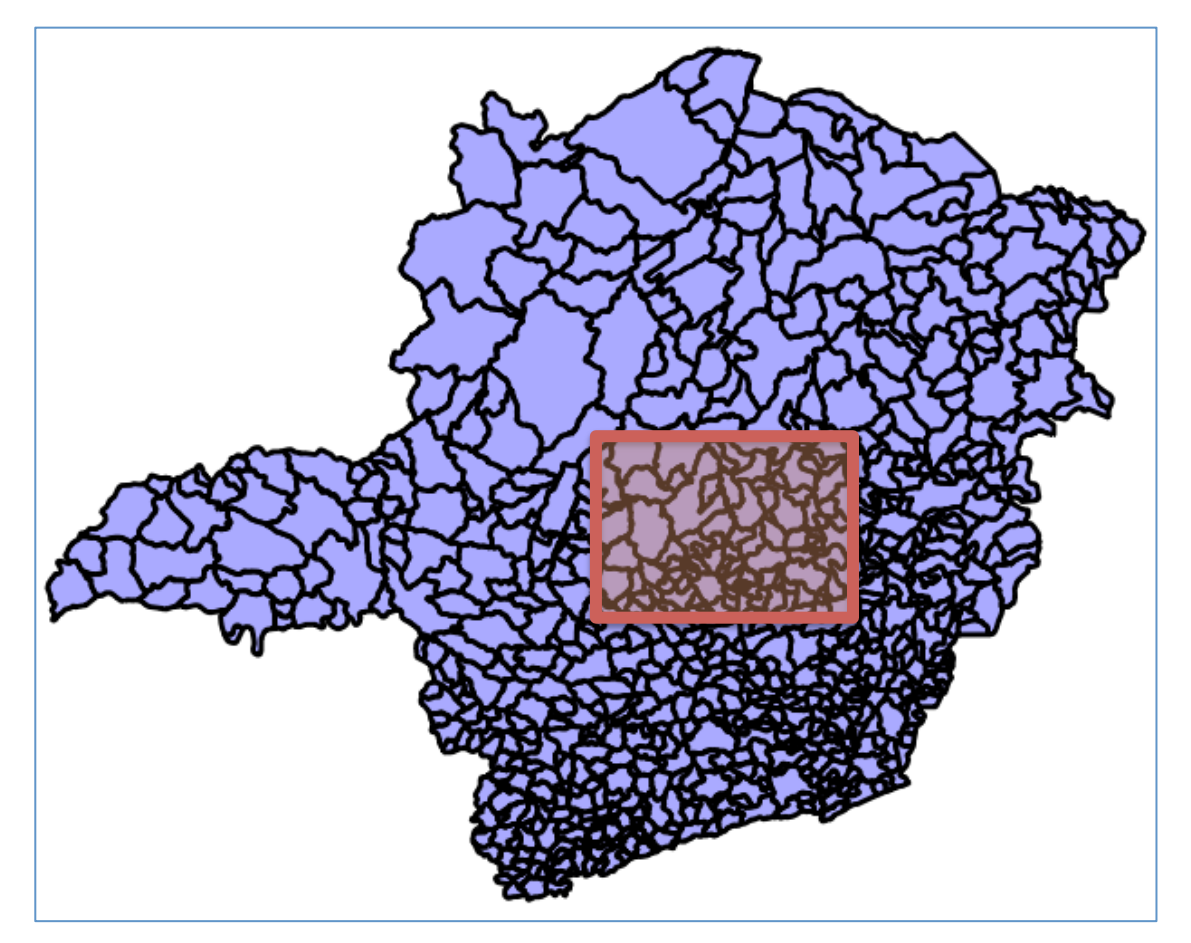
#### Importar o dado de municípios de Minas Gerais

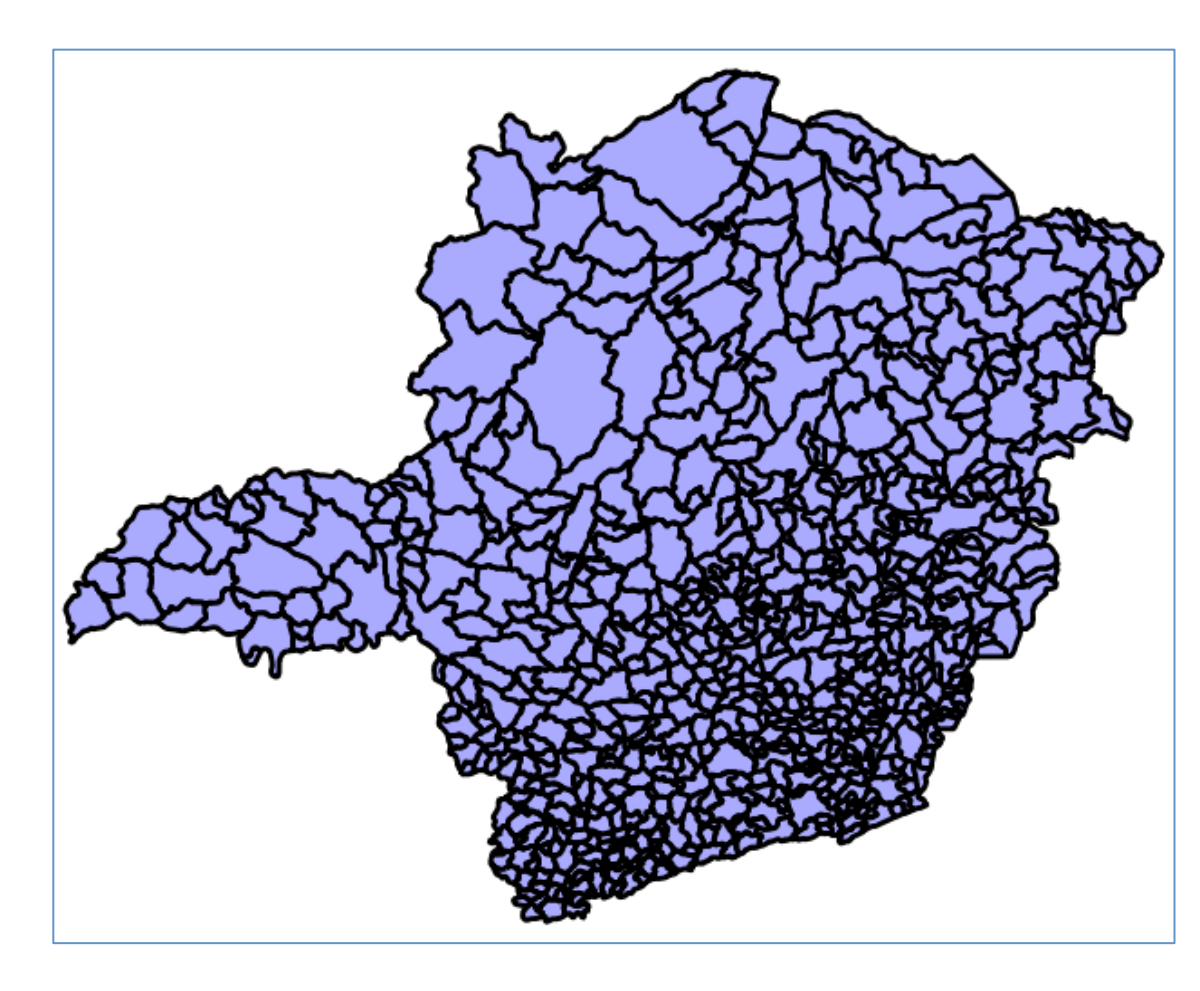

**Arquivo:**  dados/shp/mg\_municipios

**Tipo de dado:** Poligonos (756)

**Sistema de Referência Espacial:**  $4618 \Rightarrow$  Lat/Long SAD/69

Nome da tabela a ser criada: mg\_municipios

**Codificação dos caracteres :** LATIN1 

#### Shapefile  $\rightarrow$  SQL PostgreSQL + PostGIS

- Arquivo Shape:
	- $\n$ .shp = contém a parte geométrica
	- .dbf = contém a parte alfa-numérica (string, number, date)
	- $shx =$ índice utilitário
	- .prj = sistema de referência espacial
- Tabelas PostgreSQL+PostGIS:

Colunas podem conter geometrias Colunas podem conter atributos convencionais

- 
- Em geral, um arquivo Shapefile irá corresponder a uma Tabela PostgreSQL + PostGIS

# Abrir a interface gráfica de importação de Shapefiles

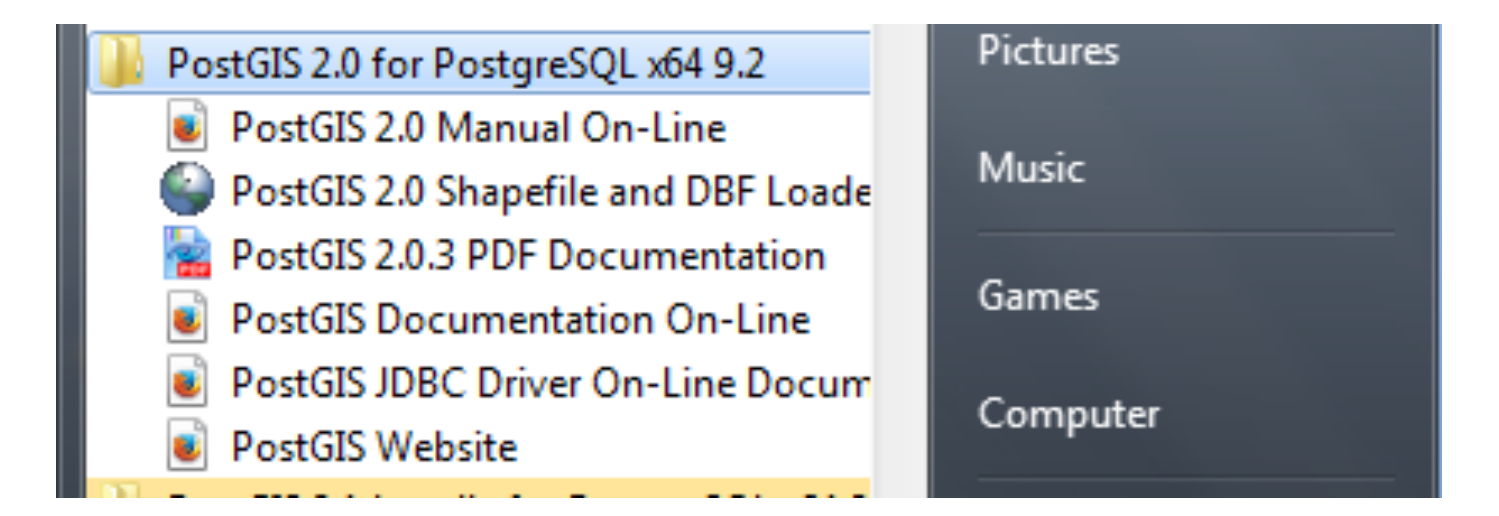

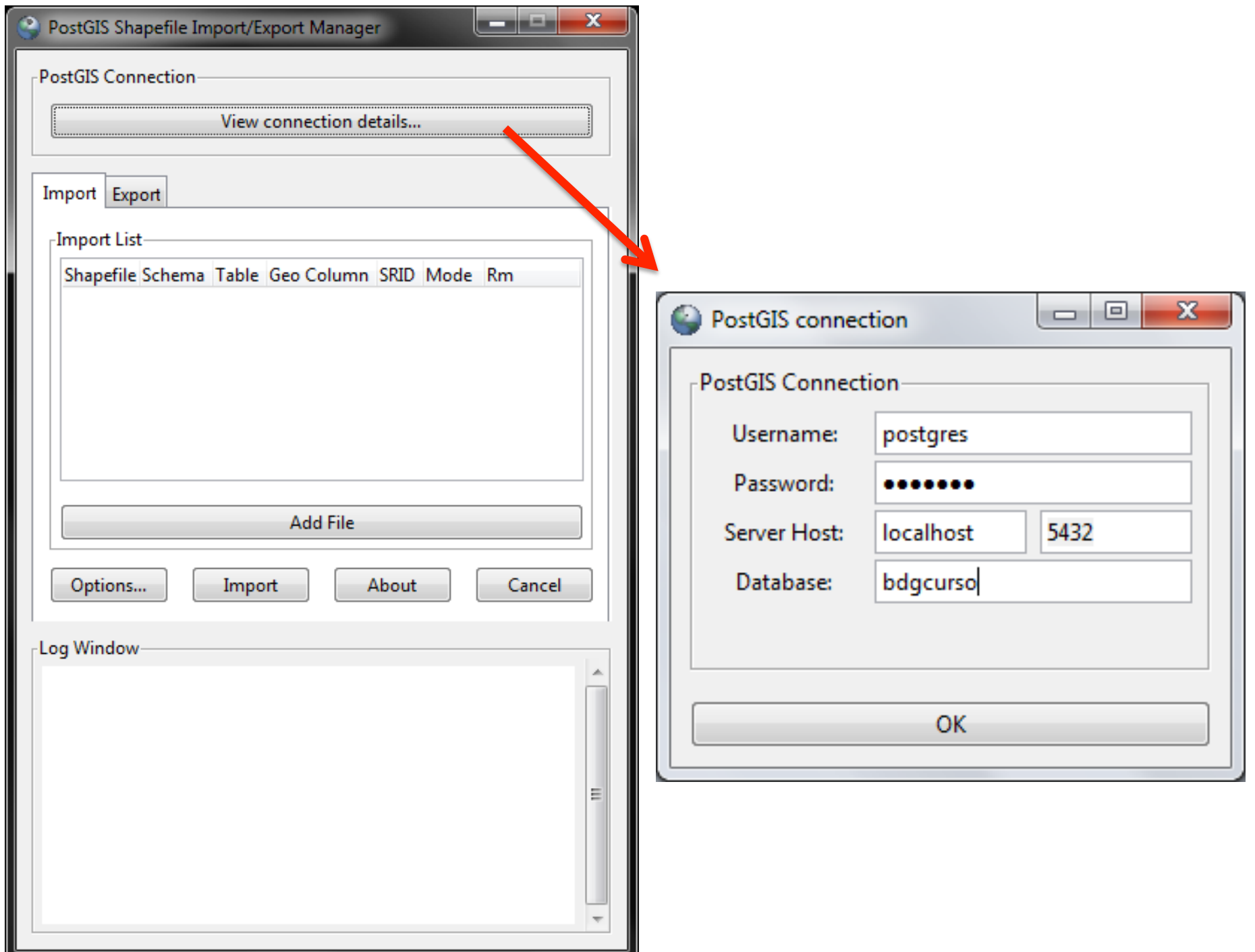

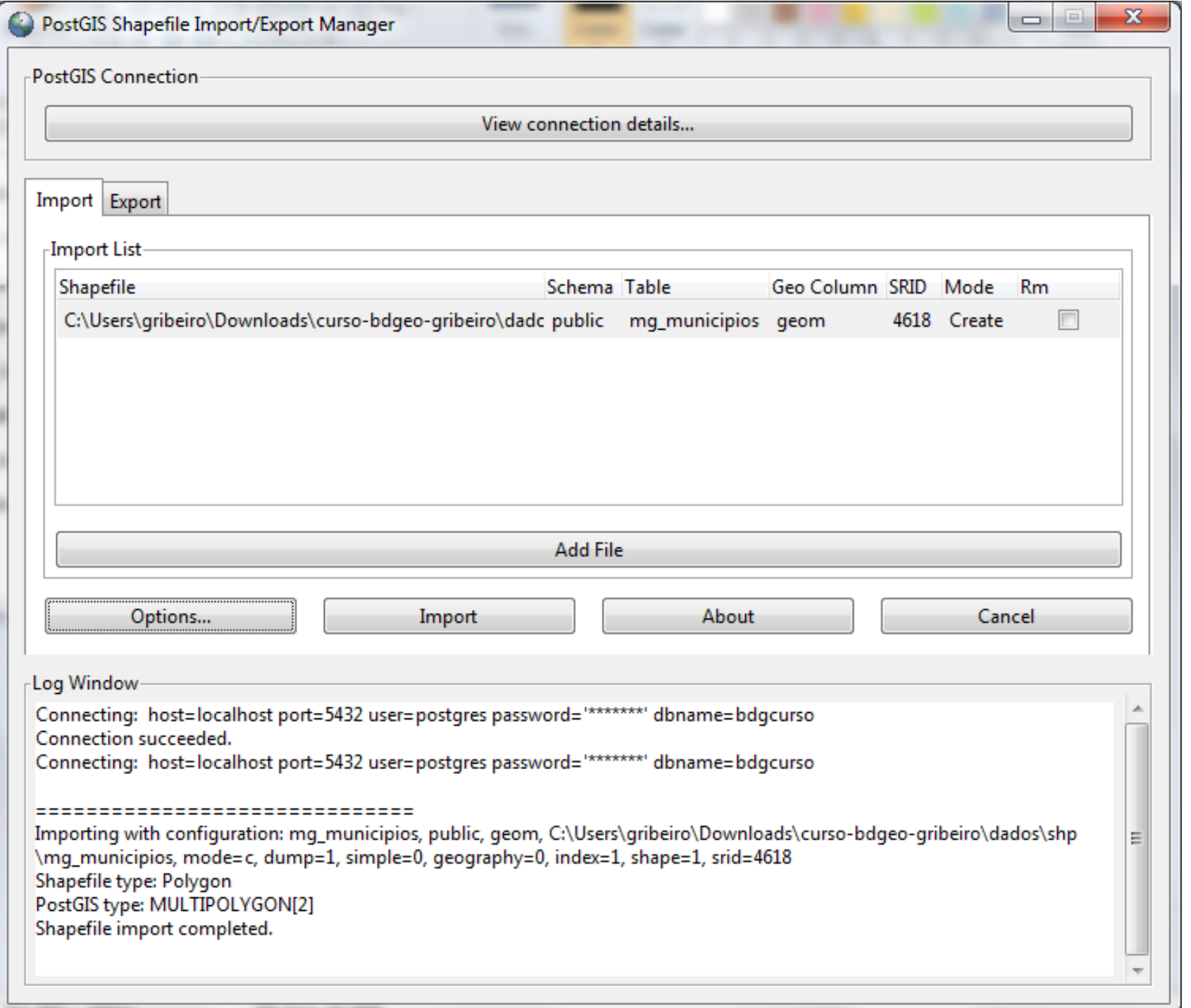

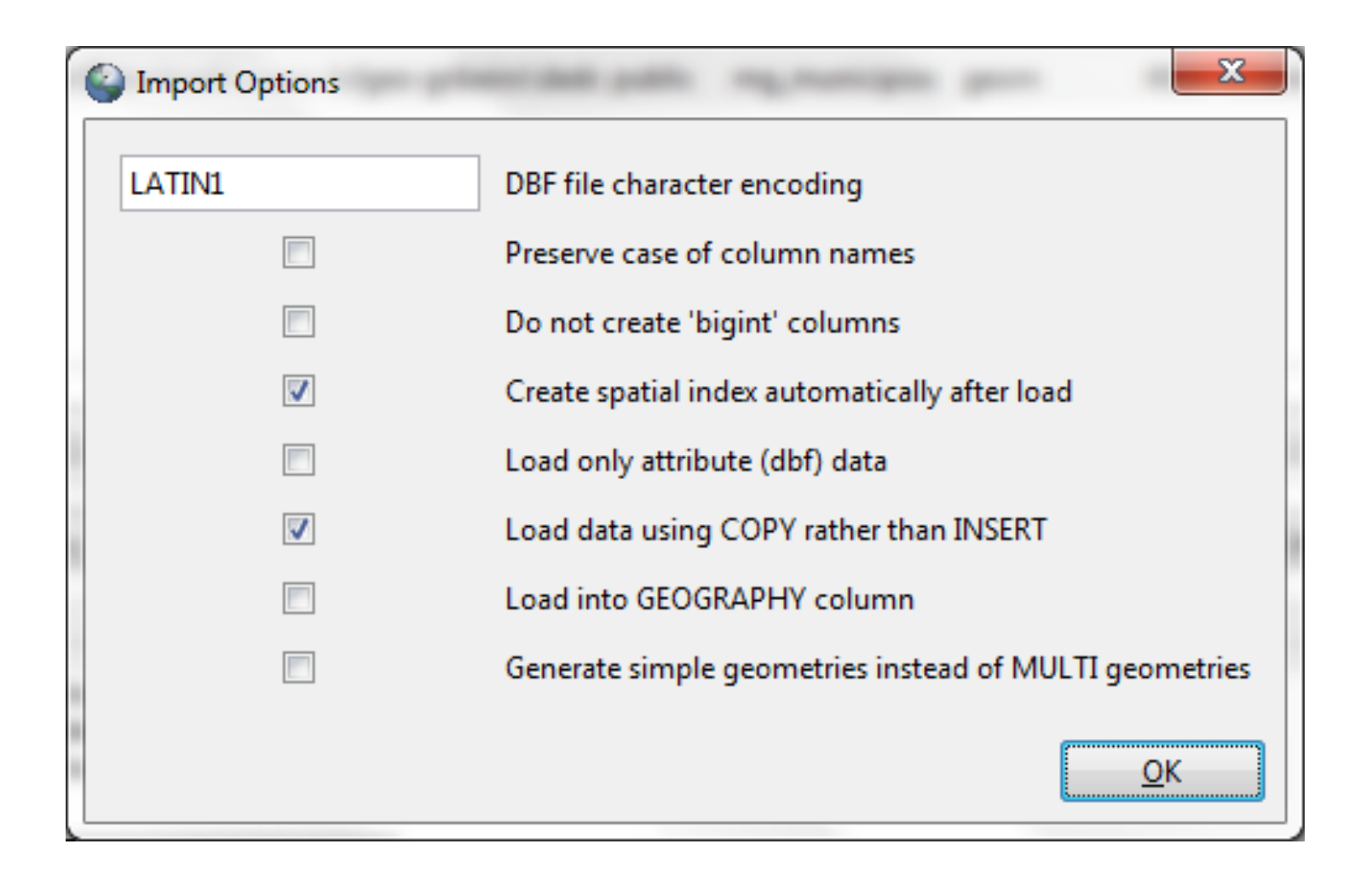

## Outra opção seria usar o utilitário shp2pgsql na linha de comando

shp2pgsql.exe -i -s 4618 mg\_municipios.shp mg municipios > mg municipios.sql

# Vamos visualizar nossa tabela no Quantum GIS

## Consulta de Janela (ou Box)

- Operador **&&**:
	- Este operador diz se dois retângulos se interceptam.
- Fazer uma consulta considerando o seguinte retângulo: BOX = (-46.557928, -18.330733, -45.382262, -16.691372)

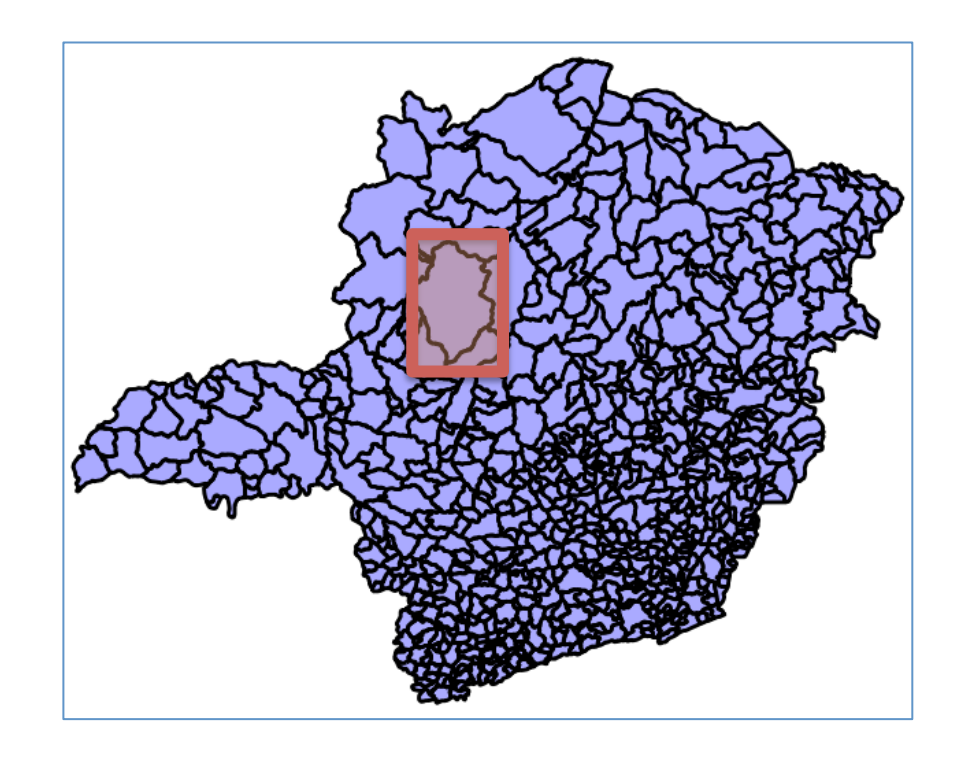

## Consulta de Janela (ou Box)

- Operador **&&**:
	- Este operador diz se dois retângulos se interceptam.
- Fazer uma consulta considerando o seguinte retângulo: BOX = (-46.557928, -18.330733, -45.382262, -16.691372)

```
SELECT nommuni,	
       							ST_AsText(geom)	AS geom		
  		FROM mg_municipios
WHERE geom && ST_MakeEnvelope(	
-46.557928,	-18.330733,	
-45.382262,	-16.691372,	4618);
```
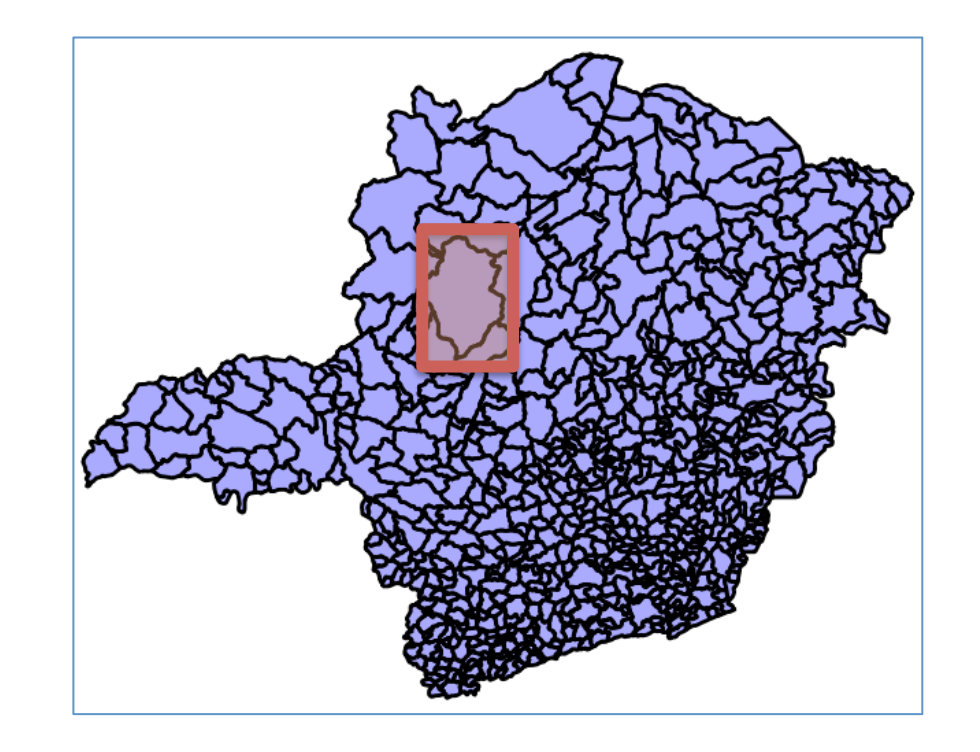

#### Consultas Espaciais: Apontamento

- Caso especial da consulta por intervalo, também conhecida como "point query" ou "stabbing query":
	- O retângulo de consulta é degenerado a um ponto
	- **Definição:** dado um ponto, localizar os objetos que contém este ponto;
- Exemplo:

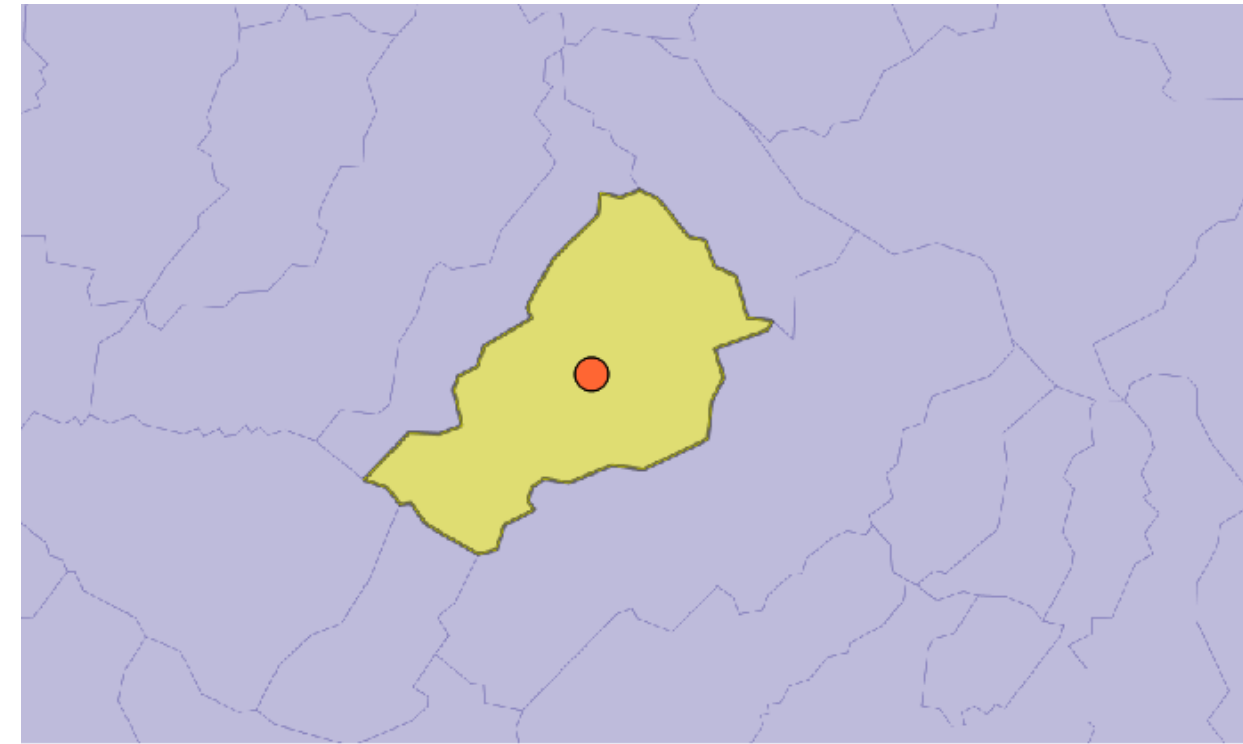

#### Consultas Espaciais: Vizinhança

Vizinho mais próximo:

**Definição:** Localizar o(s) objeto(s) q mais próximo(s) de um dado objeto p

• Vizinho(s) mais próximo(s) a uma certa distância:

**Definição:** Localizar o(s) objeto(s) q mais próximo(s) de um dado objeto p, a uma distância máxima de d unidades

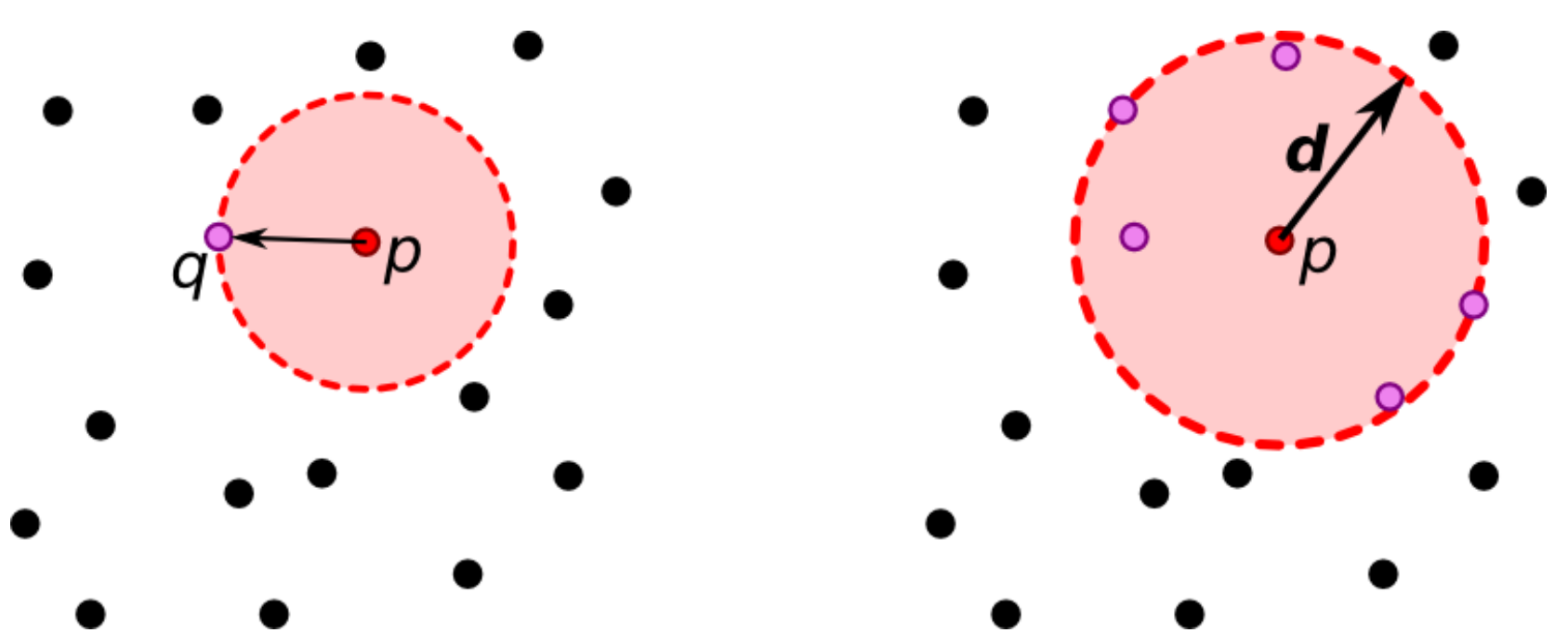

#### Recuperando objetos a uma certa distância

- Fazer uma consulta considerando:
	- Ponto: -45.970095 -17.5110525
	- $-$  Raio: 1.0
	- Operador: ST\_DWithin(geom1, geom2, dist)

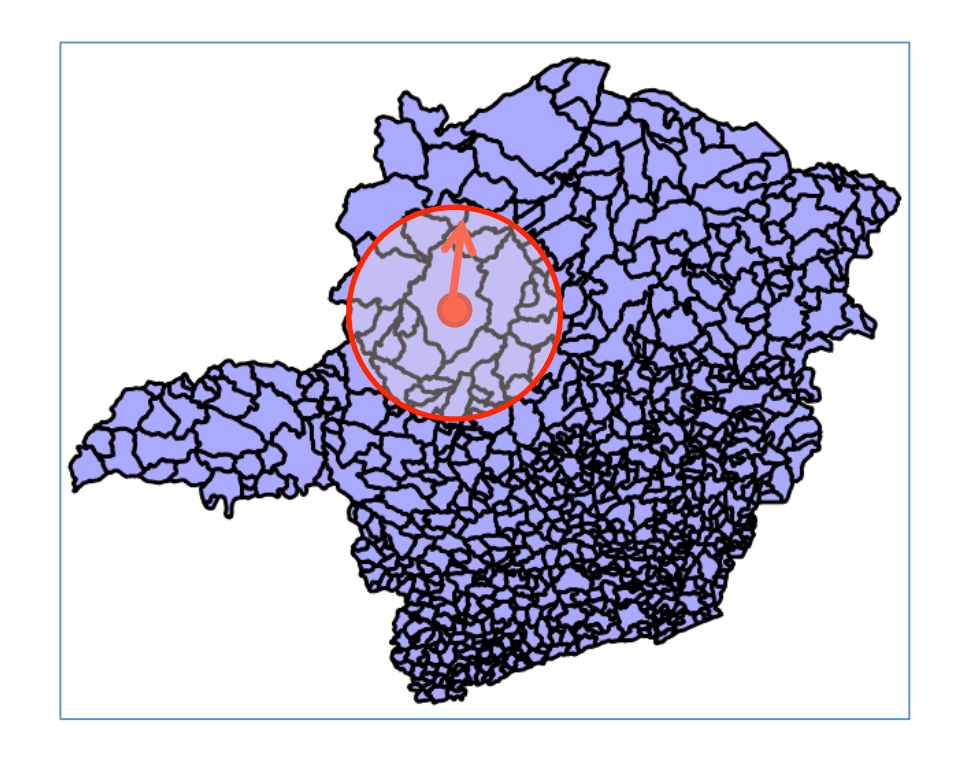

#### Recuperando objetos a uma certa distância

- Fazer uma consulta considerando:
	- $-$  Ponto:  $-45.970095 -17.5110525$
	- $-$  Raio: 1.0
	- Operador: ST\_DWithin(geom1, geom2, dist)

```
SELECT nommuni,	
       							ST_AsText(geom)	AS geom		
  		FROM mg_municipios
 WHERE
 ST_DWithin(geom, ST_GeomFromText(
'POINT(-45.970095	-17.5110525)',	
4618),	1.0);
```
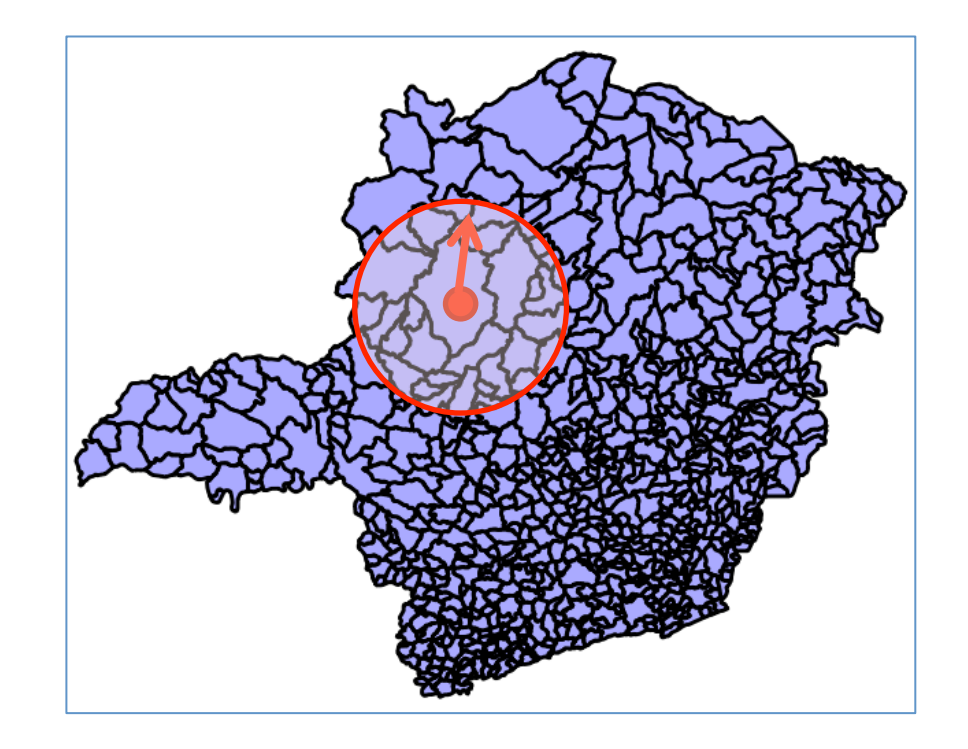

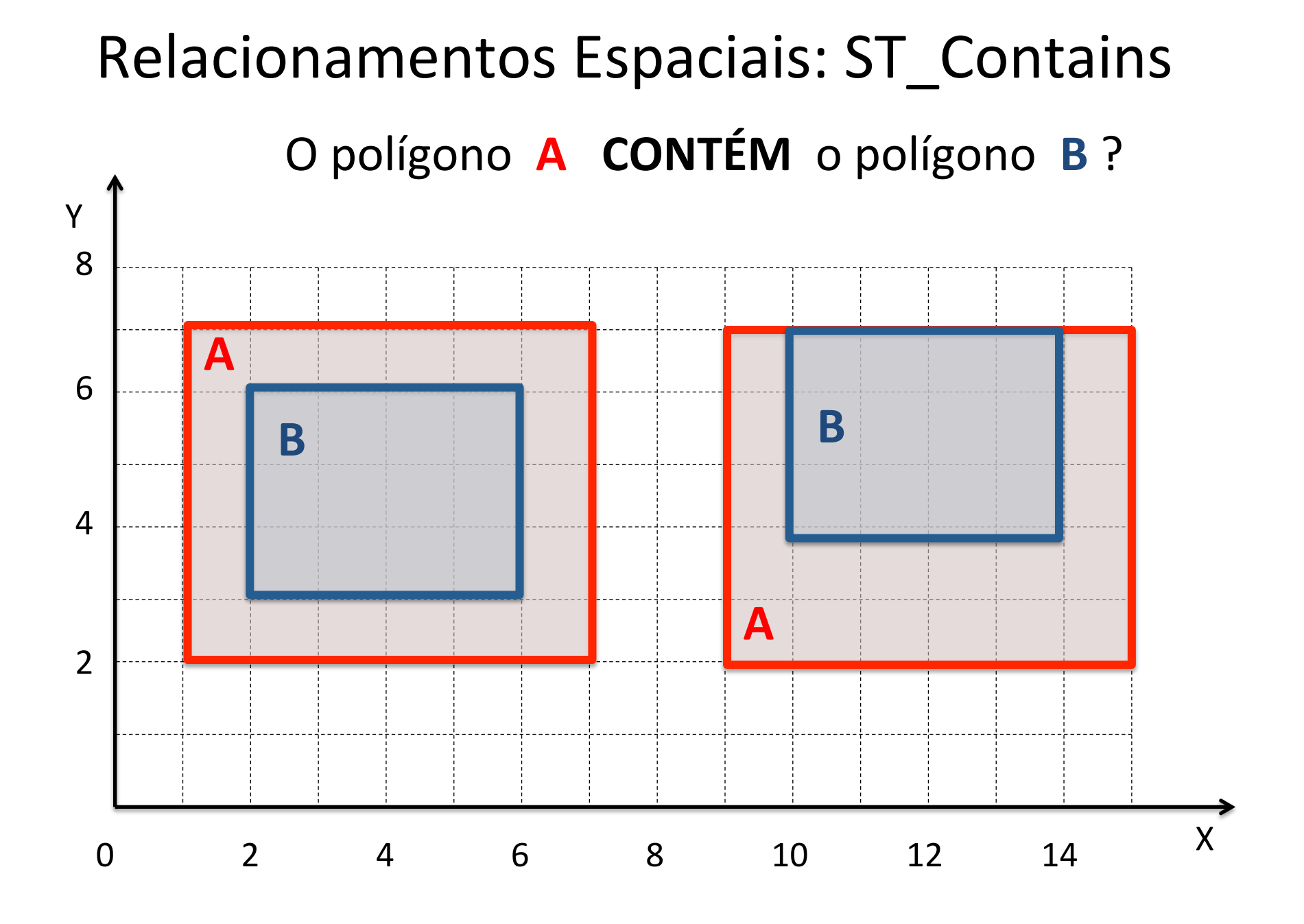

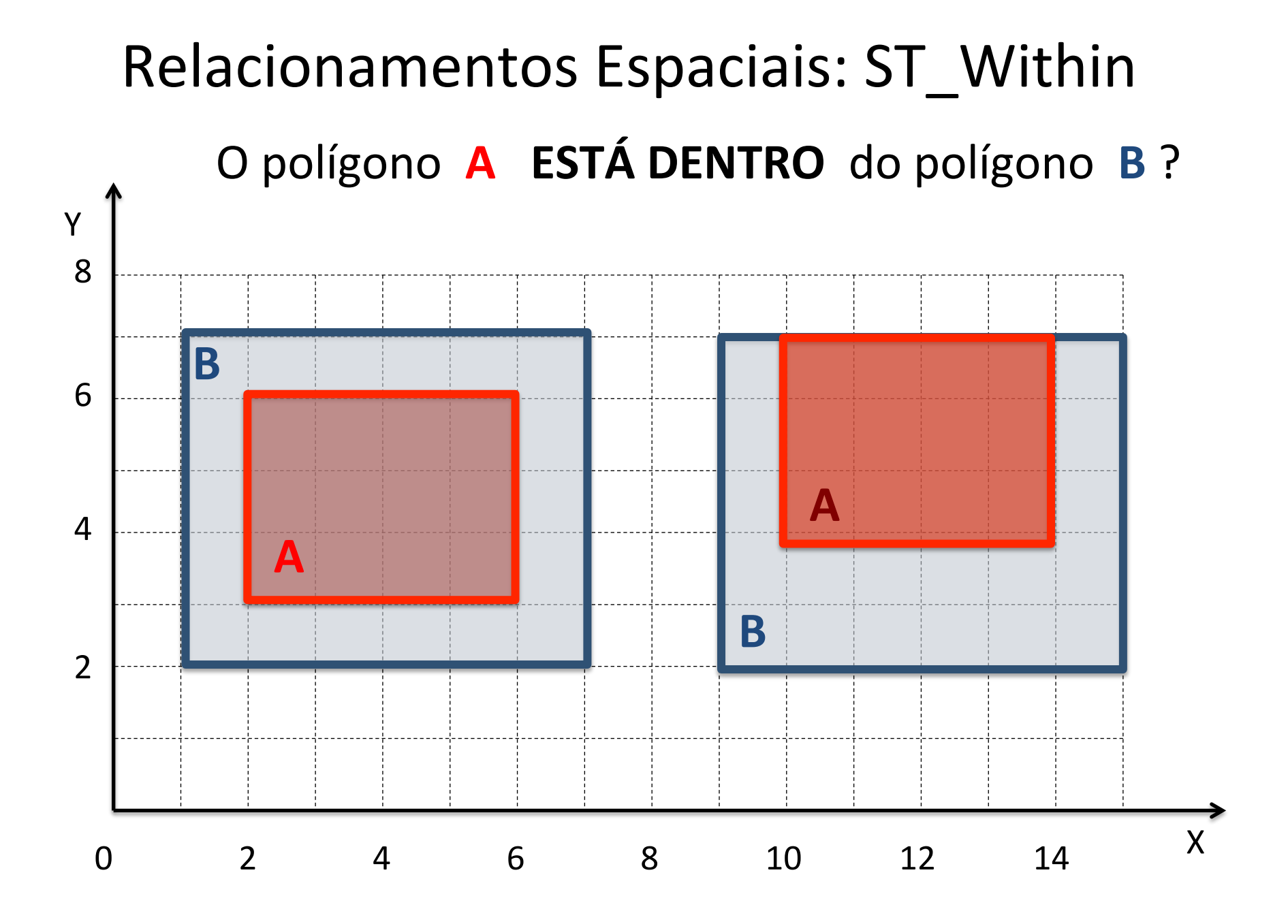

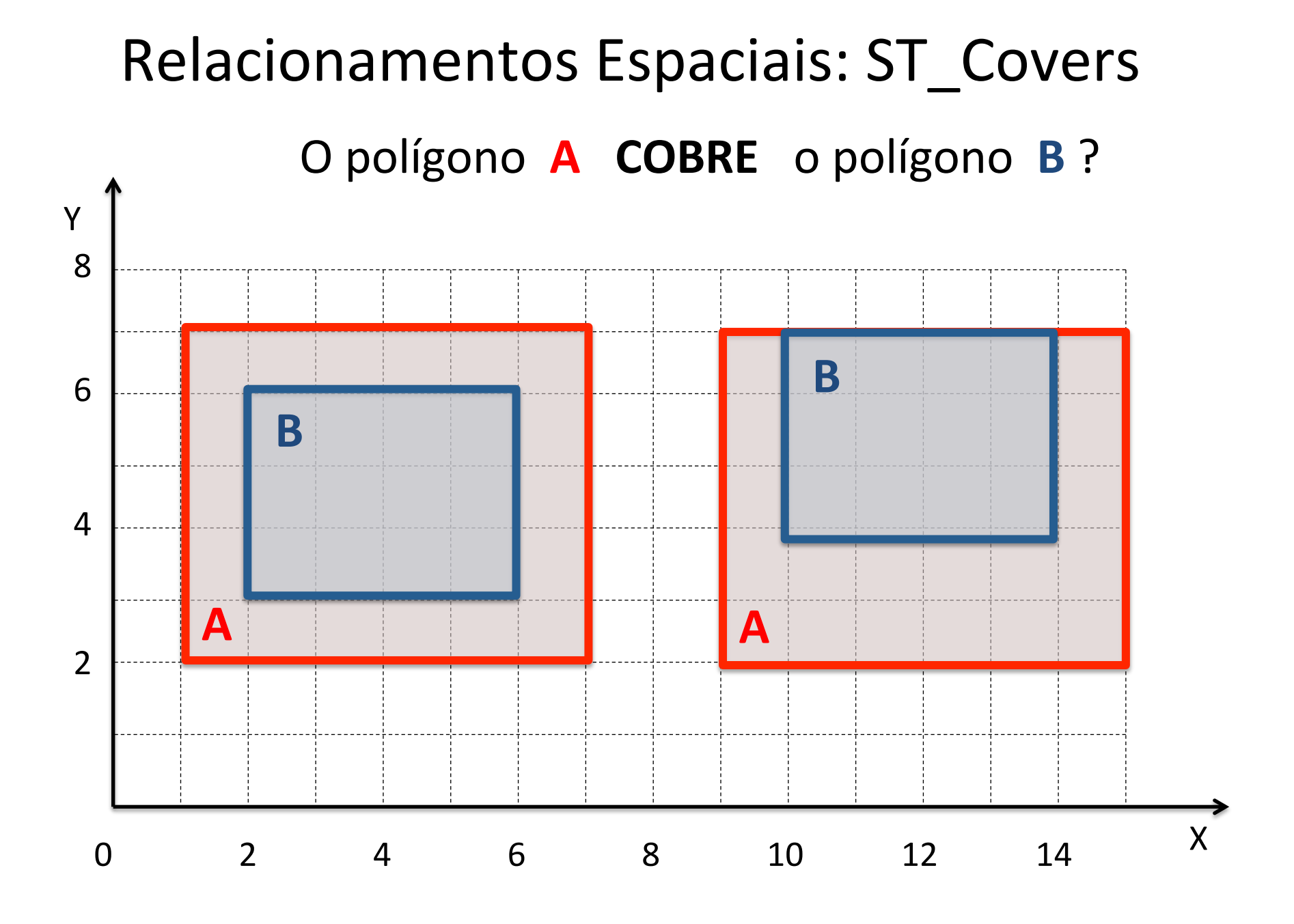

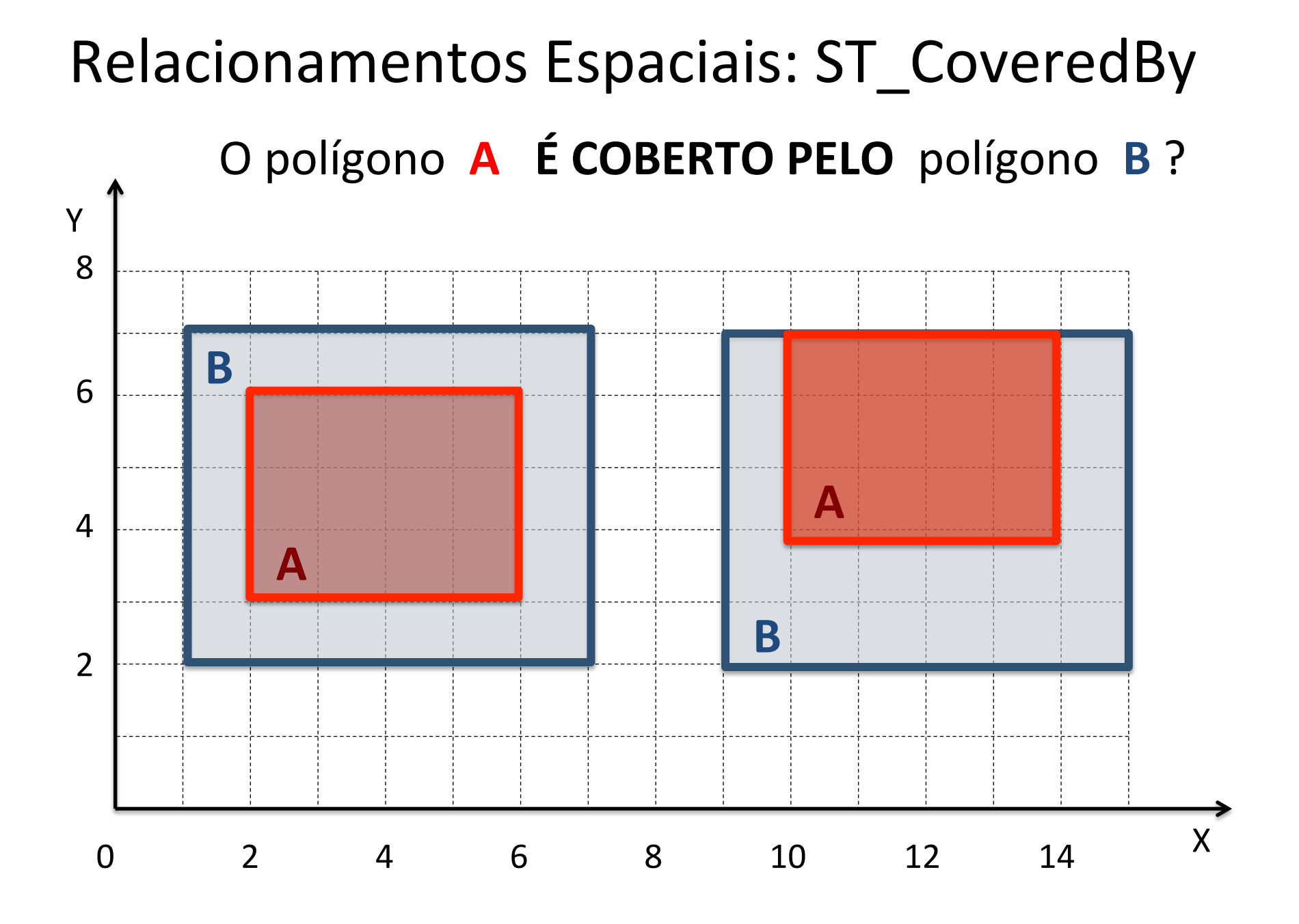

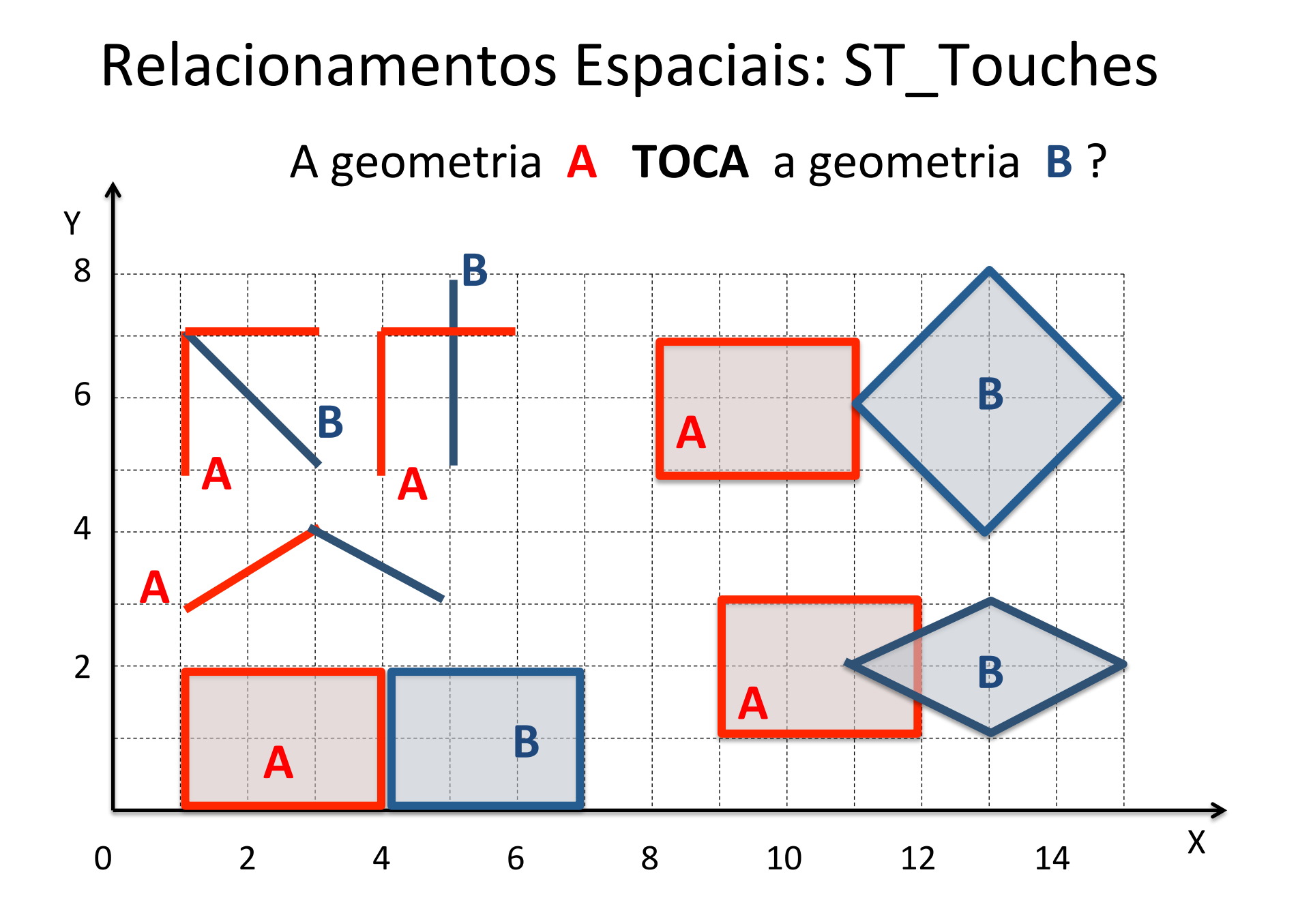

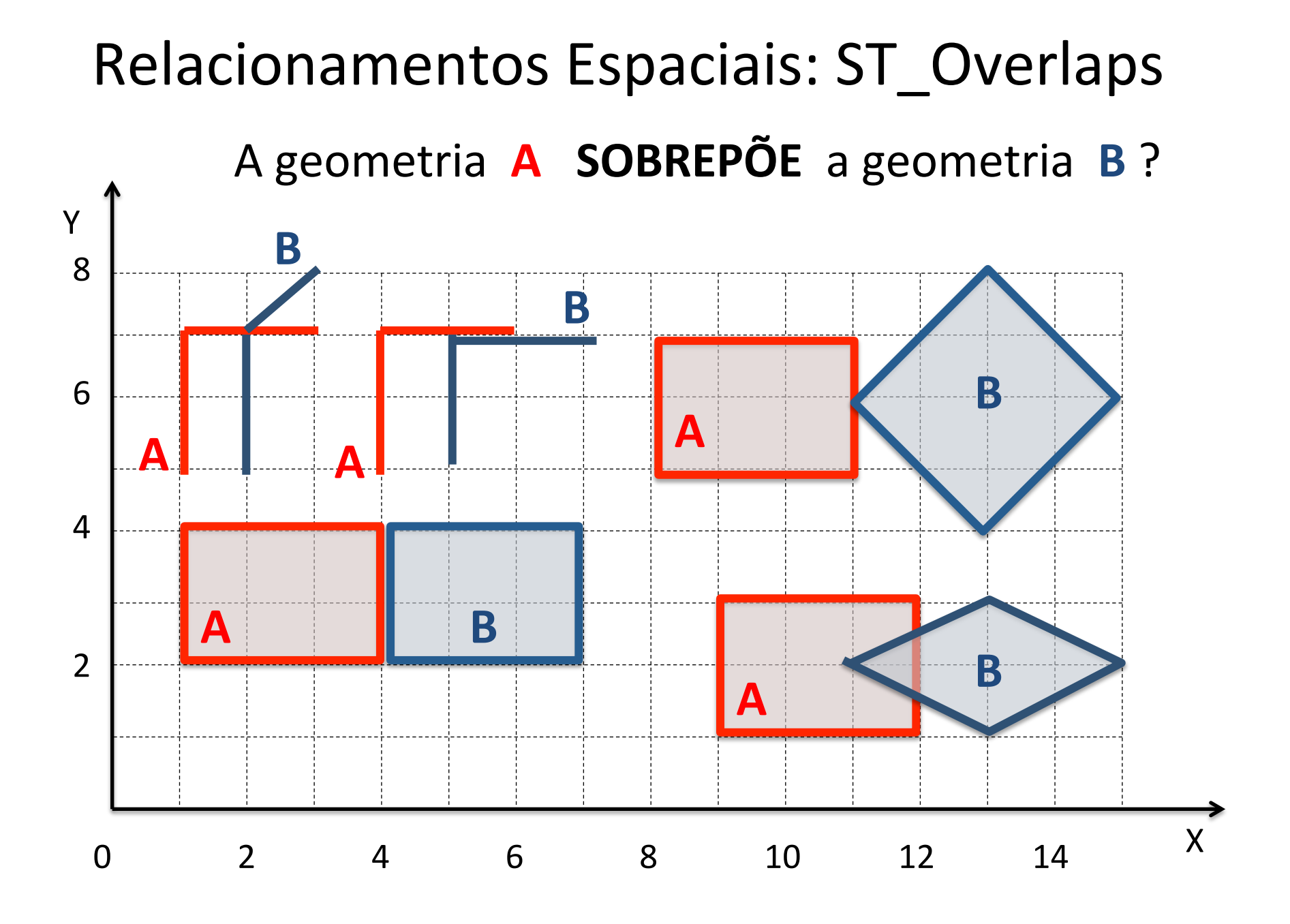

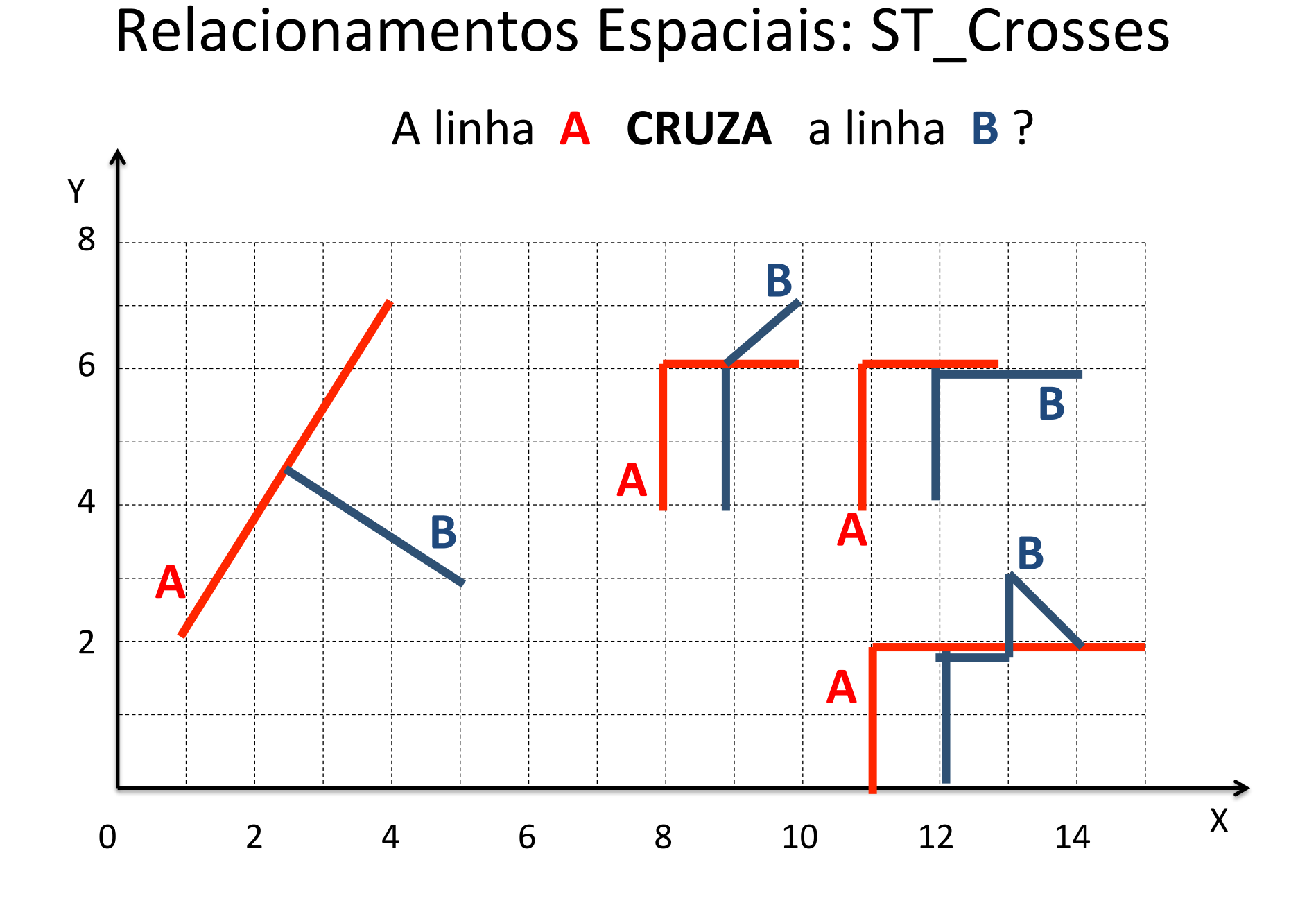

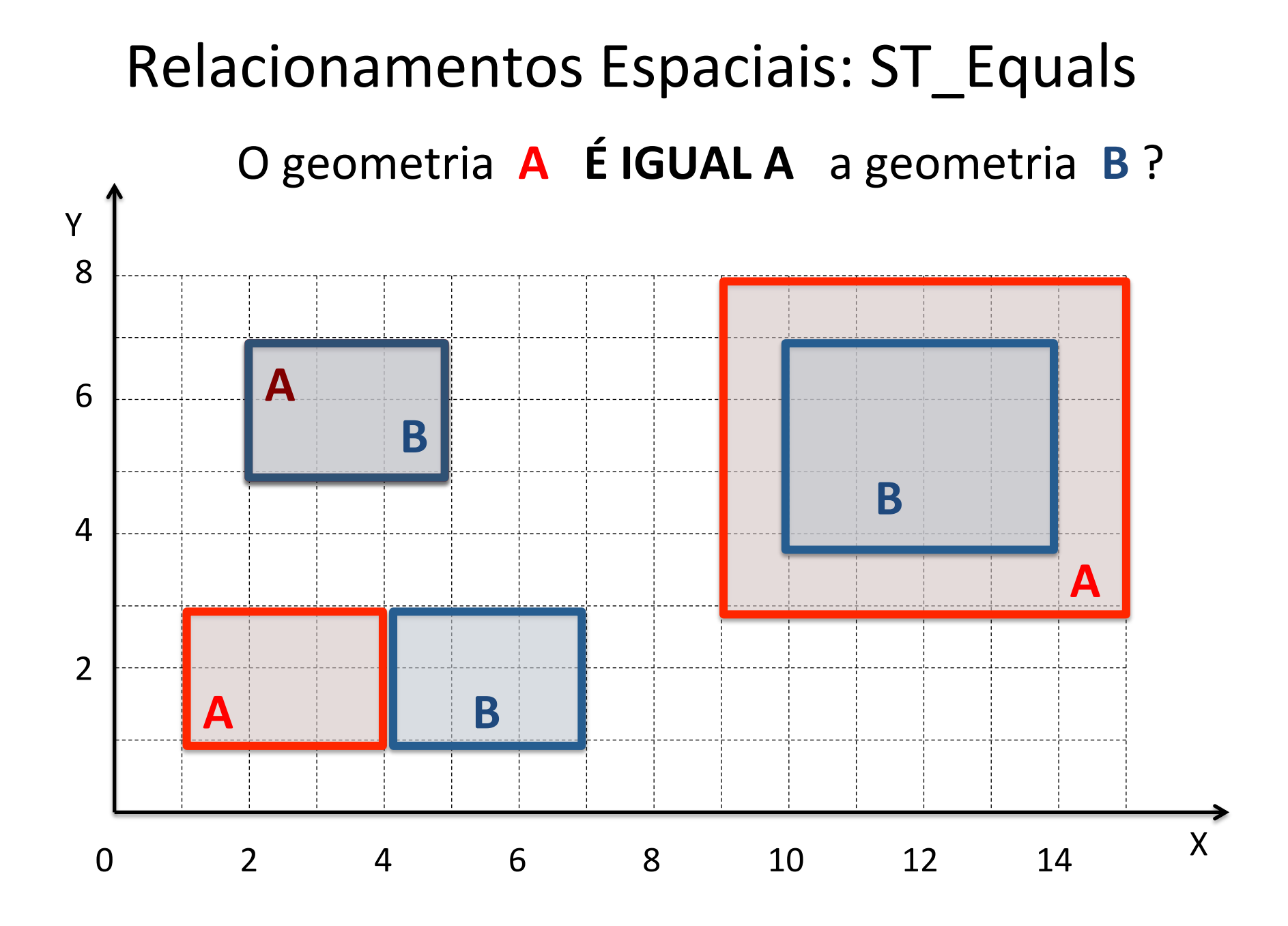

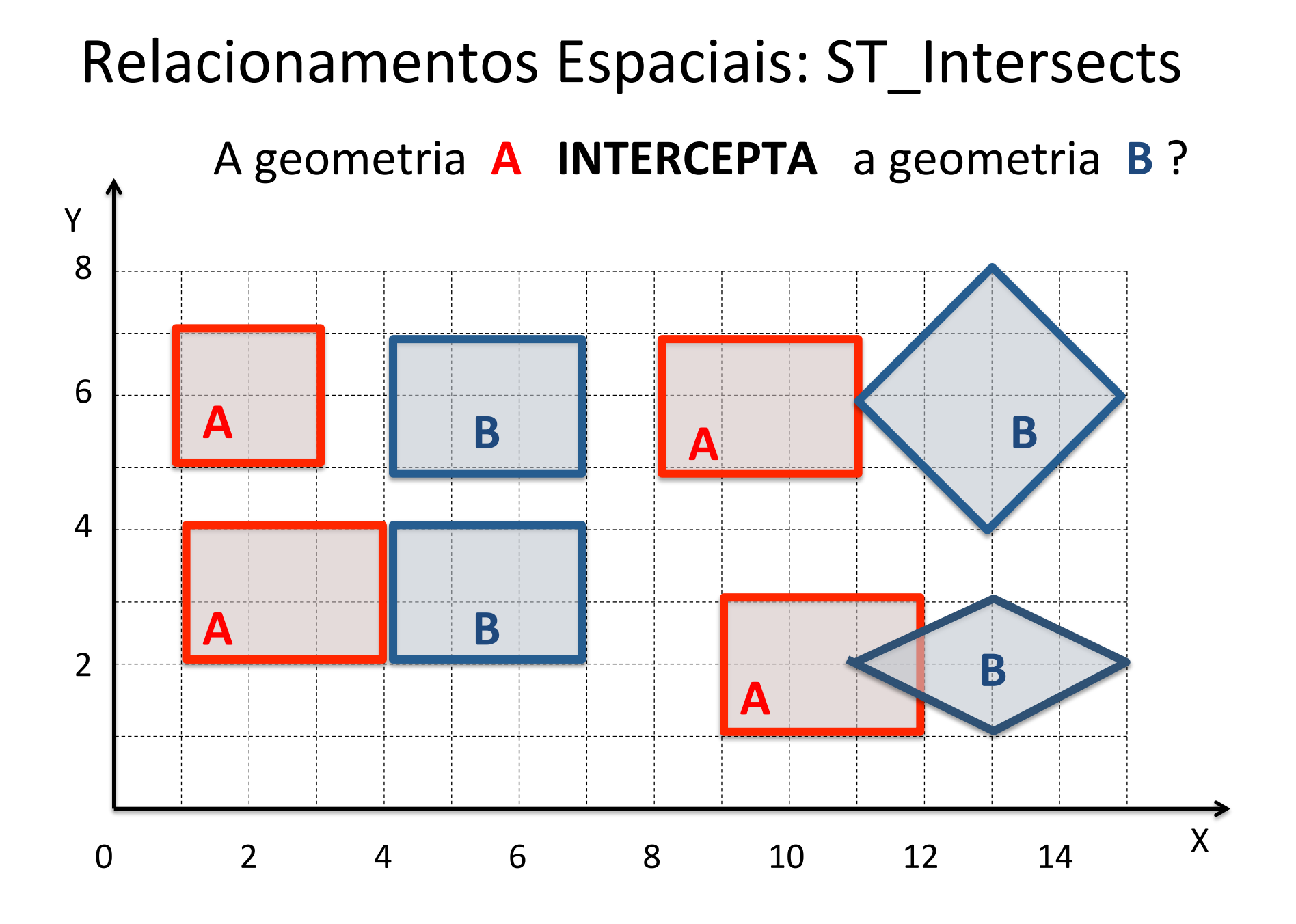

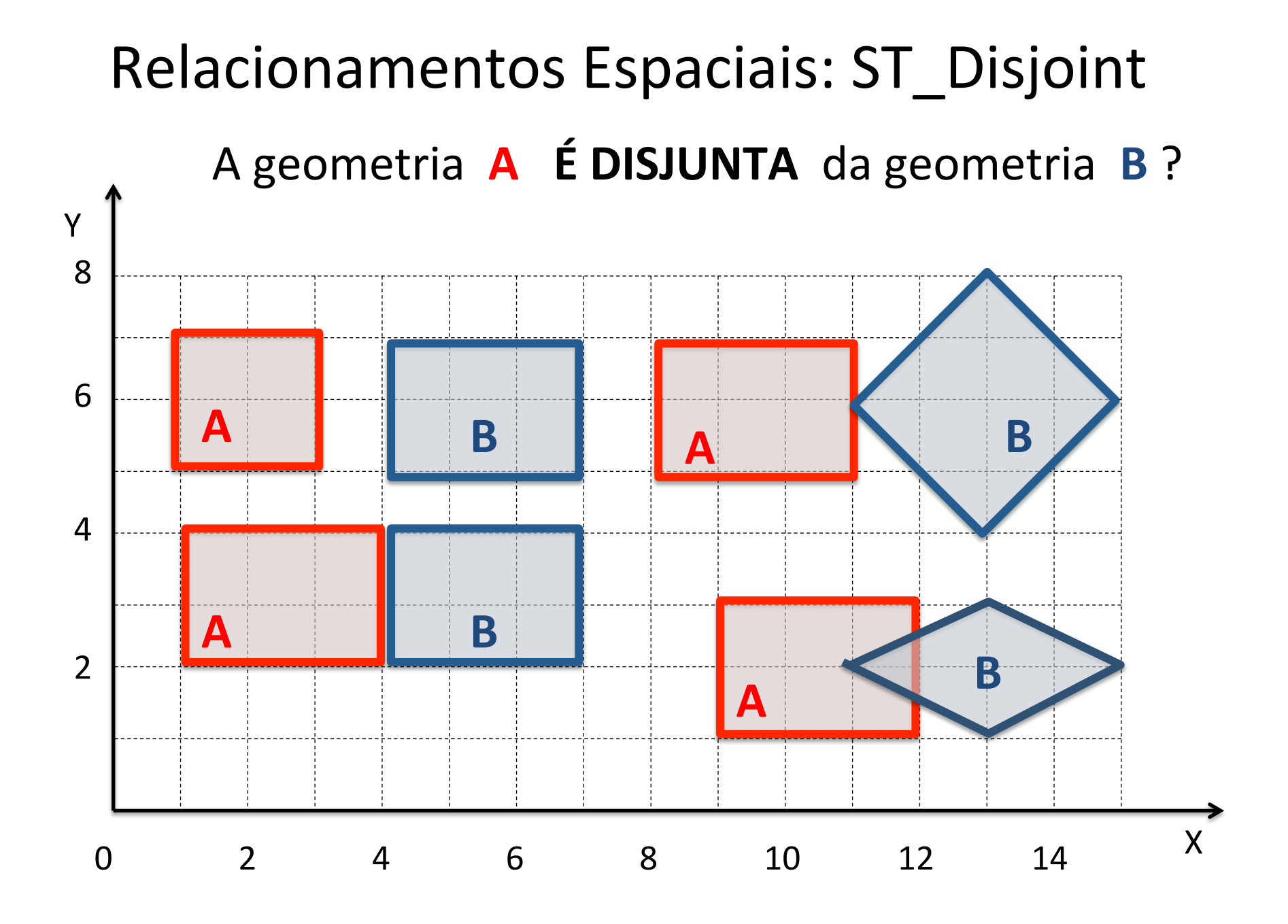

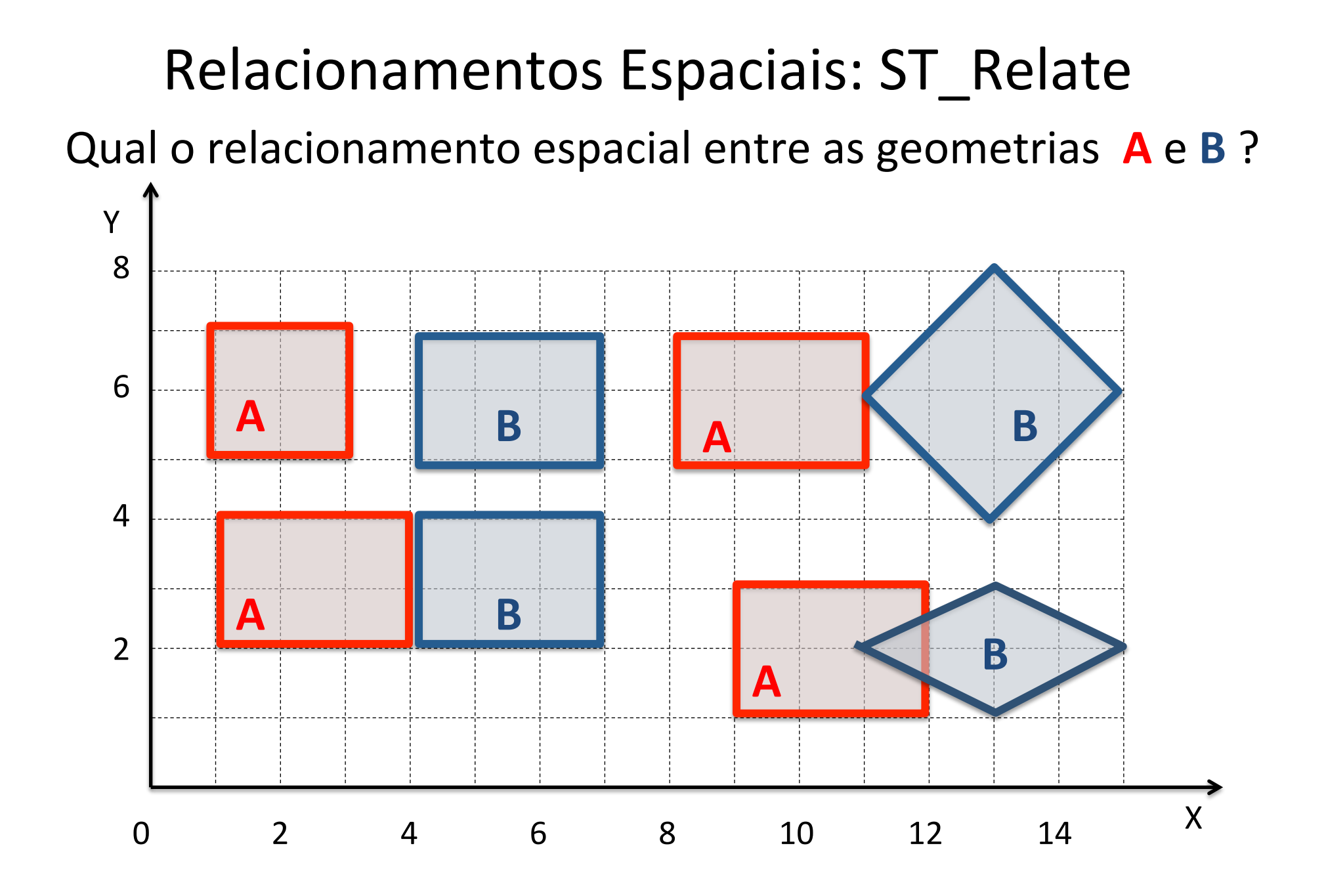

## Overlay/Set: ST\_Intersection

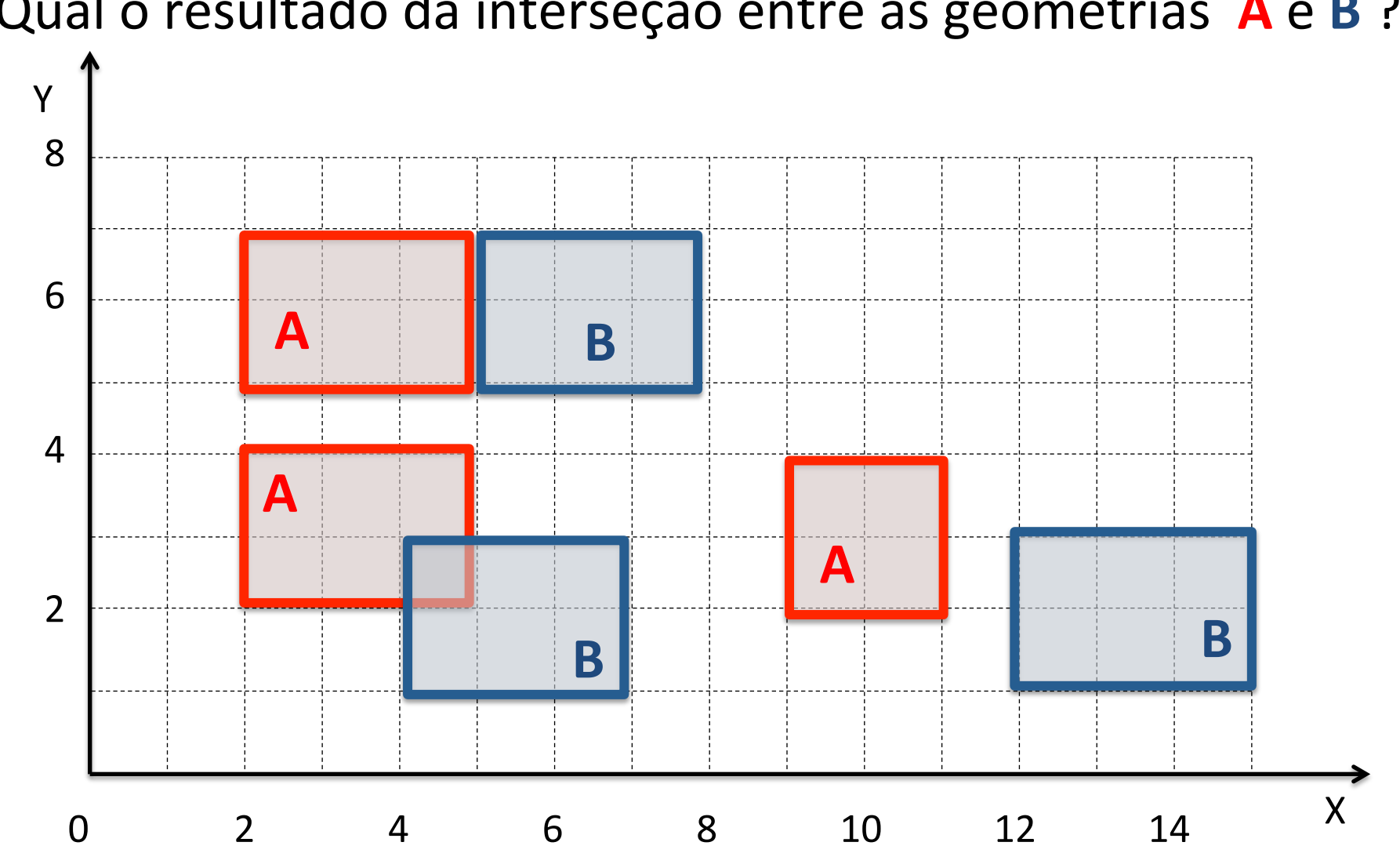

Qual o resultado da interseção entre as geometrias A e B ?

## Overlay/Set: ST\_Union

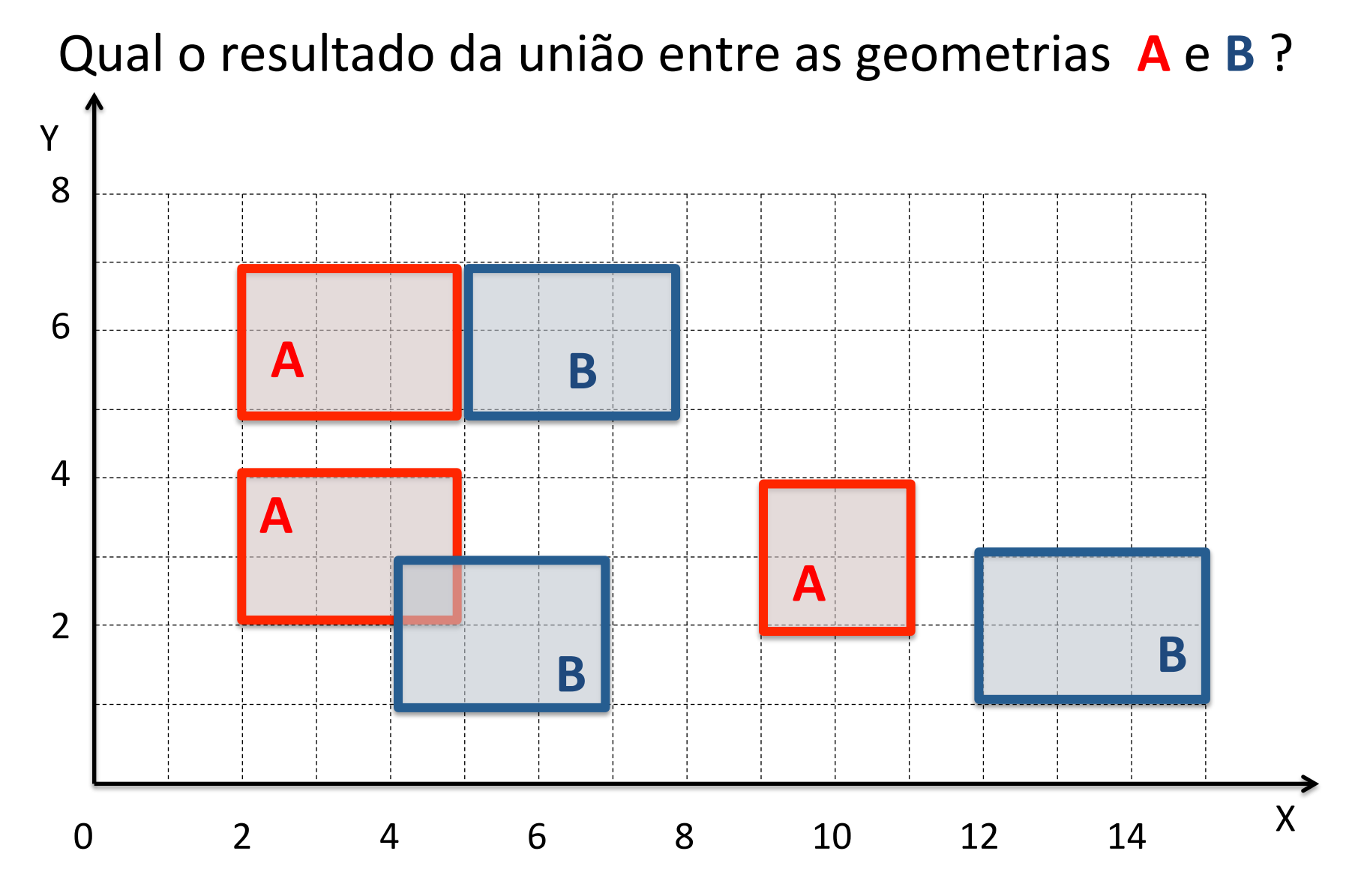

# ST\_Buffer

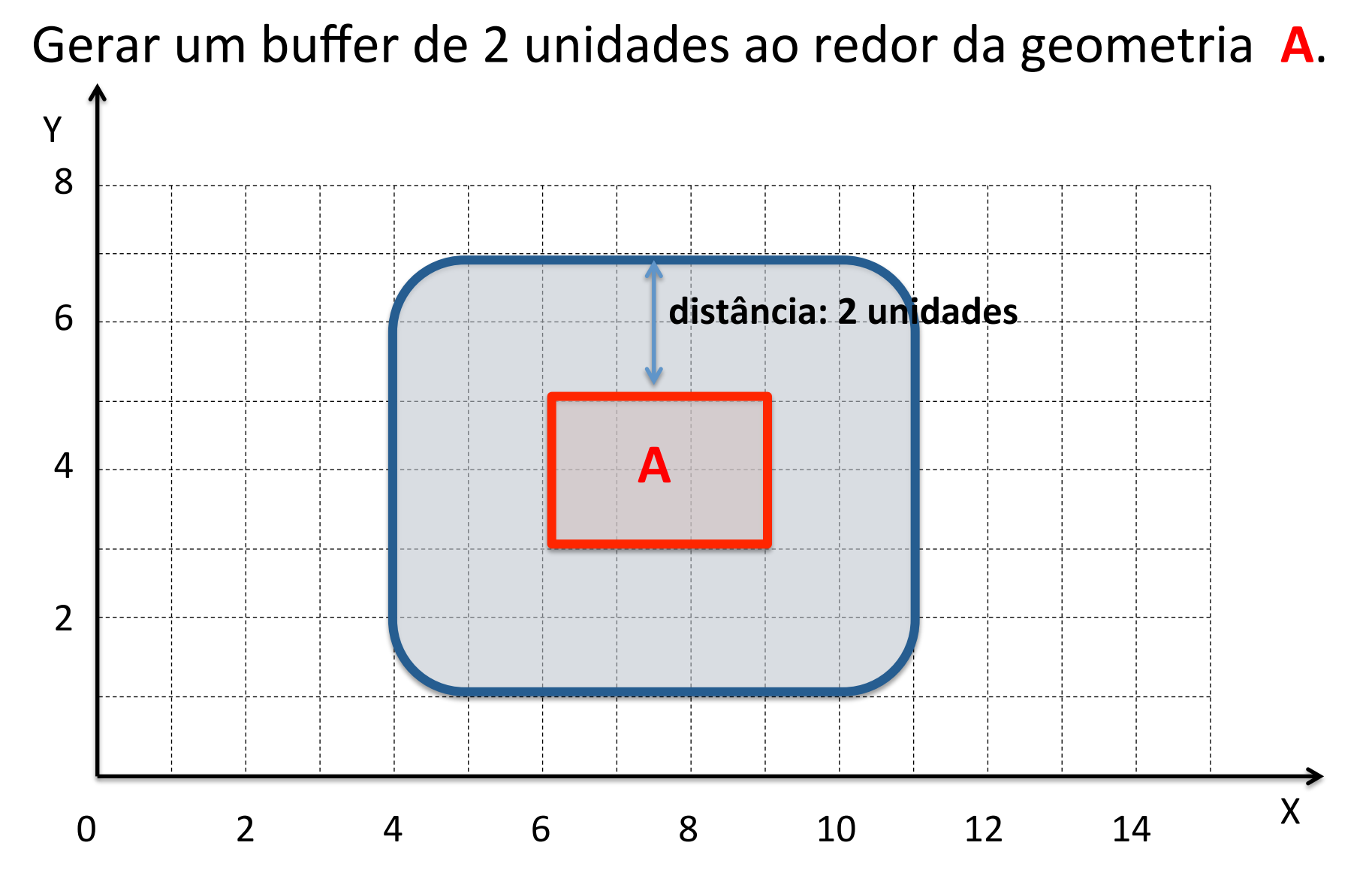

## Overlay/Set: ST\_Transform

- Coordenadas:
	- Latitude: -12
	- Longitude: -54
	- Datum: SAD/69
	- $-$  SRID: 4618
- Converter para:
	- $-$  Lat/Long WGS-84: 4326
	- $-$  Lat/Long  $-$  SIRGAS-2000: 4674
	- Policonica SAD/69: 29101

#### Alterando o SRID de uma Coluna Geométrica

```
ALTER	TABLE nome-tabela
ALTER COLUMN geom TYPE GEOMETRY(MULTIPOLYGON, 4326)
USING ST SetSRID(geom, 4326)
```
Ou

```
ALTER	TABLE nome-tabela
ALTER COLUMN geom TYPE GEOMETRY(MULTIPOLYGON, 4326)
USING ST_Transform(geom, 4326)
```
• Obs.: Veja também a função POPULATE\_GEOMETRY\_COLUMNS

#### Consultas Espaciais: Junção Espacial

- **Definição:** Dado dois conjuntos de objetos espaciais  $D_1$  e  $D_2$ , e uma restrição espacial θ, encontrar todos os pares (d<sub>1</sub>, d<sub>2</sub>)  $\in$ D1 X D2 cuja geometria satisfaça  $\theta$ .
- Exemplo:

 $D_1 = f$ ocos  $D<sub>2</sub>$  = trechos rodoviários  $\theta$  = focos contidos num raio de 1000 metros de um dado trecho 

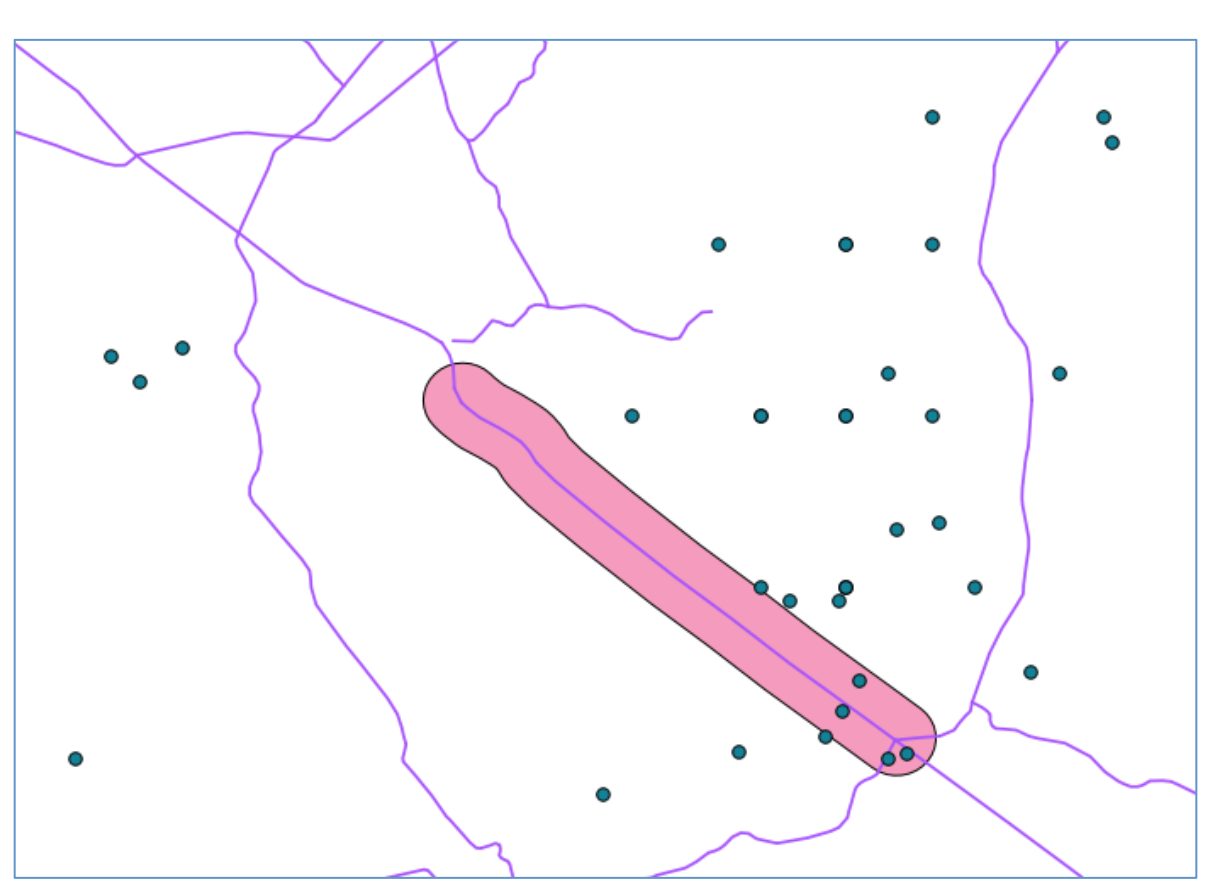

## Importar o dado de aptidão agrícola de MG

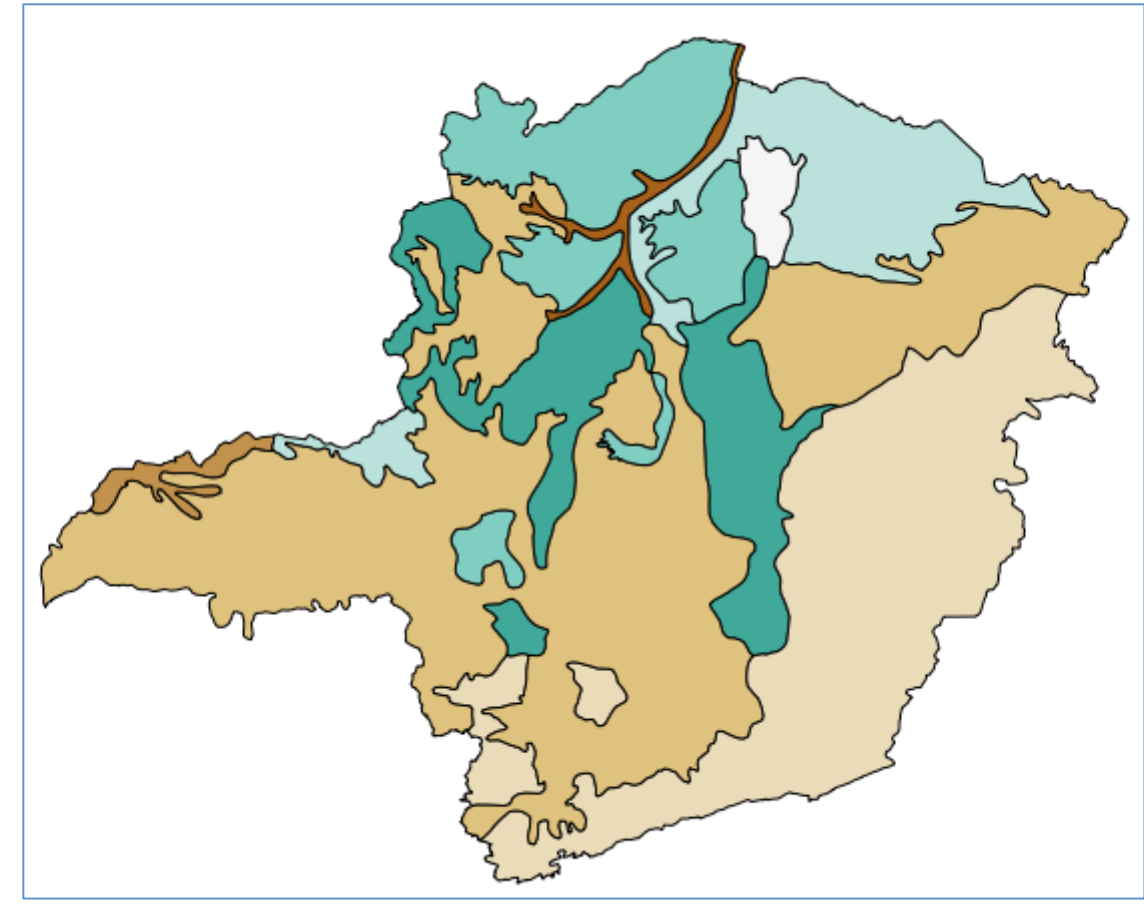

**Arquivo:**  dados/shp/mg\_aptidao\_agricola

**Tipo de dado:** Poligonos (21)

**Sistema de Referência Espacial:**  $4618 \Rightarrow$  Lat/Long SAD/69

Nome da tabela a ser criada: mg aptidao

**Codificação dos caracteres :** LATIN1 

#### mg aptidao agricola

Aptidão Regular nos Níveis de Manejo A e B Aptidão Regular nos Níveis de Manejo B e C Aptidão Regular nos Níveis de Manejo C Aptidão Regular para Pastagem Plantada Aptidão Restrita nos Níveis de Manejo B e C Aptidão Restrita para Pastagem Plantada Aptidão Restrita para Silvicultura e Pastagem Natural Sem Aptidão Agrícola

## Consulta Espacial

- **Pergunta:** Quais os polígonos de aptidão agrícola que interceptam a geometria do município de "João Pinheiro" ?
- Qual operador espacial devemos usar? Estamos fazendo uma junção?
- Como fica nossa consulta SQL?

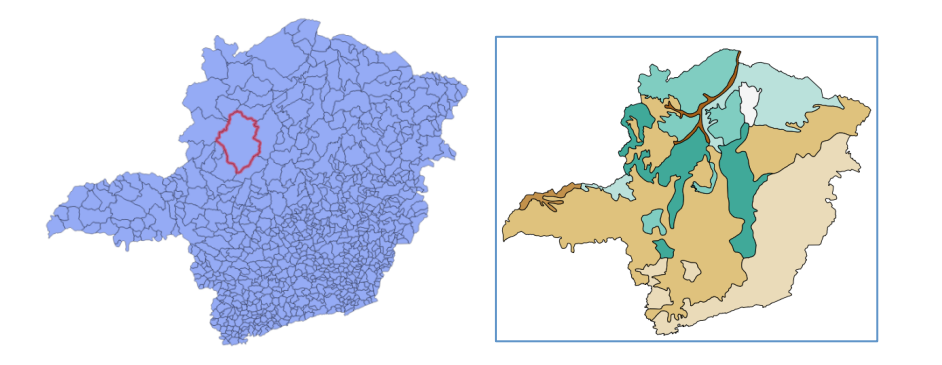

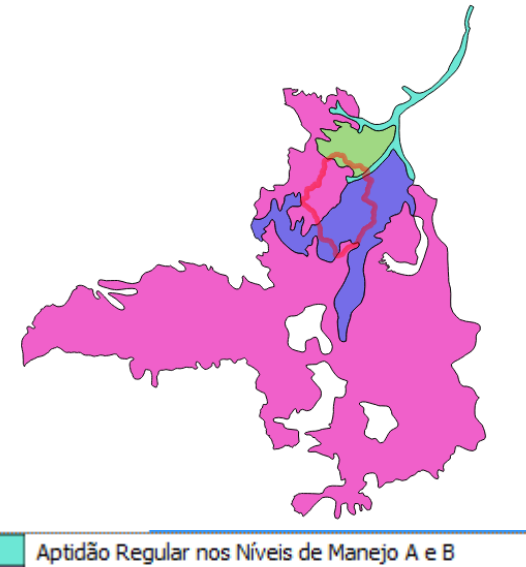

Aptidão Regular nos Níveis de Manejo C Aptidão Restrita para Silvicultura e Pastagem Natural Sem Aptidão Agrícola

## Consulta Espacial

- Pergunta: Quais as áreas de aptidão agrícola de cada município de Minas Gerais?
- Qual operador espacial devemos usar?
- Como fica nossa consulta SQL?
- Crie uma nova tabela com o resultado e visualize no Quantum GIS.

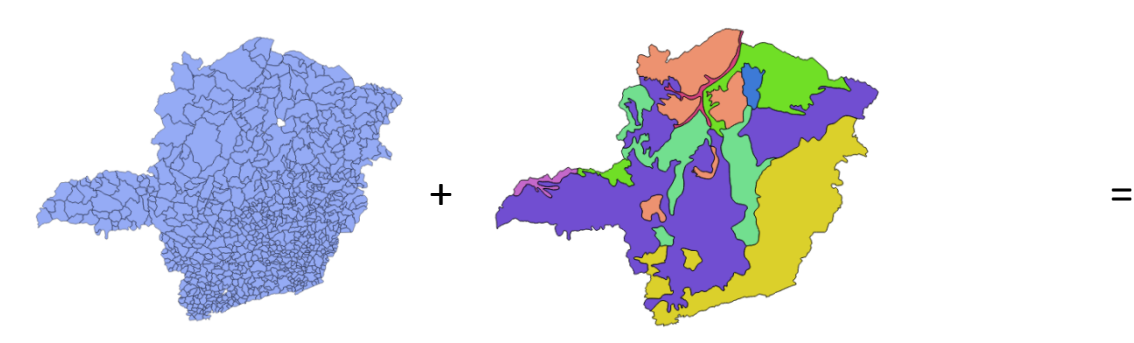

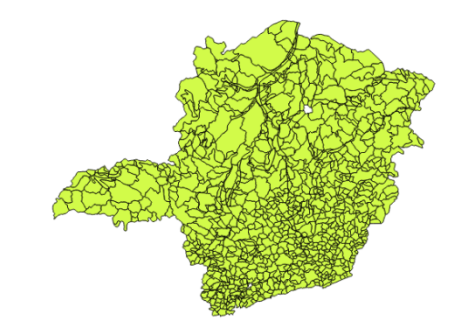

## Consulta Espacial

- **Pergunta:** Como estão organizadas as áreas de aptidão agrícola do município de "João Pinheiro"?
- Qual operador espacial devemos usar?
- Como fica nossa consulta SQL?
- Crie uma nova tabela com o resultado e visualize no Quantum GIS.

#### Importar o dado de municípios da Bahia

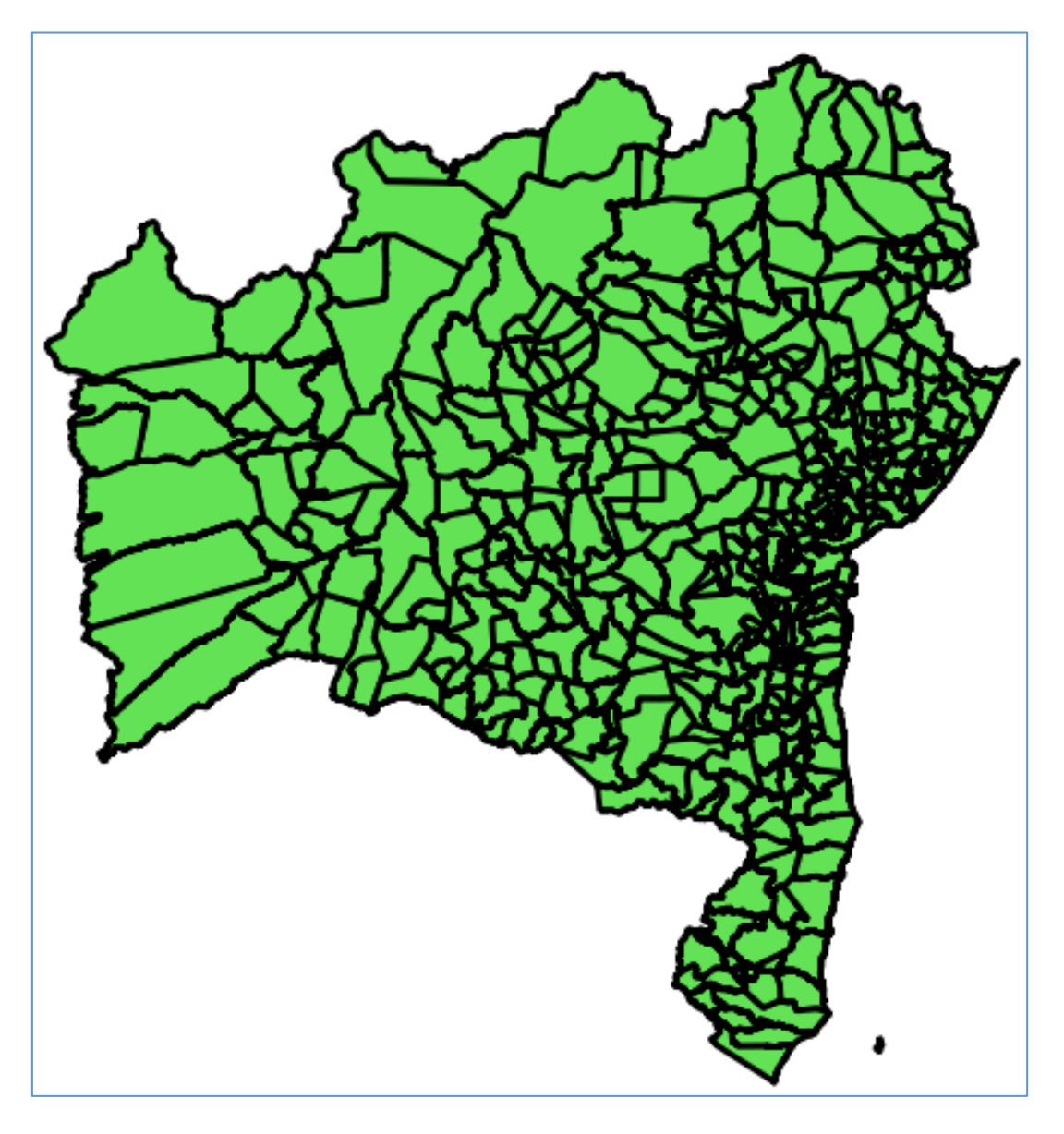

**Arquivo:**  dados/shp/29mu2500gsr

**Tipo de dado:** Polígonos (417)

**Sistema de Referência Espacial:** 4674 => Lat/Long SIRGAS 2000 

Nome da tabela a ser criada: ba\_municipios

**Codificação dos caracteres :** LATIN1 

**Fonte do dado:** IBGE
- Tarefa: Gerar o contorno do Estado da Bahia a partir do mapa de municípios da Bahia.
- Qual operador espacial devemos usar?
- Como fica nossa consulta SQL?

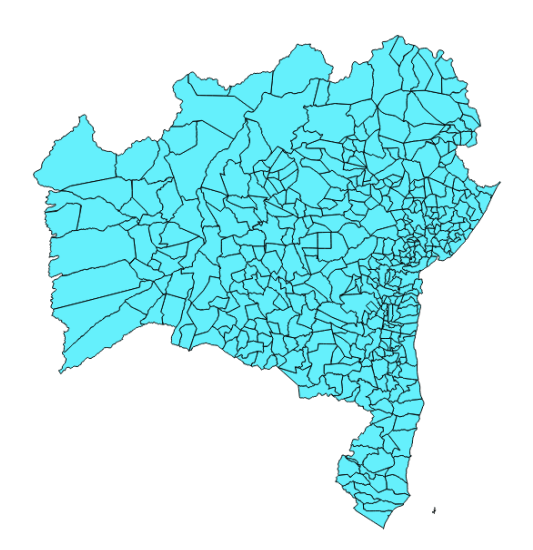

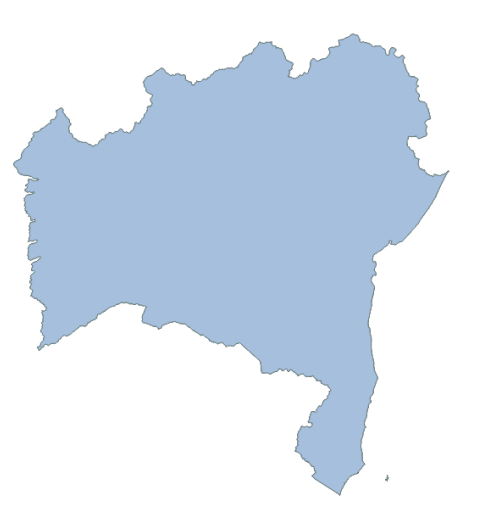

- Pergunta: Quais os municípios vizinhos a Salvador?
- Qual operador espacial devemos usar?
- Como fica nossa consulta SQL?

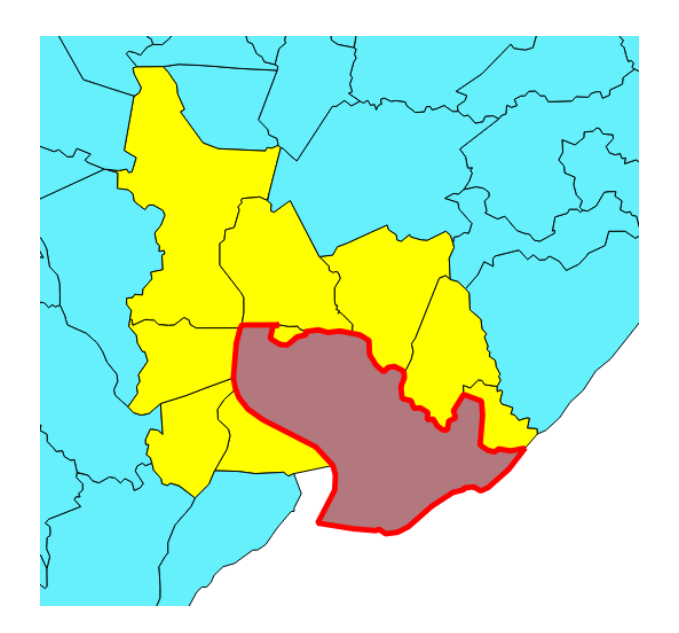

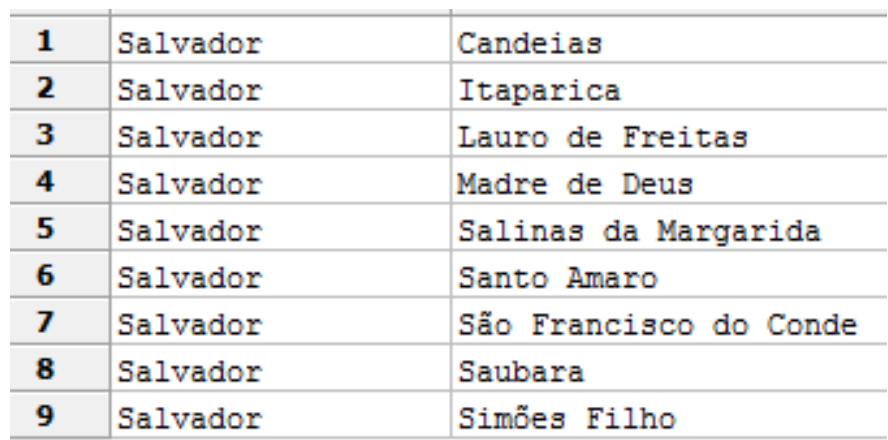

# Suporte a Projeções Cartográficas

- O PostGIS possui uma tabla de metadados com a lista de todos os sistemas de referência espacial suportados por ele:
	- Tabela: spatial\_ref\_sys
- Operador:
	- ST\_Transform(geometria, novo–srid)
	- $-$  Retorna uma nova geometria com as coordenadas transformadas para um novo SRID
	- $-$  O novo SRID deve estar presente na tabela spatial ref sys

#### Importar o dado com focos de queimadas

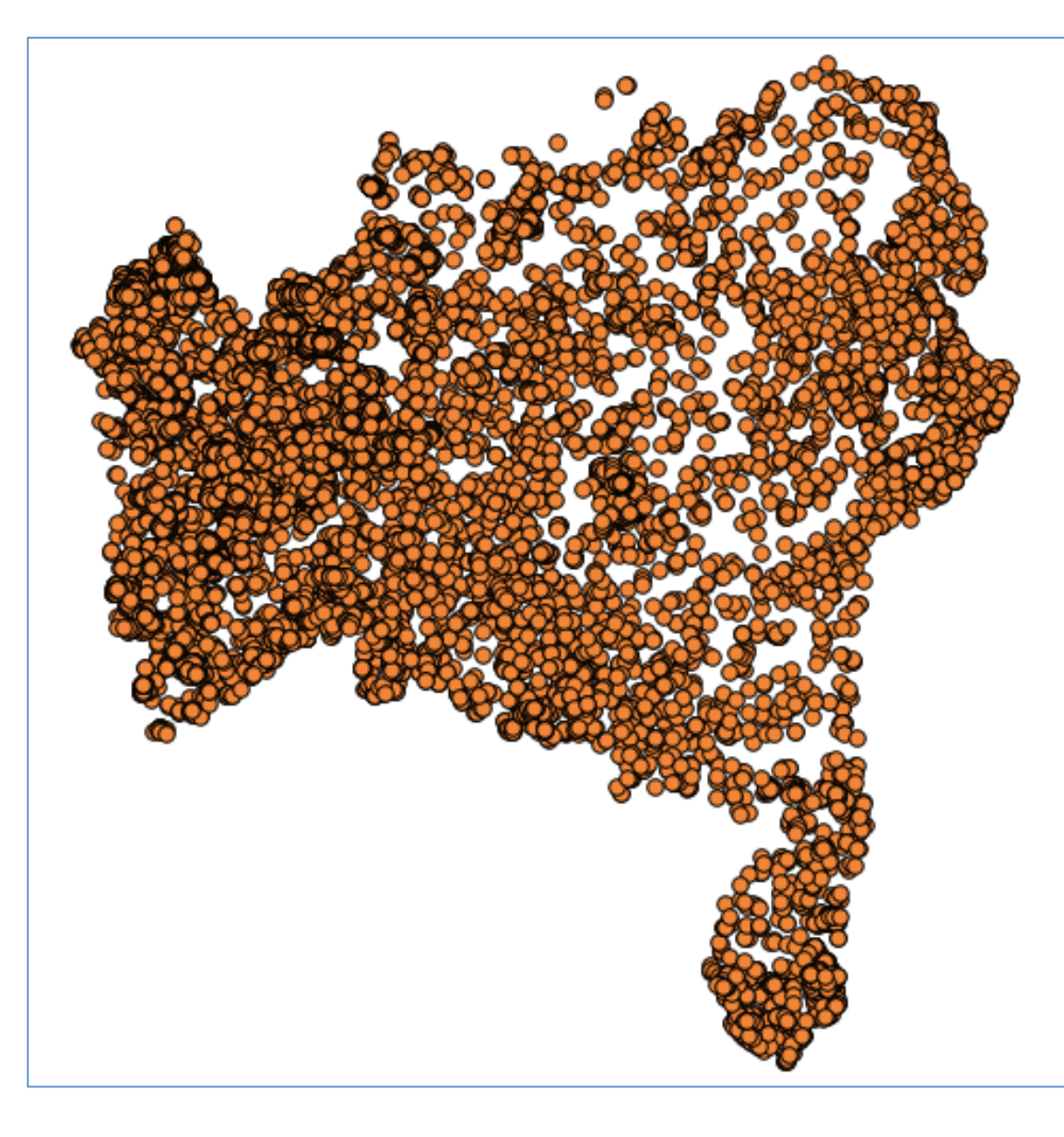

**Arquivo:**  dados/shp/focos\_incendio\_bahia

**Tipo de dado:** Pontos (18072)

**Período:**   $01-01-2013$  a 22-09-2013

**Sistema de Referência Espacial:**  $4618 \Rightarrow$  Lat/Long SAD/69

Nome da tabela a ser criada: focos 

**Codificação dos caracteres :** LATIN1 

**Fonte do dado:** INPE 

- Pergunta: Em qual município da Bahia foi detectado maior número de focos?
- Qual operador espacial devemos usar?
- Como fica nossa consulta SQL?

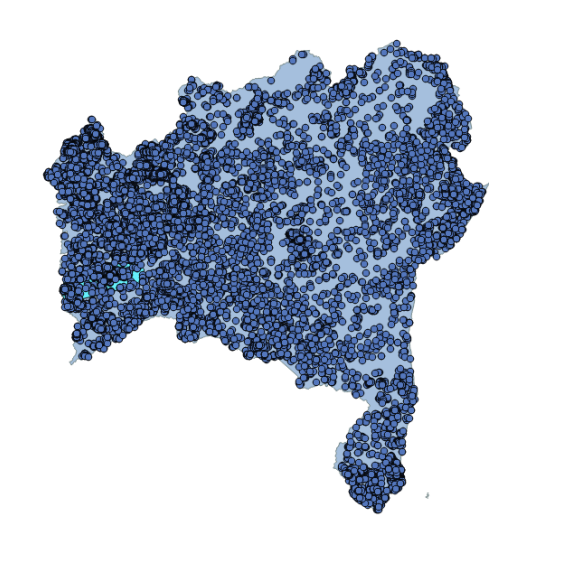

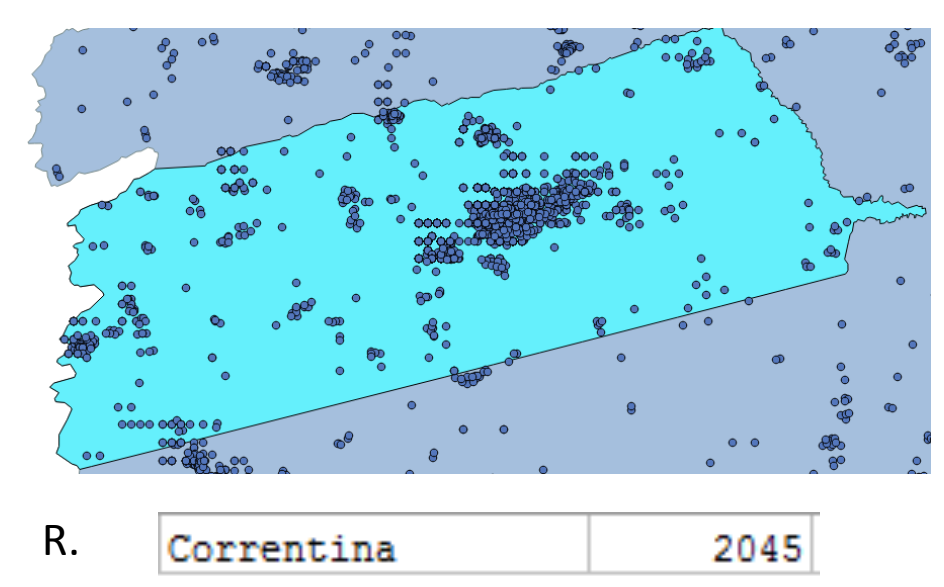

## Importar as áreas de terras indígenas

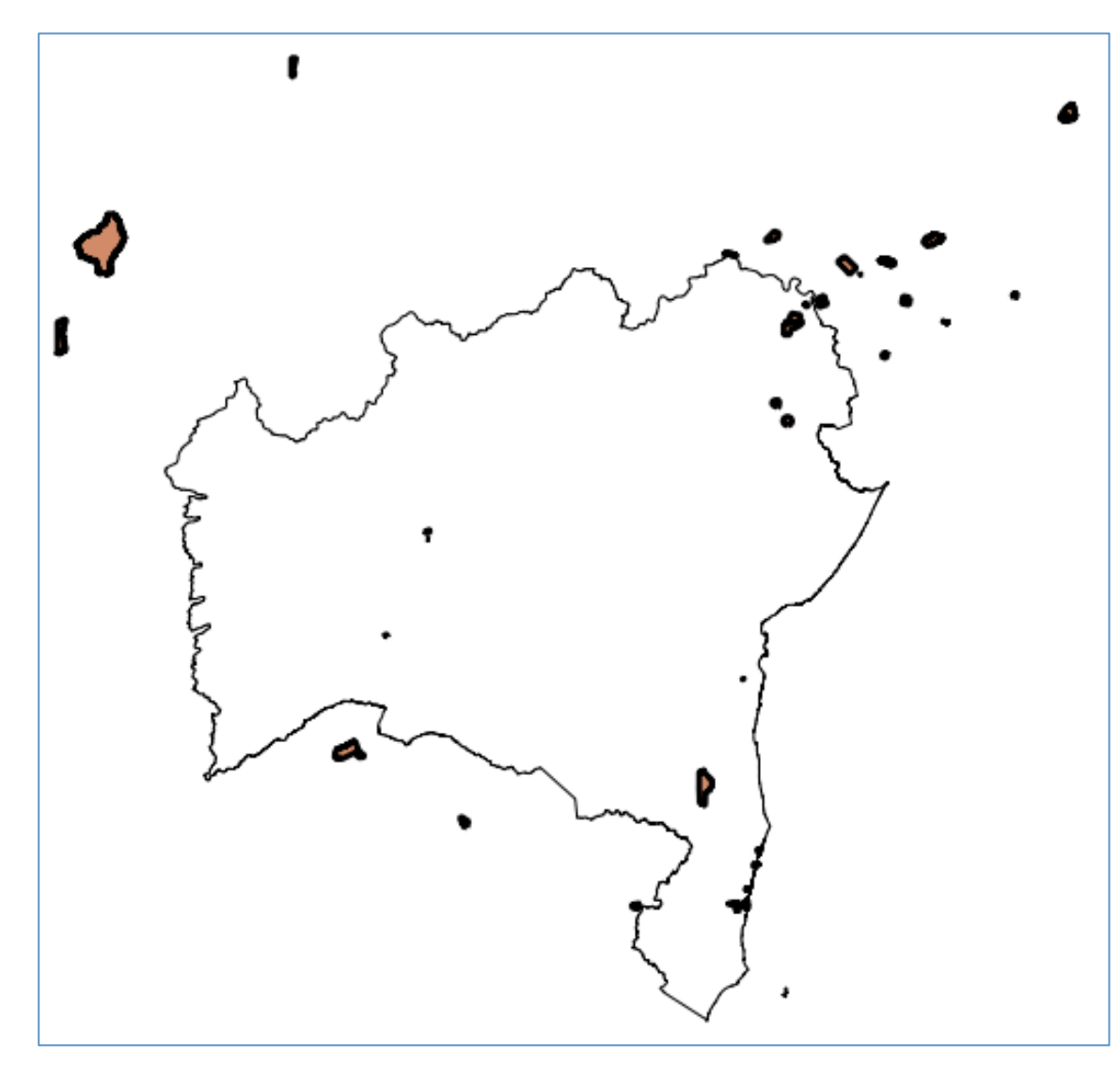

#### **Arquivo:**

dados/shp/LIM\_Terra\_Indigena\_A

**Tipo de dado:** Polígonos (38)

**Sistema de Referência Espacial:** 4674 => Lat/Long SIRGAS 2000 

Nome da tabela a ser criada: terras\_indigenas

**Codificação dos caracteres :** LATIN1 

**Fonte do dado:** IBGE 

- Pergunta: Quais as áreas de terra indígena na Bahia?
- Qual operador espacial devemos usar?

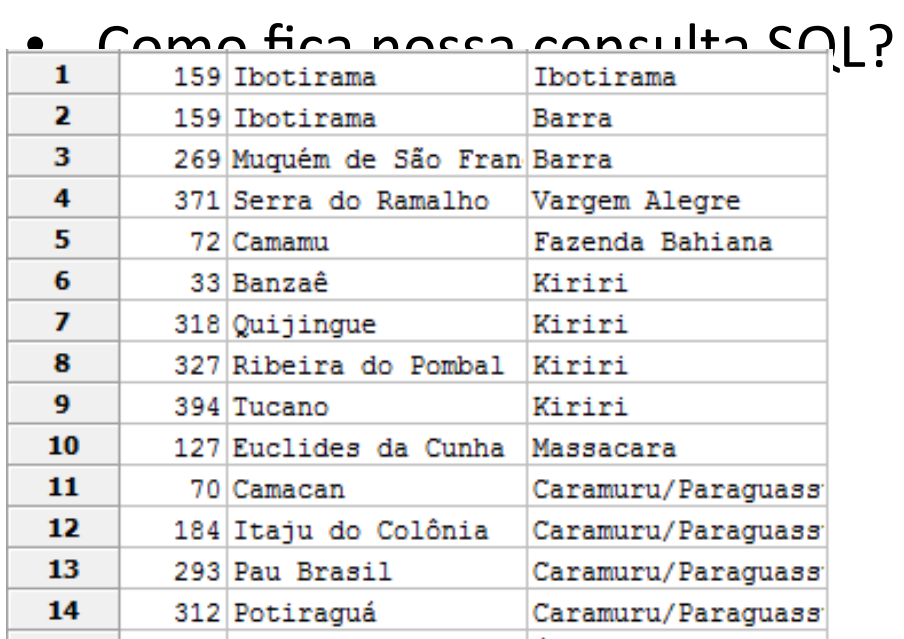

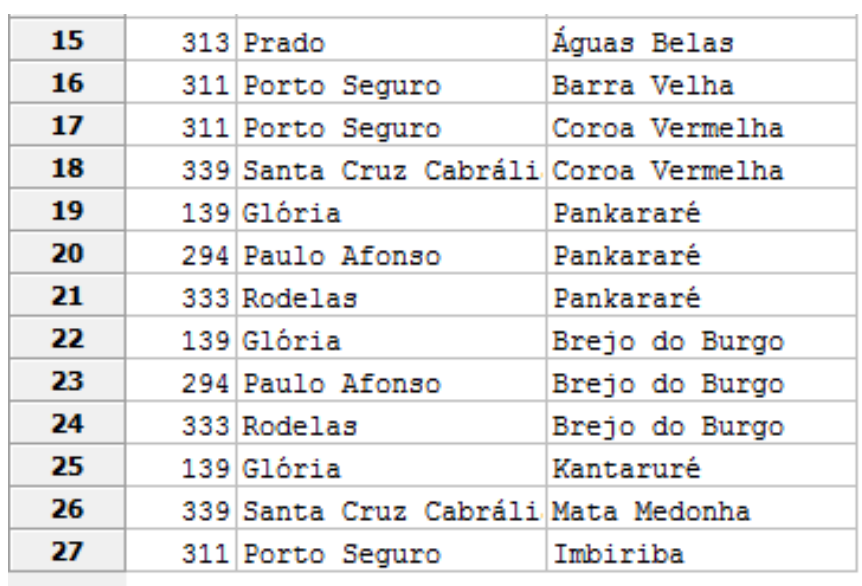

- Pergunta: Algum foco de incêndio foi detectado em terras indígenas?
- Qual operador espacial devemos usar?
- Como fica nossa consulta SQL?

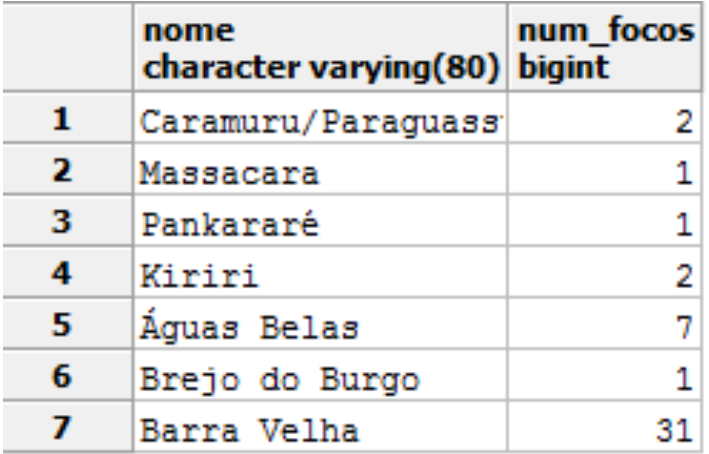

#### Importar trechos rodoviários

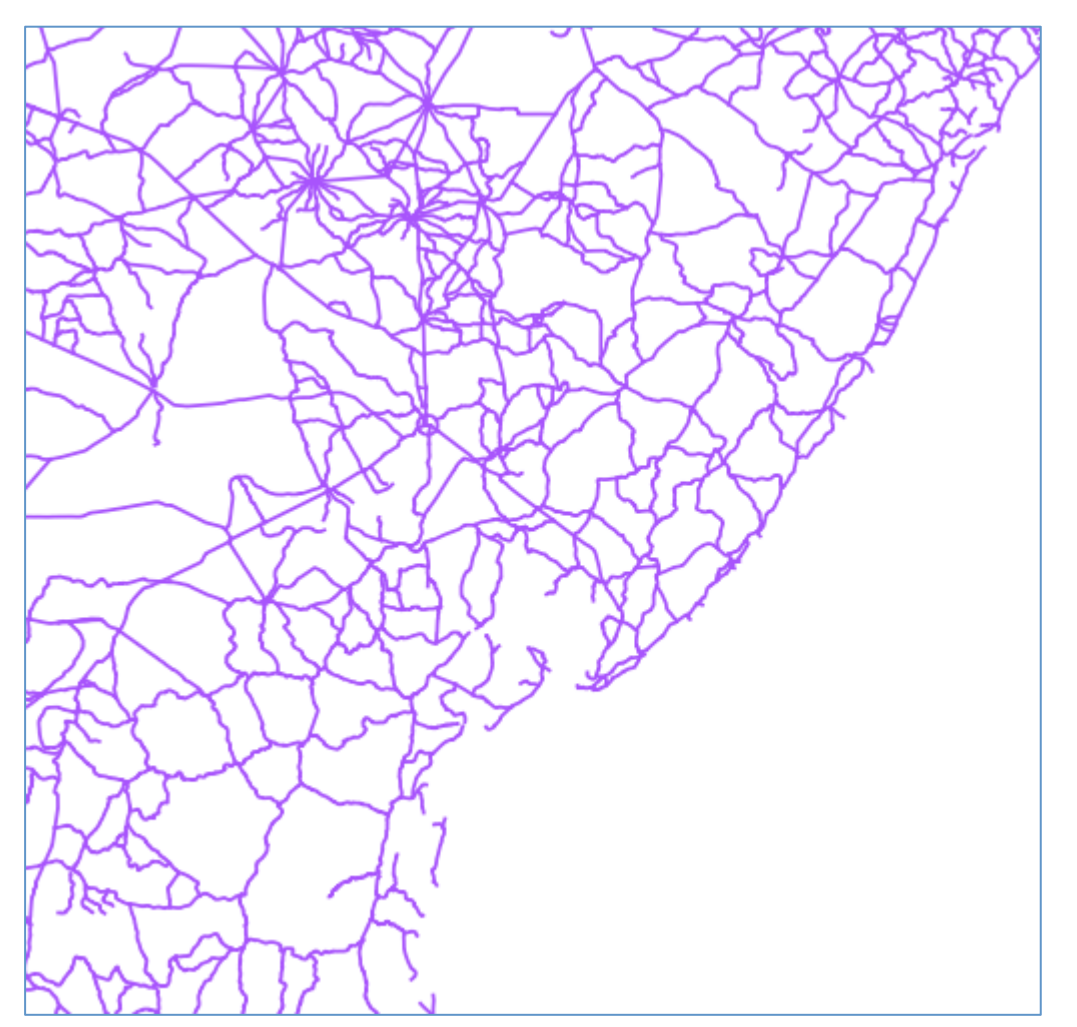

#### **Arquivo:**

dados/shp/TRA\_Trecho\_Rodoviario\_L **Tipo de dado:** Linhas (45691)

**Sistema de Referência Espacial:** 4674 => Lat/Long SIRGAS 2000 

Nome da tabela a ser criada: trecho\_rodoviario

**Codificação dos caracteres :** LATIN1 

**Fonte do dado:** IBGE 

- Pergunta: Algum foco de incêndio foi detectado num raio de 1000 metros do trecho rodoviário de código GEODB\_OID 17420?
- Qual operador espacial devemos usar?
- Como fica nossa consulta SQL?

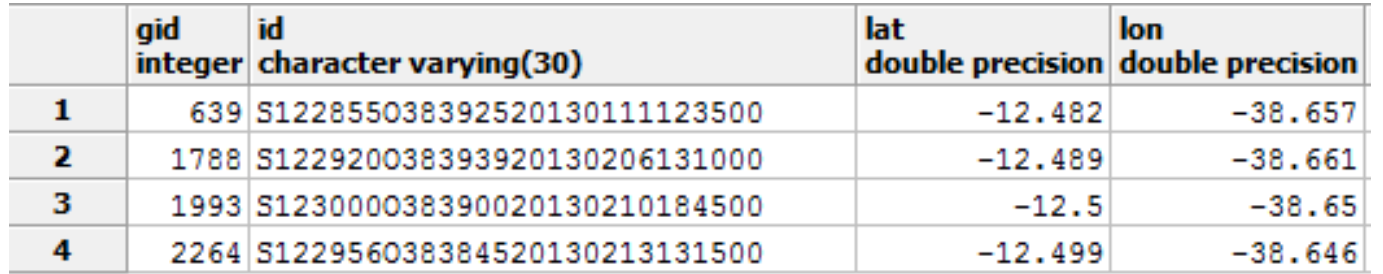

#### Importar trechos drenagem

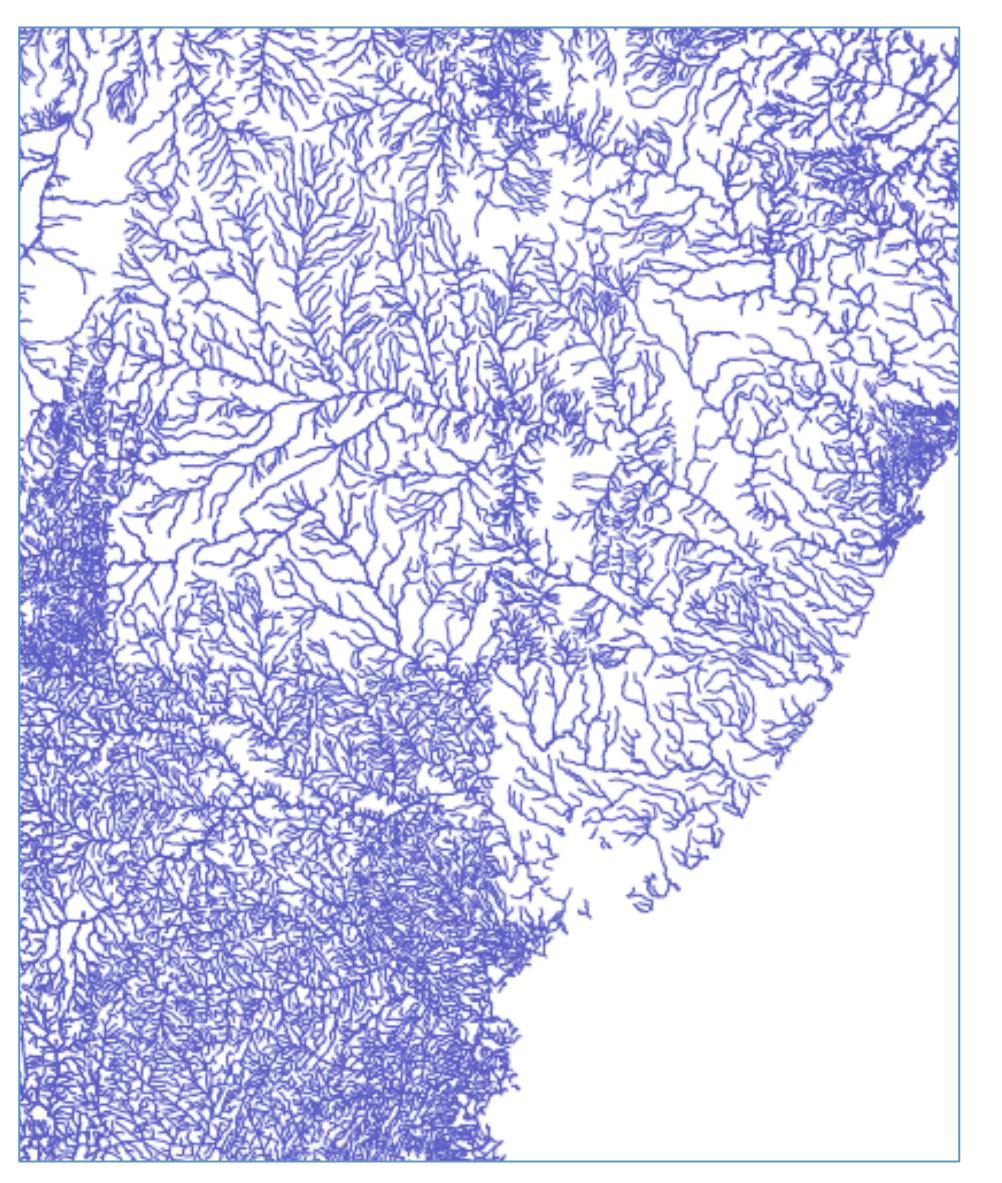

**Arquivo:**  dados/shp/HID\_Trecho\_Drenagem\_L **Tipo de dado:** Linhas (130411)

**Sistema de Referência Espacial:** 4674 => Lat/Long SIRGAS 2000 

Nome da tabela a ser criada: drenagem 

**Codificação dos caracteres :** LATIN1 

**Fonte do dado:** IBGE 

- Tarefa: Extrair as linhas de drenagem do município de "Rafael Jambeiro".
- Qual operador espacial devemos usar?
- Como fica nossa consulta SQL?

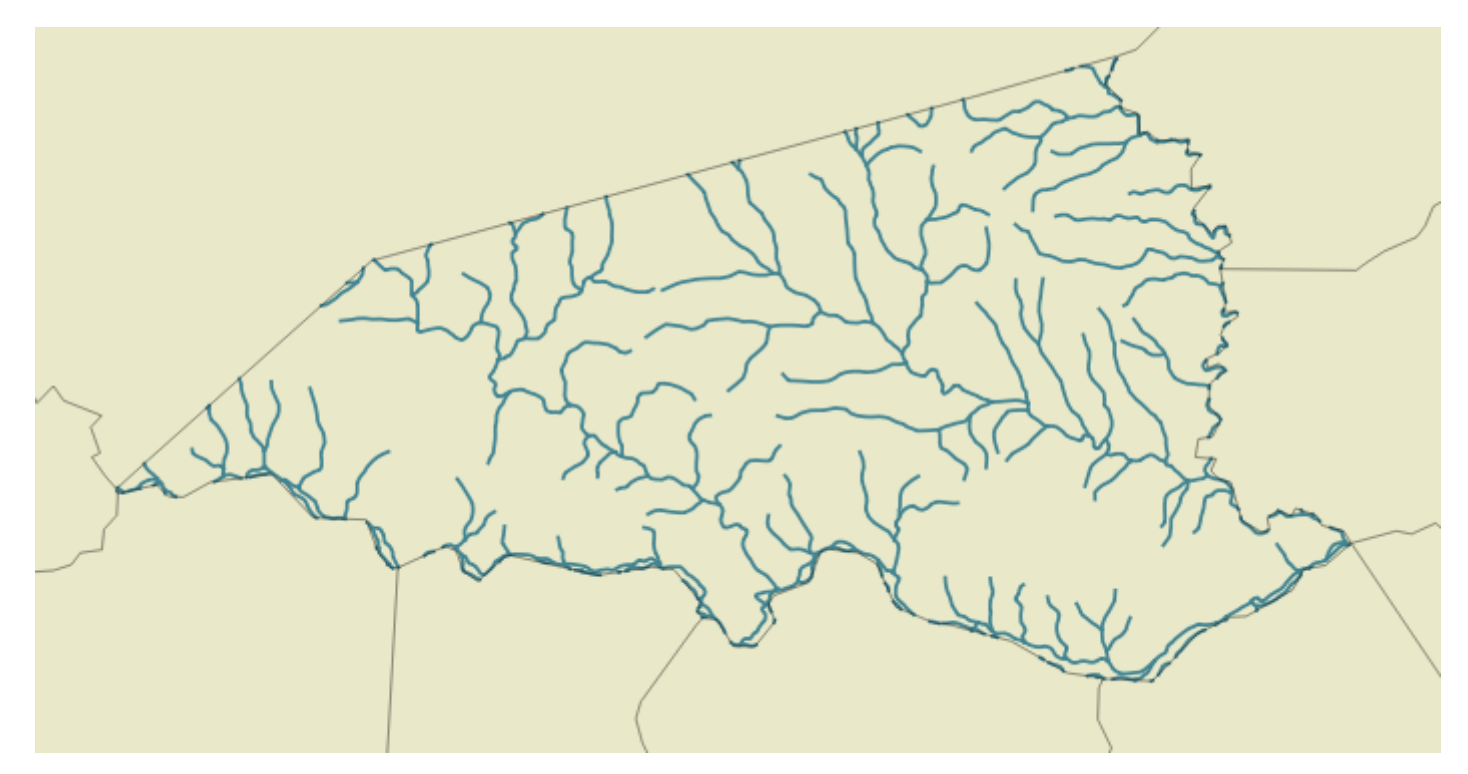

- **Pergunta:** Qual o cumprimento em km das linhas de drenagem do município de "Rafael Jambeiro"?
- Qual operador espacial devemos usar?
- Como fica nossa consulta SQL?

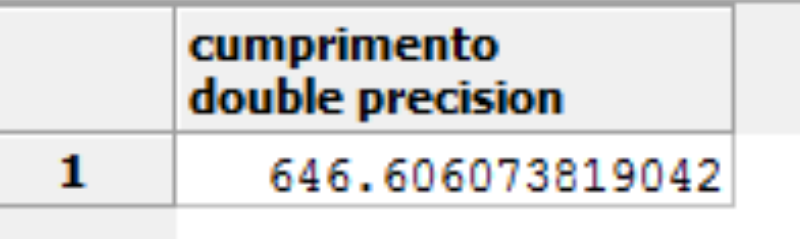

## Conferindo a Integridade dos Dados

• Como conferir a integridade dos dados?

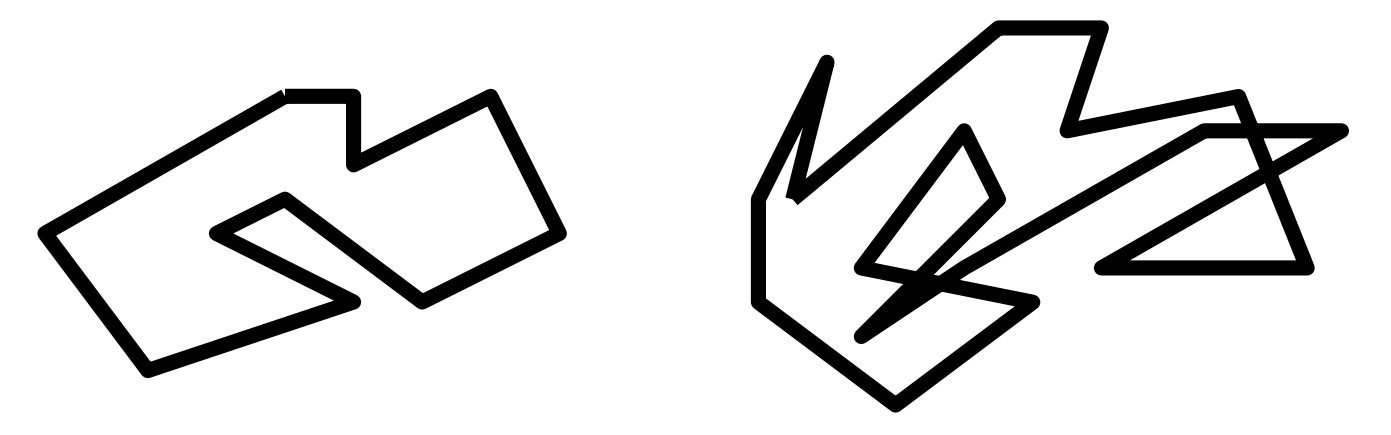

**Válido Inválido** 

Usar o operador **ST\_Isvalid** 

# **QUIZ Espacial**

• Qual a diferença entre as duas consultas abaixo:

```
A)	
SELECT nommuni,	
       							ST_AsText(geom)	AS geom		
  		FROM mg_municipios
 WHERE
 ST Distance(geom, ST GeomFromText(
'POINT(-45.970095 -17.5110525)', 4618)) <= 1.0;
B)	
SELECT nommuni,	
       							ST_AsText(geom)	AS geom		
  		FROM mg_municipios
 WHERE
 ST_DWithin(geom, ST_GeomFromText(
'POINT(-45.970095	-17.5110525)',	4618),	1.0);
```
\* Experimente usar o operador de conjunto INTERSECT da linguagem SQL para ver que o resultado é o mesmo nos dois casos

# **QUIZ Espacial**

• Qual a diferença entre as duas consultas abaixo: A) 

```
SELECT ST_Intersection(m.geom, d.geom)
  		FROM ba_municipios AS	m,	drenagem AS	d	
WHERE ST Intersects(m.geom, d.geom) AND
        nome munic = 'Rafael Jambeiro'
```

```
B)	
SELECT ST_Intersection(m.geom, d.geom)
  		FROM ba_municipios AS	m,	drenagem AS	d	
WHERE ST Intersects(m.geom, d.geom) AND
       nome munic = 'Rafael Jambeiro'
```
# Referências

#### Livros

- M. Casanova, G. Câmara, C. Davis, L. Vinhas, G. Ribeiro (Editores). *Bancos de Dados Geográficos*. São José dos Campos, MundoGEO, 2005.
- Philippe Rigaux, Michel Scholl and Agnès Voisard. 2001. *Spatial Databases with Application to GIS. Morgan Kaufmann* Publishers Inc., San Francisco, CA, USA.

# Artigos

- Ralf Hartmut Güting. 1994. An *introduction to spatial* database systems. The VLDB Journal, v. 3, n. 4, 357-399, October 1994.
- GOODCHILD, M. F. **Citizens as sensors: the world of** *volunteered geography.* GeoJournal (2007) 69:211–221.
- O. Guenther and A. Buchmann. 1990. **Research issues in** *spatial databases.* SIGMOD Rec. 19, 4 (December 1990), 61-68.
- Claudia Bauzer Medeiros and Fatima Pires. 1994. **Databases** *for GIS. SIGMOD Rec.* 23, 1 (March 1994), 107-115.

# Artigos

- M. Egenhofer and J. Herring. *Categorizing Binary Topological Relations* **Between Regions, Lines, and Points in Geographic Databases**. Technical Report, Department of Surveying Engineering, University of Maine, 1990.
- M. Egenhofer and R. Franzosa. *Point-Set Topological Spatial Relations*.<br>International Journal of Geographical Information Systems 5 (2): 161-174, 1991.
- M. Egenhofer. *Reasoning about Binary Topological Relations*. Second Symposium on Large Spatial Databases, Zurich, Switzerland. O. Gunther and H.-J. Schek (eds.), Lecture Notes in Computer Science, Vol. 525, Springer-Verlag, pp. 143-160, August 1991.
- Eliseo Clementini, Paolino Di Felice, and Peter van Oosterom. 1993. A **Small Set of Formal Topological Relationships Suitable for End-User Interaction**. In Proceedings of the Third International Symposium on Advances in Spatial Databases (SSD '93), David J. Abel and Beng Chin Ooi (Eds.). Springer-Verlag, London, UK, UK, 277-295.

## Especificações e Padrões

- OGC. OpenGIS Implementation Specification for Geographic *information* - Simple feature access - Part 1: Common *architecture*. Available at: http://www.opengeospatial.org. Access: October, 2012.
- OGC. OpenGIS Implementation Specification for Geographic *information* - Simple feature access - Part 2: SQL option. Available at: http://www.opengeospatial.org. Access: October, 2012.
- ISO. **SQL Multimedia and Application Packages Part 3: Spatial.**

#### Manuais

- PostGIS: http://postgis.net/
- O Sistema UTM:

http://www.carto.eng.uerj.br/cgi/index.cgi?x=utm.htm